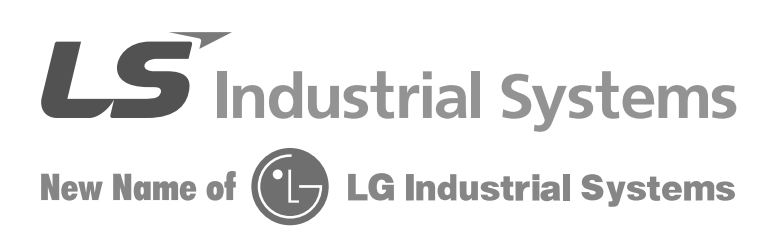

Przemiennik częstotliwości Serii iG5A

Instrukcja obsługi

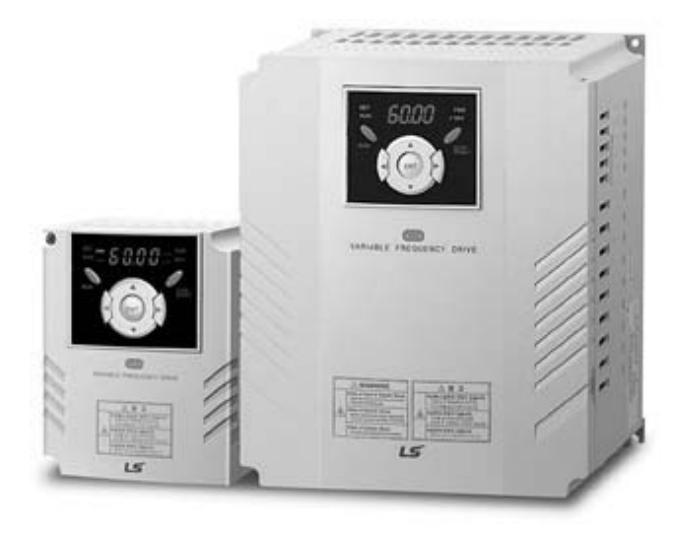

# **Spis treści**

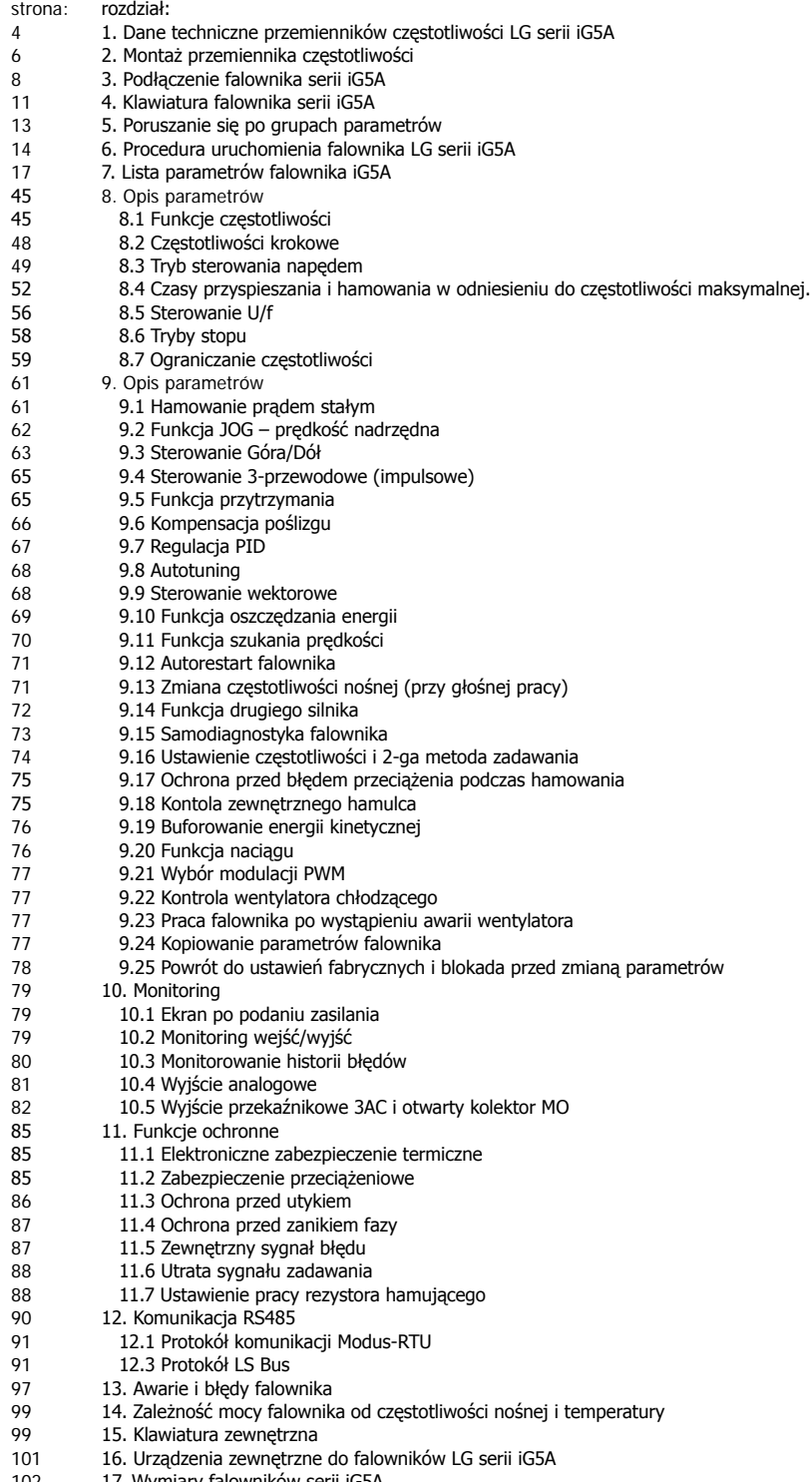

17. Wymiary falowników serii iG5A

# **INSTRUKCJA BEZPIECZEŃSTWA**

**Aby zapobiec uszkodzeniom i awariom urządzenia, przeczytaj tą instrukcję. Nieprawidłowa praca wynikająca ze zignorowania instrukcji obsługi może spowodować znaczne uszkodzenia.** 

**Po przeczytaniu tej instrukcji, pozostaw ją w miejscu łatwo dostępnym dla osoby mającej styczność z przemiennikiem.** 

**Instrukcję tą powinna posiadać osoba, która aktualnie obsługuje urządzenie i jest odpowiedzialna za jej działanie.**

# **UWAGA**

- − **Nie zdejmuj obudowy przemiennika, kiedy podane jest zasilanie**
- − **Nie uruchamiaj przemiennika przy zdjętej obudowie.**
- − **Pokrywę przednią należy zdejmować tylko w przypadku podłączania przewodów lub przy przeglądach okresowych, ale tylko przy odłączonym zasilaniu.**
- − **Podłączanie przewodów lub przeglądy okresowe powinny być wykonywane, co najmniej po upływie 10 minut od odłączenia zasilania i po sprawdzeniu, że napięcie na szynie DC spadło poniżej 30V DC.**
- − **Przy podłączaniu przewodów ręce powinny być suche.**
- − **Nie używaj przewodów z uszkodzoną izolacją.**
- − **Nie poddawaj przewodów ścieraniu, zbytnim naprężeniom oraz ściskaniu.** W przeciwnym razie może dojść do porażenia prądem.
- − **Instaluj falownik na niepalnych powierzchniach oraz w pobliżu takich materiałów.** W przeciwnym razie może dojść do pożaru.
- **Odłącz zasilanie, jeżeli falownik doznał uszkodzenia.** W przeciwnym razie może to spowodować dalsze uszkodzenia.
- − **Nie dotykaj części przewodzących przy zasilonym urządzeniu gdyż mogą one być gorące.** W przeciwnym razie może dojść do poparzeń skóry.
- − **Nie podawaj zasilania, gdy przemiennik jest uszkodzony lub, gdy brakuje w nim jakiejkolwiek części.** W przeciwnym razie może dojść do porażenia prądem.
- − **Nie wkładaj papieru, elementów z drewna lub metalu lub innych ciał obcych do urządzenia.** W przeciwnym razie może dojść do porażenia prądem.

# **ŚRODKI OSTROŻNOŚCI**

- Przenoszenie i instalacja
	- Przy przenoszeniu zwróć uwagę na wagę produktu.
	- Instaluj urządzenie zgodnie z instrukcją uruchomienia.
	- Nie zdejmuj pokrywy falownika podczas transportu.
	- Nie stawiaj ciężkich elementów na falownik.
	- Sprawdź czy właściwa jest pozycja urządzenia przy transporcie.
	- Nie rzucaj opakowaniem z urządzeniem lub samym urządzeniem.
	- − Impedancja doziemna powinna a być mniejsza niż 100Ω dla zasilania 1-fazowego lub mniej niż 10Ω dla zasilania 3-fazowego.
	- − Użytkuj falownik przy zachowaniu następujących warunków środowiskowych:

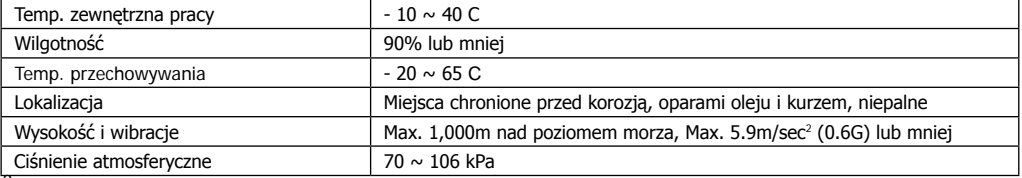

### Przewodowanie

- Nie podłączaj kondensatorów do poprawy współczynnika mocy, dławików wejściowych oraz filtrów wejściowych na wyjście falownika.
- − Kolejność podłączenia faz U, V, W na wyjściu falownika determinuje kierunek obrotów silnika.
- − Podłączenie zasilania falownika na zaciski wyjściowe spowoduje uszkodzenie urządzenia.
- − Przed rozpoczęciem podłączania przewodów należy dokładnie przeczytać instrukcję.
- Zawsze najpierw zamontuj przemiennik a dopiero później podłączaj przewody.

### Próbny start

- Sprawdź wszystkie niezbędne parametry przed uruchamianiem. Zmiana niektórych parametrów może być wymagana z uwagi na charakter obciążenia.
- Zawsze podawaj właściwe napięcie zasilania na zaciski falownika. W przypadku zasilania 1-fazowego przemiennika nie podawaj na zaciski napięcia międzyfazowego. W przeciwnym razie dojdzie do uszkodzenia urządzenia.

# Środki ostrożności przy uruchomieniu

- − Przy wybraniu opcji autorestartu uważaj, aby nie dotykać części wirujących silnika, gdyż po ustąpieniu awarii zacznie on pracować.
- Przycisk stop na klawiaturze jest aktywny, gdy wybrana jest taka opcja sterowania.
- − Po resecie awarii należy uważać, gdyż przy załączonym sygnale start oraz gdy mamy obecny sygnał zadający prędkości, silnik może nagle zacząć się obracać..
- − Nie zmieniaj i nie modyfikuj żadnej części w falowniku.
- − Nie używaj stycznika na wejściu falownika w celu załączania i wyłączania silnika.
- − Używaj filtrów przeciwzakłóceniowych do redukcji zakłóceń elektromagnetycznych. W przeciwnym razie przemiennik może zakłócać urządzenia znajdujące się w pobliżu.
- − W przypadku wahań napięcia wejściowego, użyj dławika sieciowego. Brak dławika może powodować wzrost temperatury kondensatorów do poprawy współczynnika mocy, zasilaczy, lub ich uszkodzenie
- − Przed programowaniem falownika i uruchomieniem silnika zresetuj ustawienia falownika do ustawień fabrycznych (par. FU2-93)
- Sprawdź ustawienia częstotliwości falownika przed uruchomieniem silnika. Dostosuj ta częstotliwość do możliwości znamionowych silnika.

# Środki ostrożności przed awariami

Przy ważnych maszynach zapewnij dodatkowe zabezpieczenia np. hamulec bezpieczeństwa, który będzie ochraniał inne urządzenia przed niebezpiecznymi skutkami awarii falownika.

### Uwagi montażowe

- − Podłączając przewody zasilające i siłowe, używaj odpowiedniej siły przykręcania do zacisków przemiennika. Zbyt słabe, bądź zbyt silne przykręcenie przewodów może powodować zwarcia, uszkodzenia zacisków lub zakłócenia
- Używaj przewodów miedzianych min. 600V, odpornych na temp 75°C
- Sprawdź przed podłączaniem przewodów wyjściowych, że zasilanie falownika jest wyłączone
- − W przypadku, gdy do falownika jest podłączonych więcej niż jeden silnik, suma przewodów silnikowych nie powinna być większa niż 200m. Nie używaj przewodów 3-żyłowych dla dużych odległości. Z uwagi na pojemności pomiędzy przewodami, może wtedy zadziałać zabezpieczenie falownika lub mieć niewłaściwy wpływ na pracę silnika.
- − Ponieważ długości przewodów do silnika mogą być różne, zależnie od długości przewodów powinna być ustawiona częstotliwości kluczowania (częstotliwość nośna) falownika.

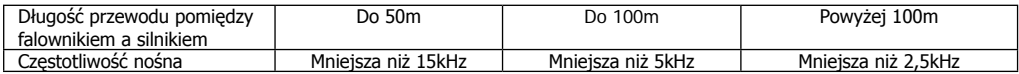

- − Dla falowników do mocy 3,7kW długość przewodów nie powinna być dłuższa niż 100m.
- − Długości przewodów mogą być dłuższe w przypadku stosowania filtrów wyjściowych lub dławików.
- Nigdy nie zwieraj zacisków B1 i B2. Spowoduje to uszkodzenie falownika
- Na wyjściu falownika nie stosuj urządzeń do poprawy współczynnika mocy, układy przepięciowe oraz wejściowe filtry RFI
- − Dla zasilania 1–fazowego impedancja doziemna powinna wynosić mniej niż 100Ω
- − Dla zasilania 3–fazowego impedancja doziemna powinna wynosić mniej niż 10Ω

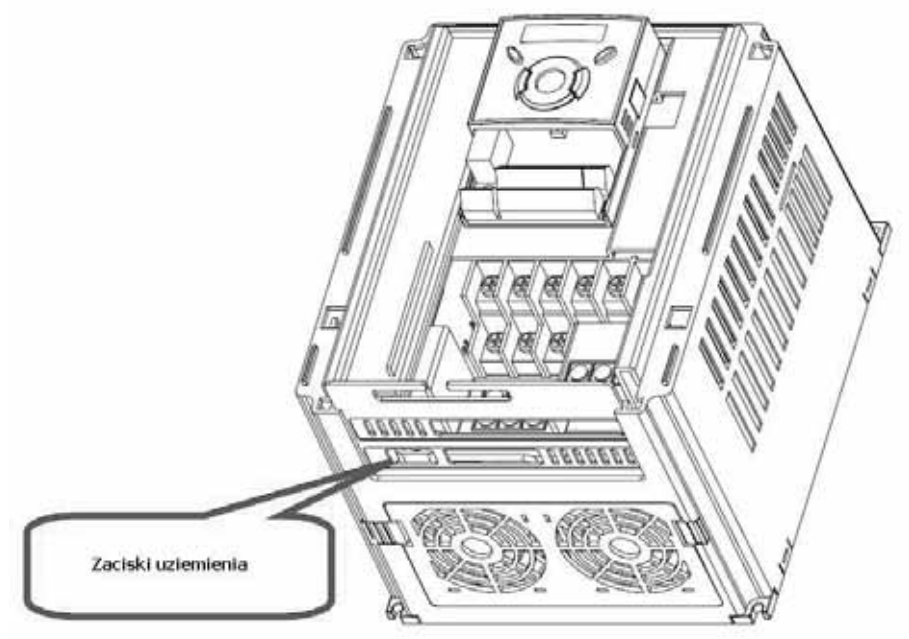

# **1. Dane techniczne przemienników częstotliwości LG serii iG5A**

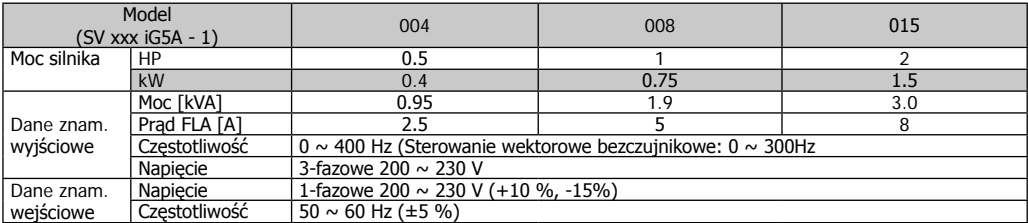

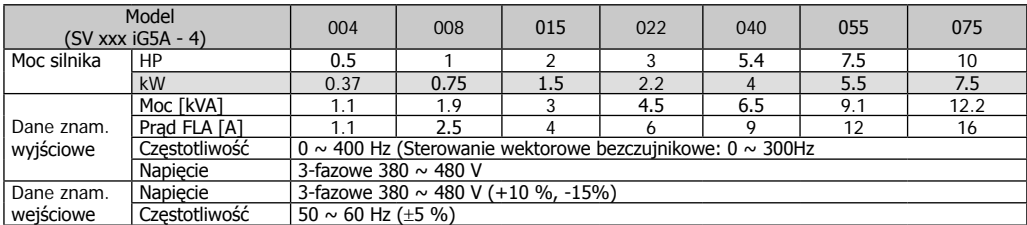

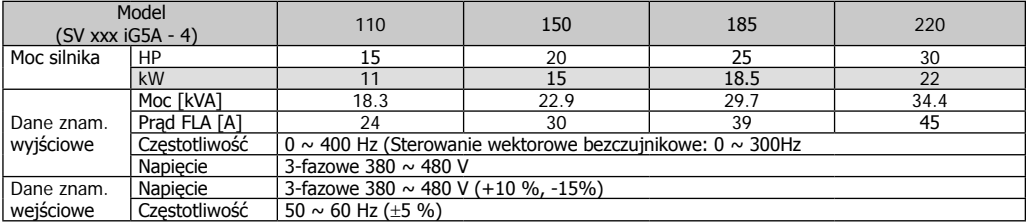

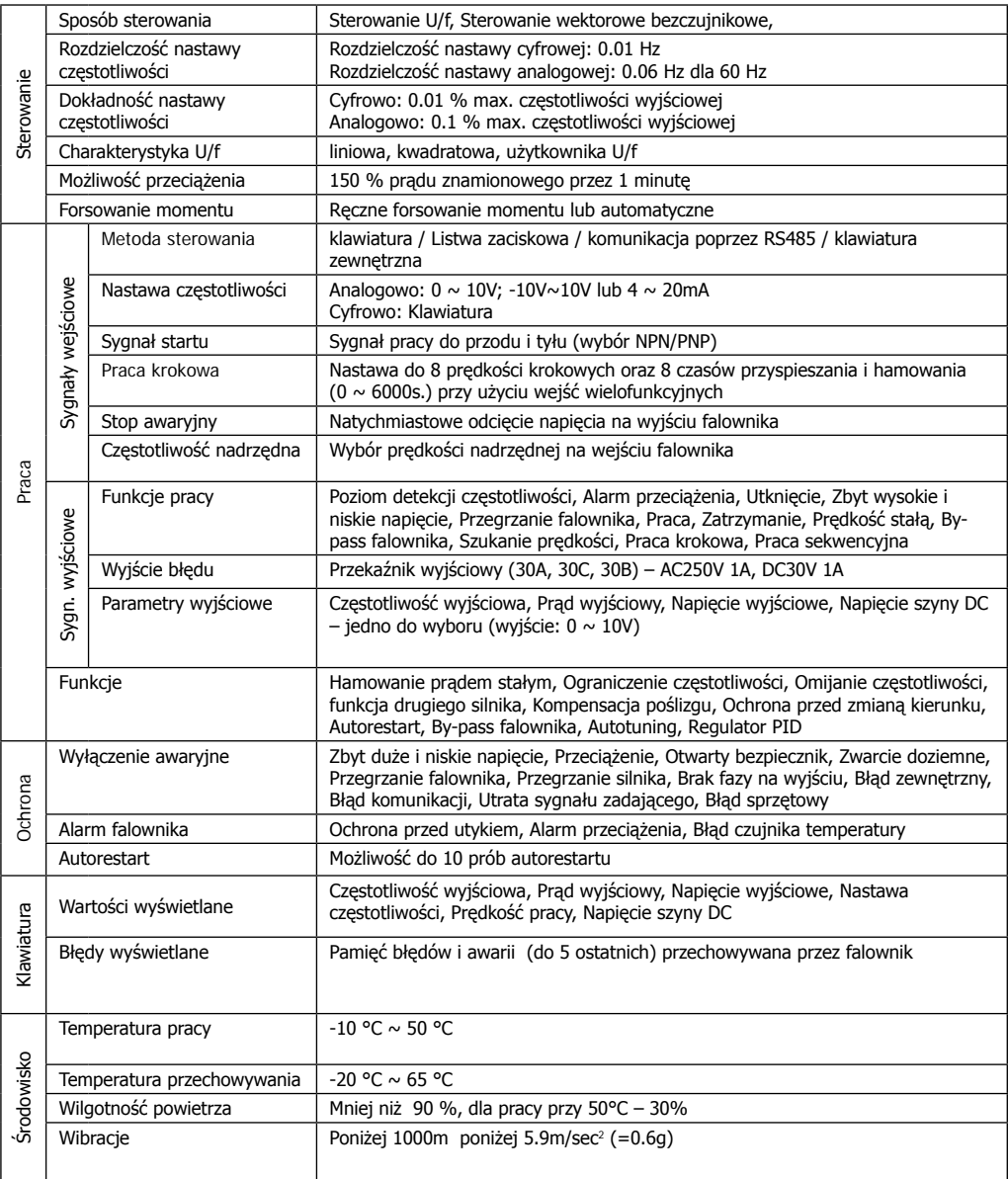

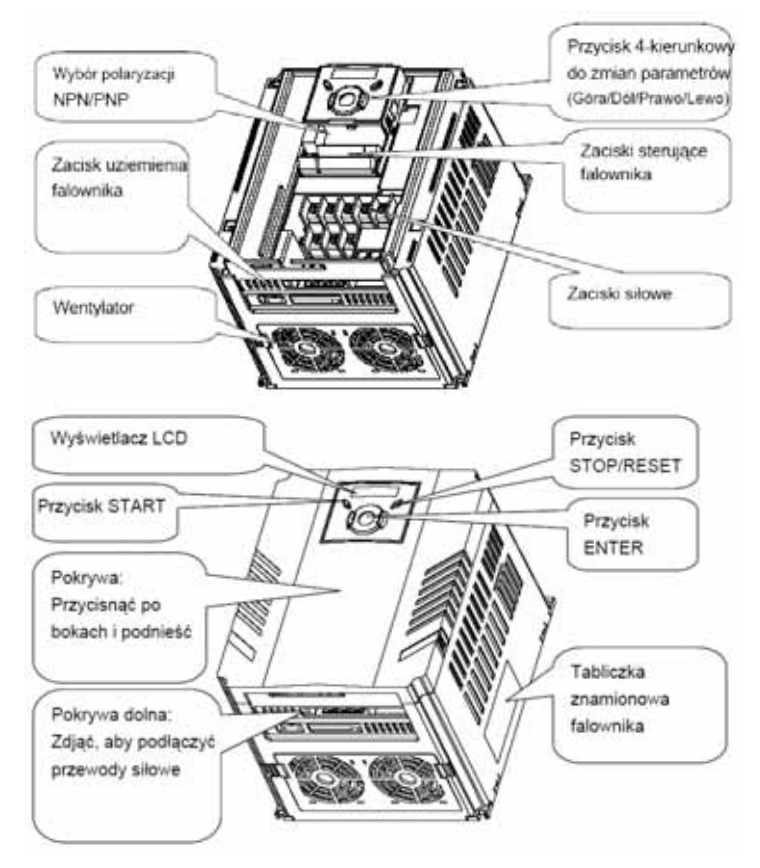

# **2. Montaż przemiennika częstotliwości**

Falownik montowany w szafie sterowniczej musi posiadać z każdej strony wolną przestrzeń.

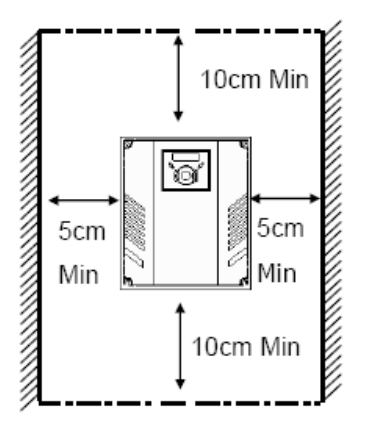

Wymagane odległości to:

Falownik należy instalować w odpowiednim środowisku (opisanym w instrukcji bezpieczeństwa). Ponadto w szafie sterowniczej należy zapewnić właściwy przepływ powietrza

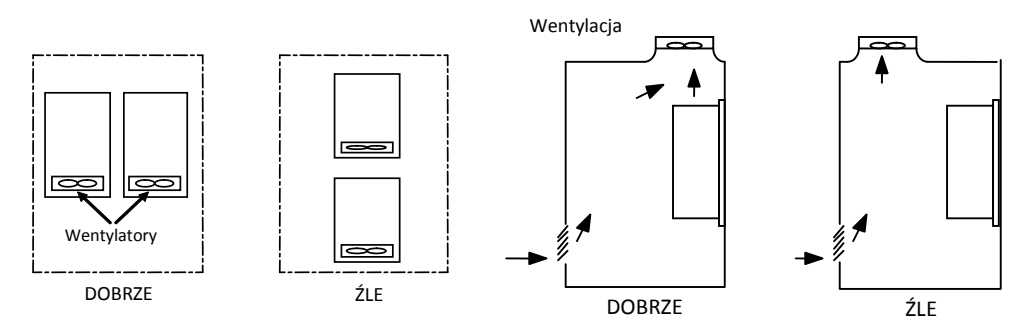

Umieszczenie kilku falowników w szafie

Instalacja wentylatora szafowego

# **2.1 Zdejmowanie przedniej pokrywy falownika**

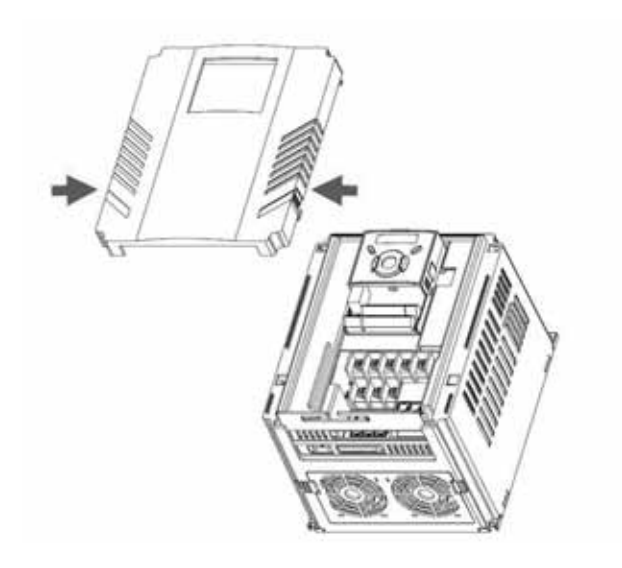

# **3. Podłączenie falownika serii iG5A**

# **3.1 Zaciski siłowe przemiennika częstotliwości**

### Dla mocy 0,4kW – 7.5kW ó Iò R Zasilanie Ò ċ S 3-fazowe **B1**  $B<sub>2</sub>$ Ó Ò T Ò c R  $\circ$ ΟU 81 Rezystor 82  $\overline{\mathbf{s}}$ 77777 C U T OW  $\circ$ Motor v G OG  $\circ$ W Uziemienie Ġ æ **IN IN IN**  $\overline{\cdots}$ **WWW.CZARKRATE**  $\overline{m}$  $\overline{\bf u}$ 1988

Dla mocy 11 - 22kW (w fazie rozwoju)

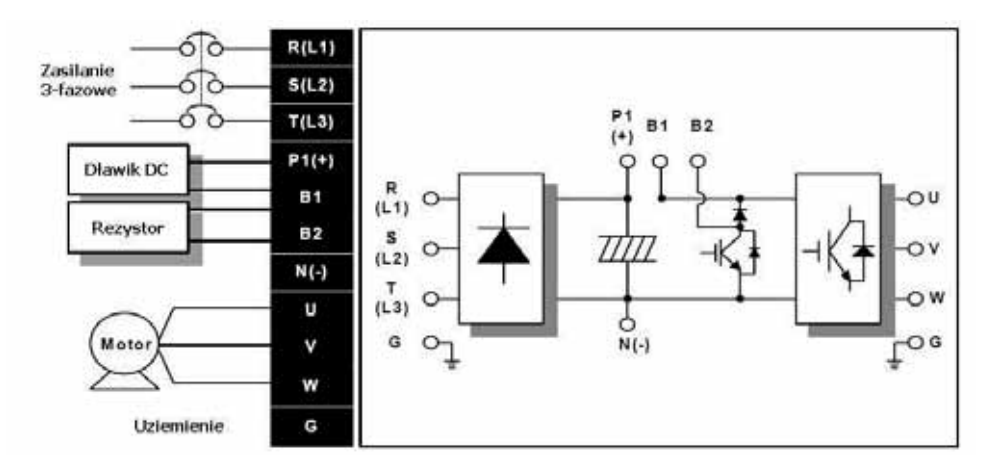

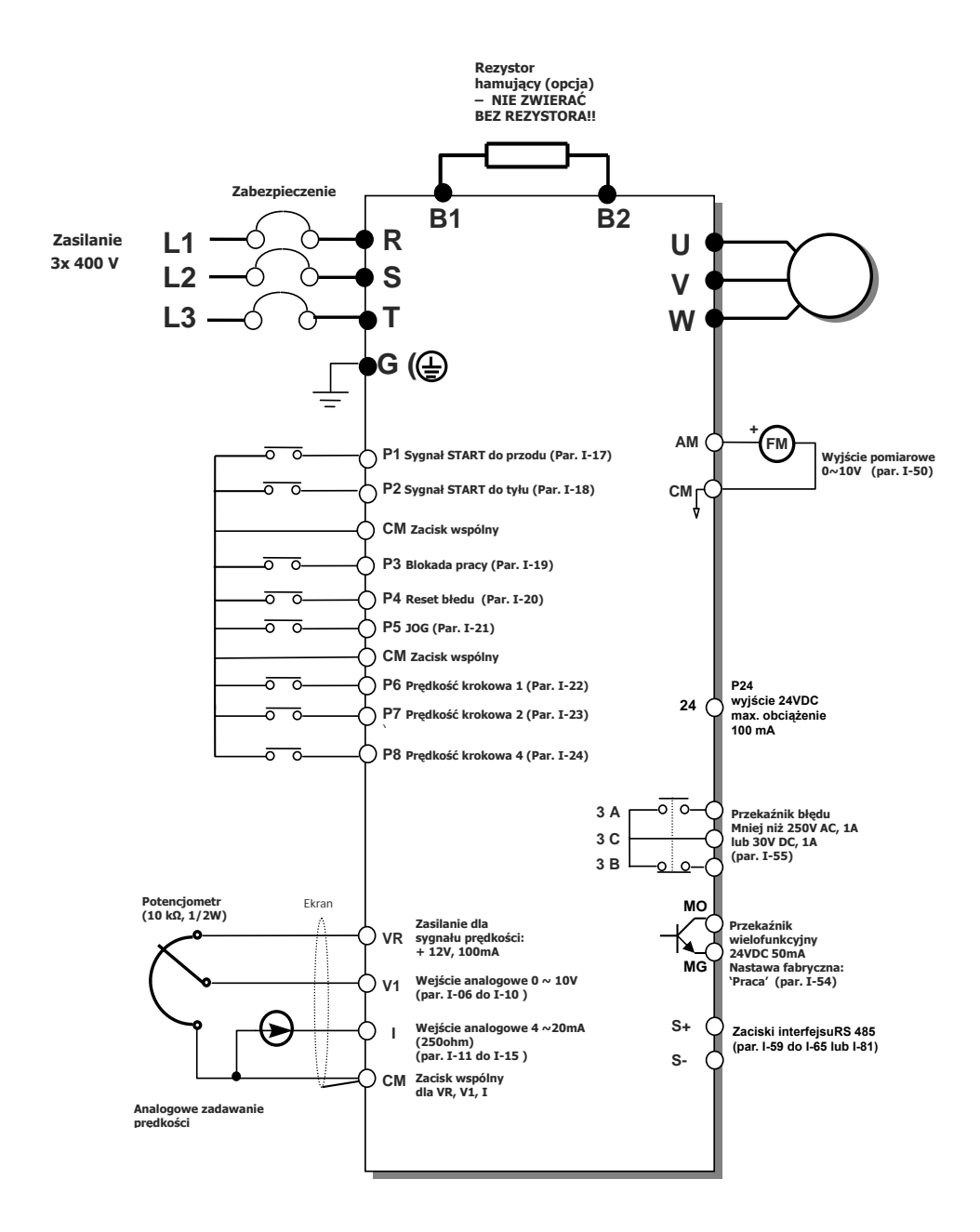

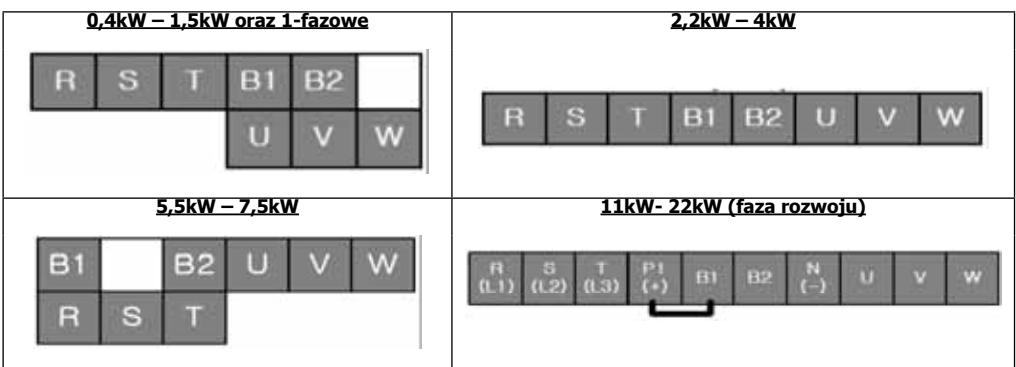

# **Rozmieszczenie zacisków sterowniczych**

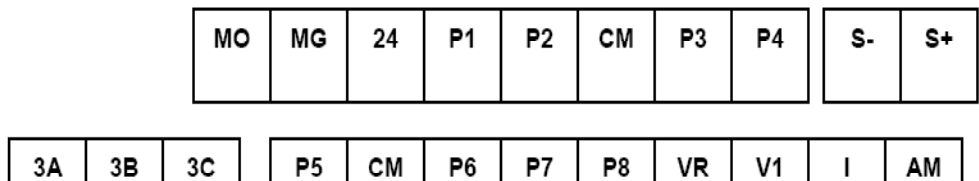

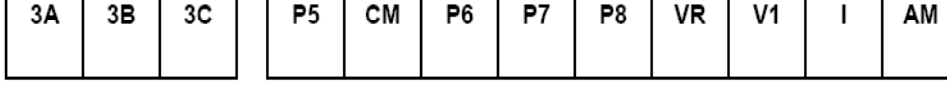

# **Wybór sterowania NPN/PNP**

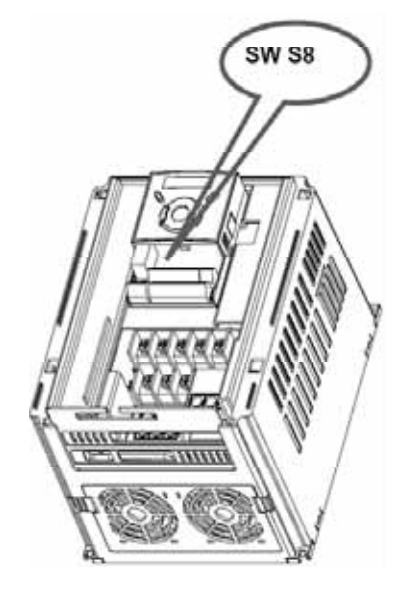

# **(NPN) Użycie napięcia wewnętrznego falownika (PNP) Użycie napięcia zewnętrznego**

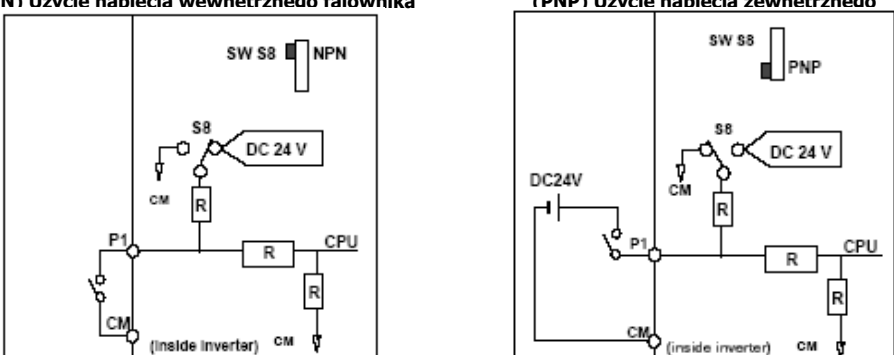

UWAGA: W przypadku sterowania wejść P1-P8 zewnętrznym napięciem (PNP) wejścia będą aktywne od napięcia 12V.

# **4. Klawiatura falownika serii iG5A**

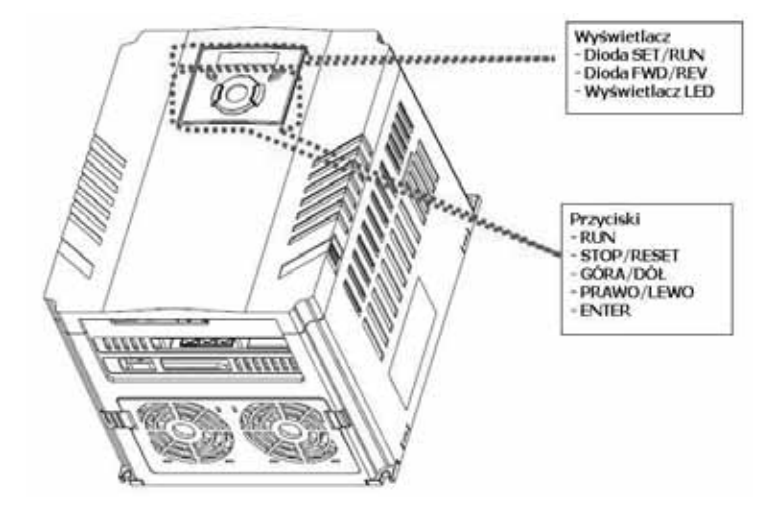

# Wyświetlacz

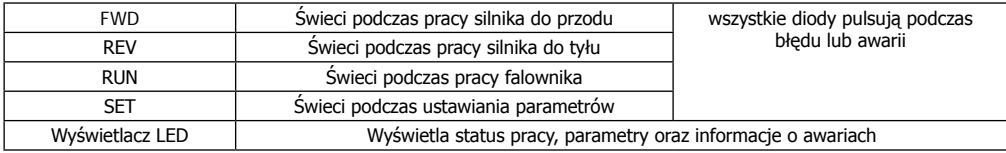

### Klawiatura

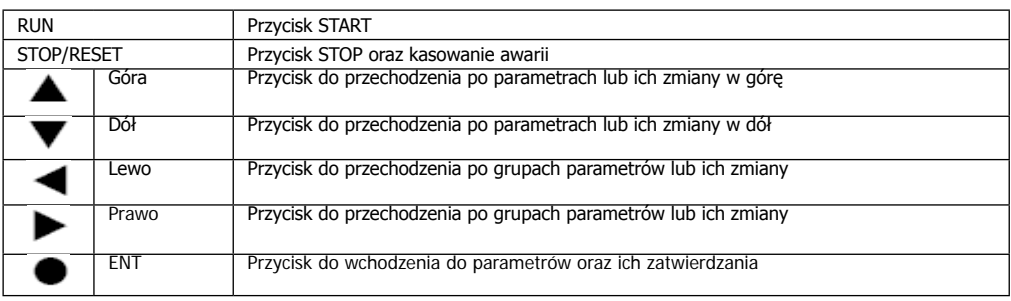

Wygląd liter i cyfr na 7-segmentowym wyświetlaczu LED

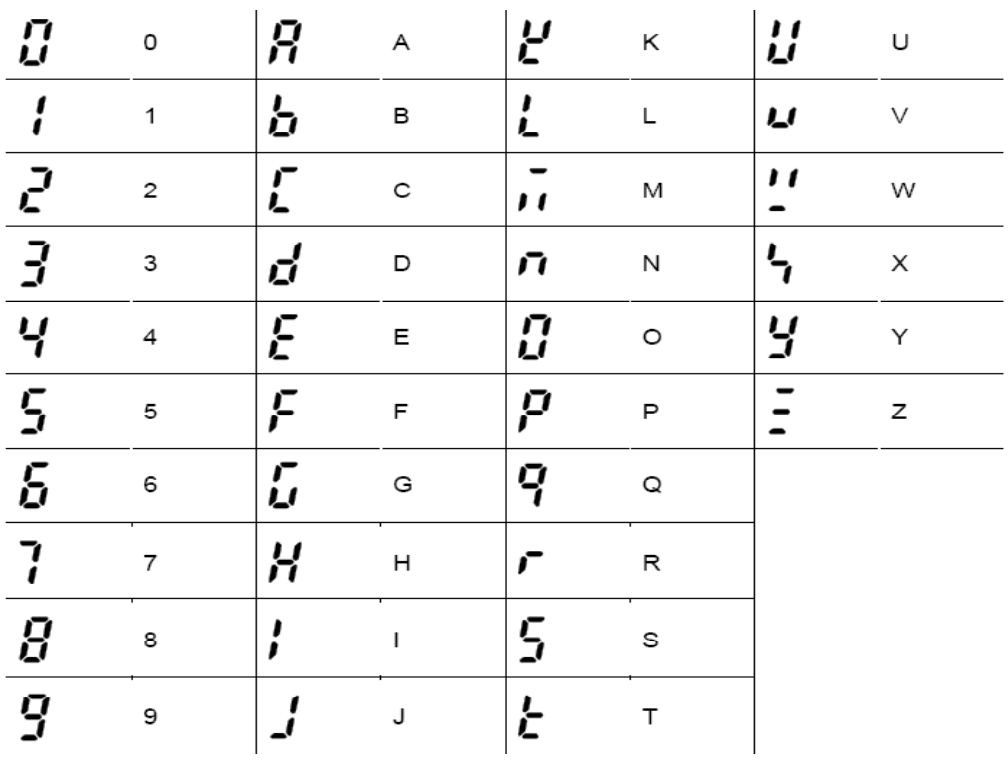

### **5. Poruszanie się po grupach parametrów**

Są 4 grupy parametrów w przemienniku częstotliwości, przedstawione jak poniżej:

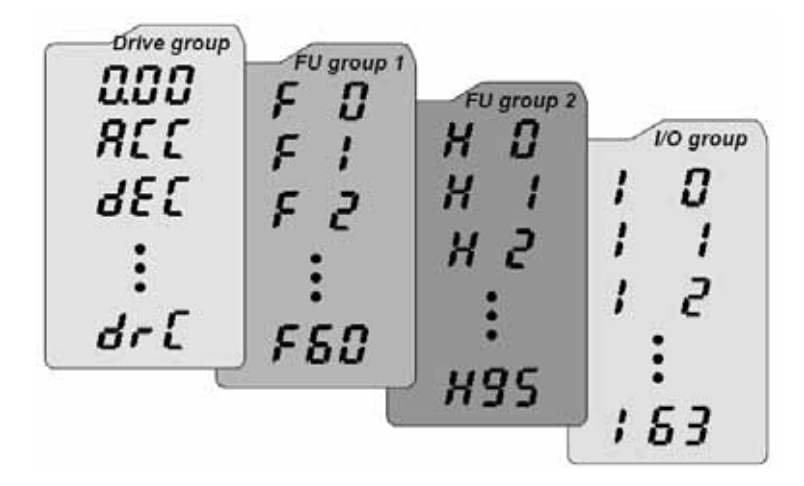

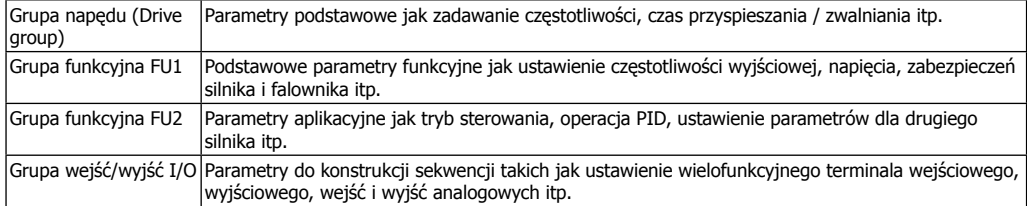

# **5.1. Przechodzenie między grupami parametrów**

Przechodzenie między grupami parametrów dokonuje się klawiszami LEWO/PRAWO

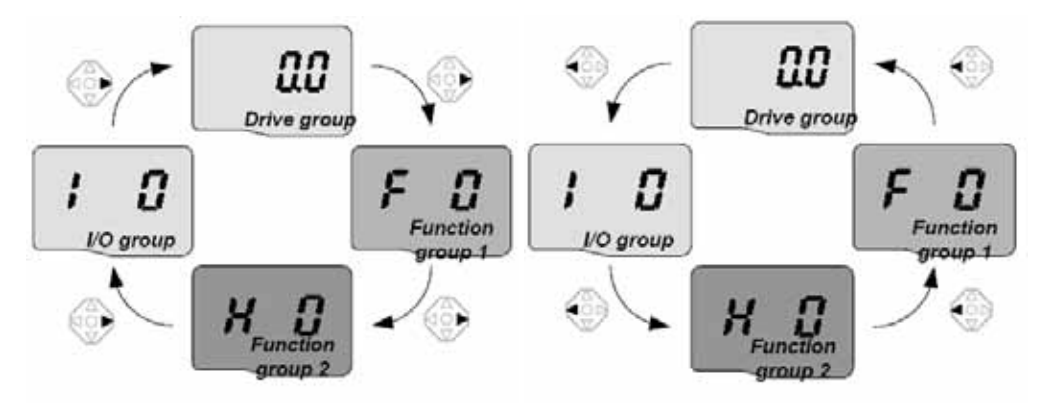

# **5.2. Przechodzenie między parametrami w danej grupie**

Poruszanie się po parametrach w danej grupie dokonuje się klawiszami GÓRA/DÓŁ.

Wejście do wybranego parametru powoduje przyciśnięcie klawisza ENTER. Wszelkie zmiany dokonywane są klawiszami kierunkowymi. Po ustawieniu nowej wartości przyciskamy ENTER, parametr miga. W tym czasie przyciskamy jeszcze raz ENTER i parametr zostaje zatwierdzony.

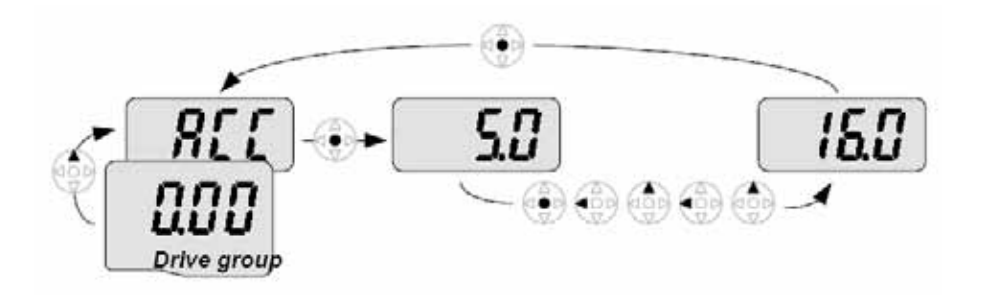

# **6. Procedura uruchomienia falownika LG serii iG5A**

Podstawowymi parametrami potrzebnymi do uruchomienia falownika to **drv** i **Frq**. Poruszanie się po samych parametrach pokazane jest w punkcie z opisem klawiatury sterującej w dalszej części instrukcji.

Drv służy do ustalenia, w jaki sposób realizujemy START/STOP falownika. Możemy wybrać opcję startu z klawiatury (Keypad) lub poprzez układ zewnętrzny np. przyciski zewnętrzne lub sterownik (Fx/Rx).

Parametr Frq służy do wyboru, w jaki sposób regulujemy prędkość obrotową silnika. Możemy wybrać regulację za pomocą klawiatury (Keypad), lub sygnałami analogowymi: napięciowym -10 ...+10V (V1), prądowym 0…20mA (I) lub sumą tych sygnałów. Jeżeli prędkość regulowana będzie poprzez klawiaturę, nastawiamy ją w pierwszym parametrze w grupie głównej DRV (fabrycznie 0.00Hz)

### **GRUPA NAPĘDU (DRIVE)**

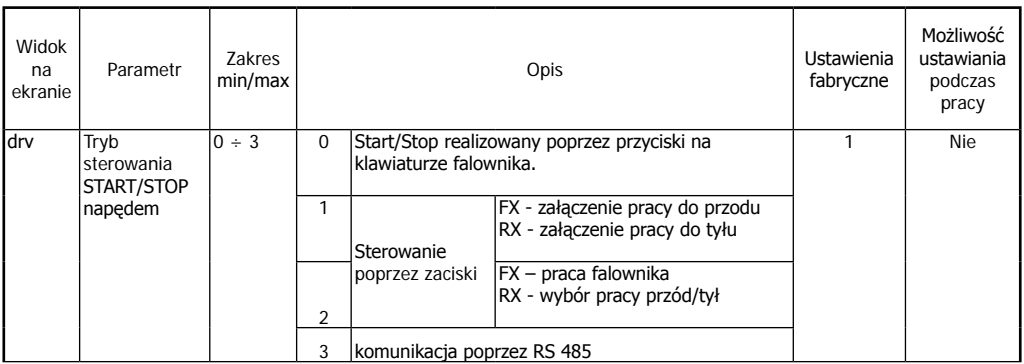

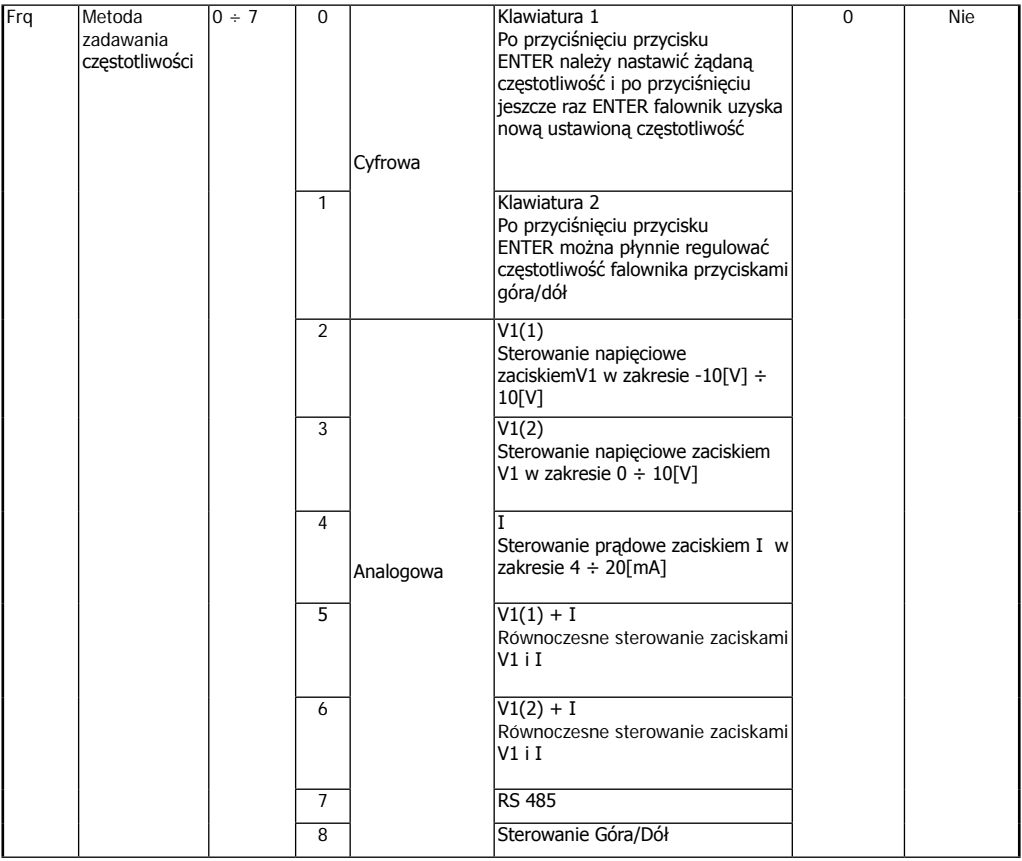

Ustawienie trybu sterowania

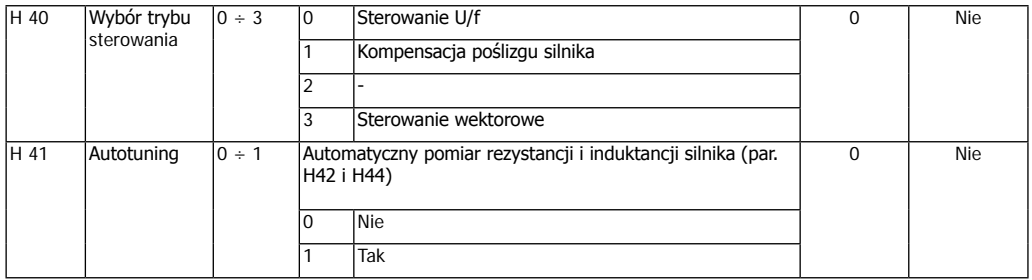

Nastawienie częstotliwości powyżej 60Hz i skalowanie sygnałów analogowych

Fabrycznie częstotliwość maksymalna falownika jest ustalona na 60Hz. Jeżeli chcemy, aby częstotliwość pracy była wyższa, należy zmienić ją w parametrze F-21. Dodatkowo, jeżeli prędkość regulujemy poprzez sygnał analogowy napięciowy (potencjometr) lub prądowy to musimy jeszcze zmienić zakres regulacji częstotliwości poprzez te sygnały w parametrach I/O-02 do I/O-15 zależnie, jakim sygnałem zadajemy prędkość. Poniżej pokazano parametry dla wejścia analogowego napięciowego 0 ..10V.

Dla pozostałych sposobów zadawania prędkości parametry I-2 do I-15.

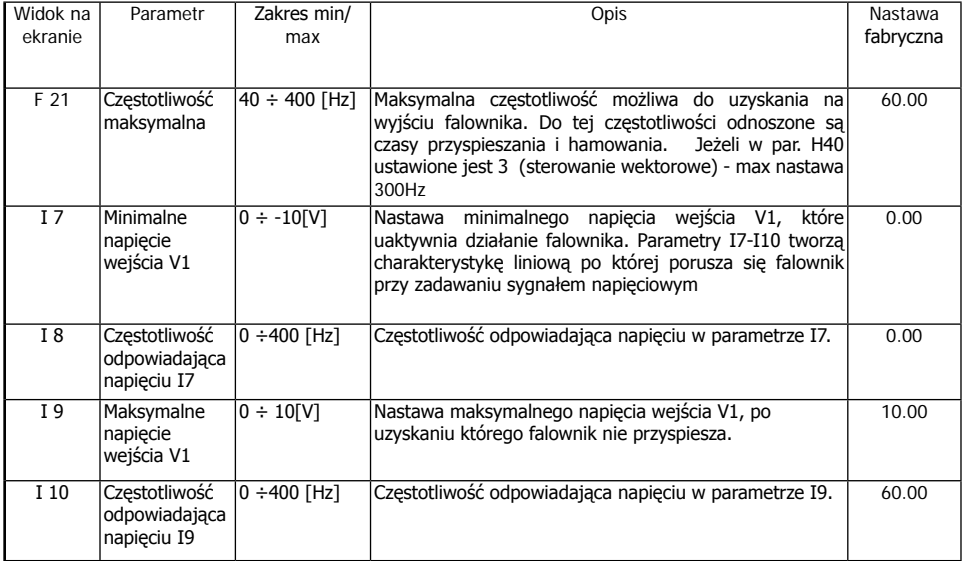

# **Powrót do ustawień fabrycznych**

Jeżeli zostały zmienione jakiekolwiek parametry falownika a napęd nie pracuje właściwie, to należy w pierwszej kolejności powrócić do ustawień fabrycznych falownika poprzez zmianę FU2-93

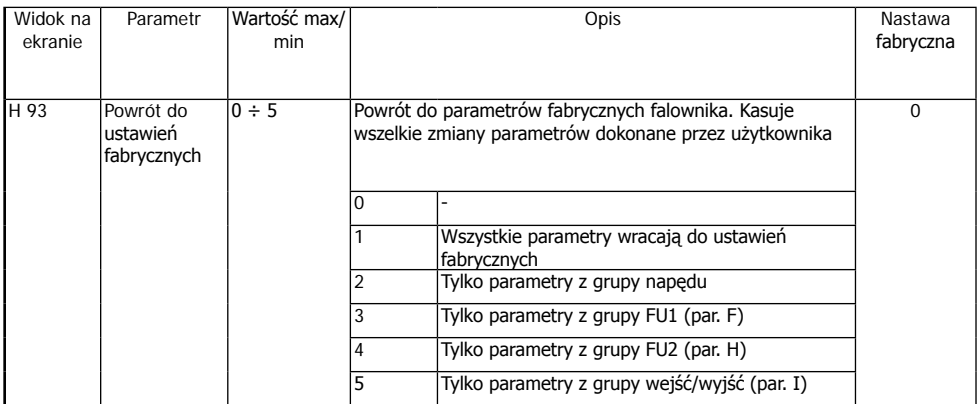

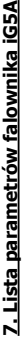

# **GRUPA NAPEDU (DRIVE) GRUPA NAPĘDU (DRIVE)**

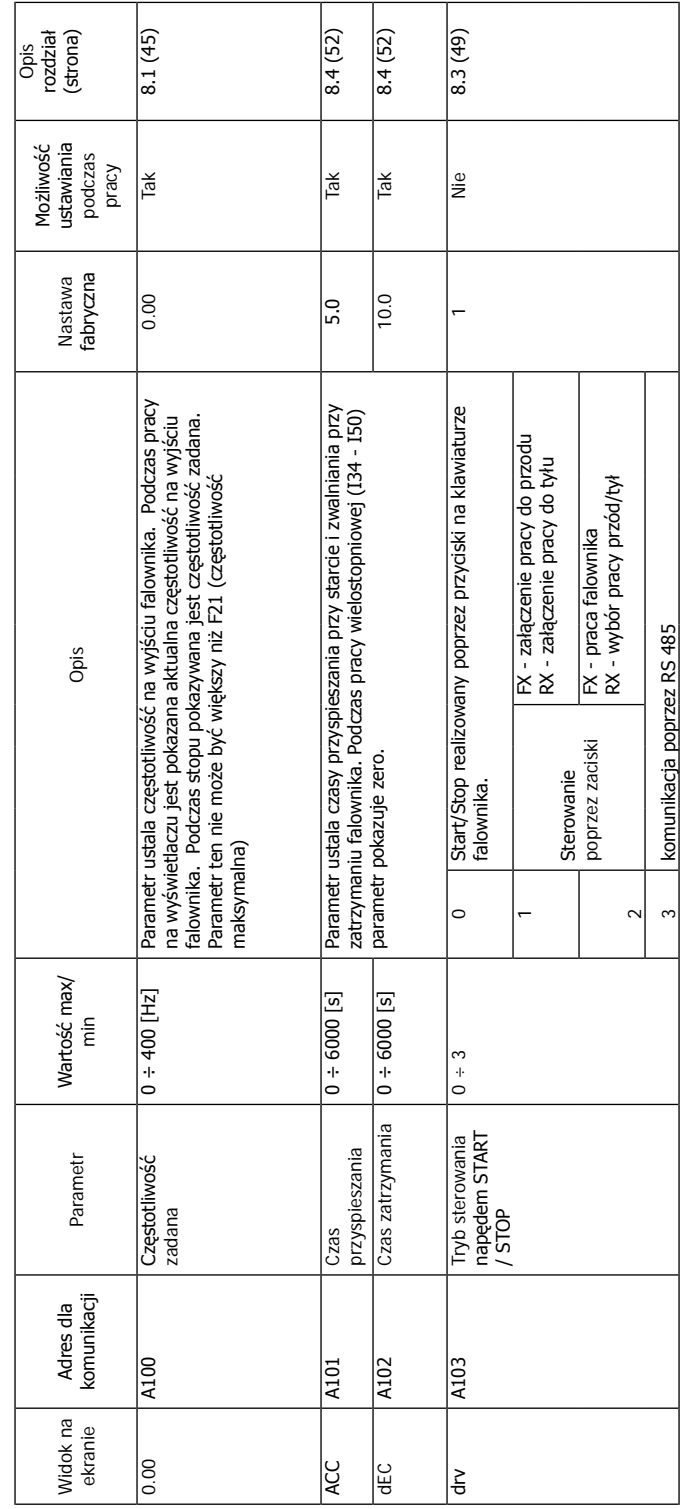

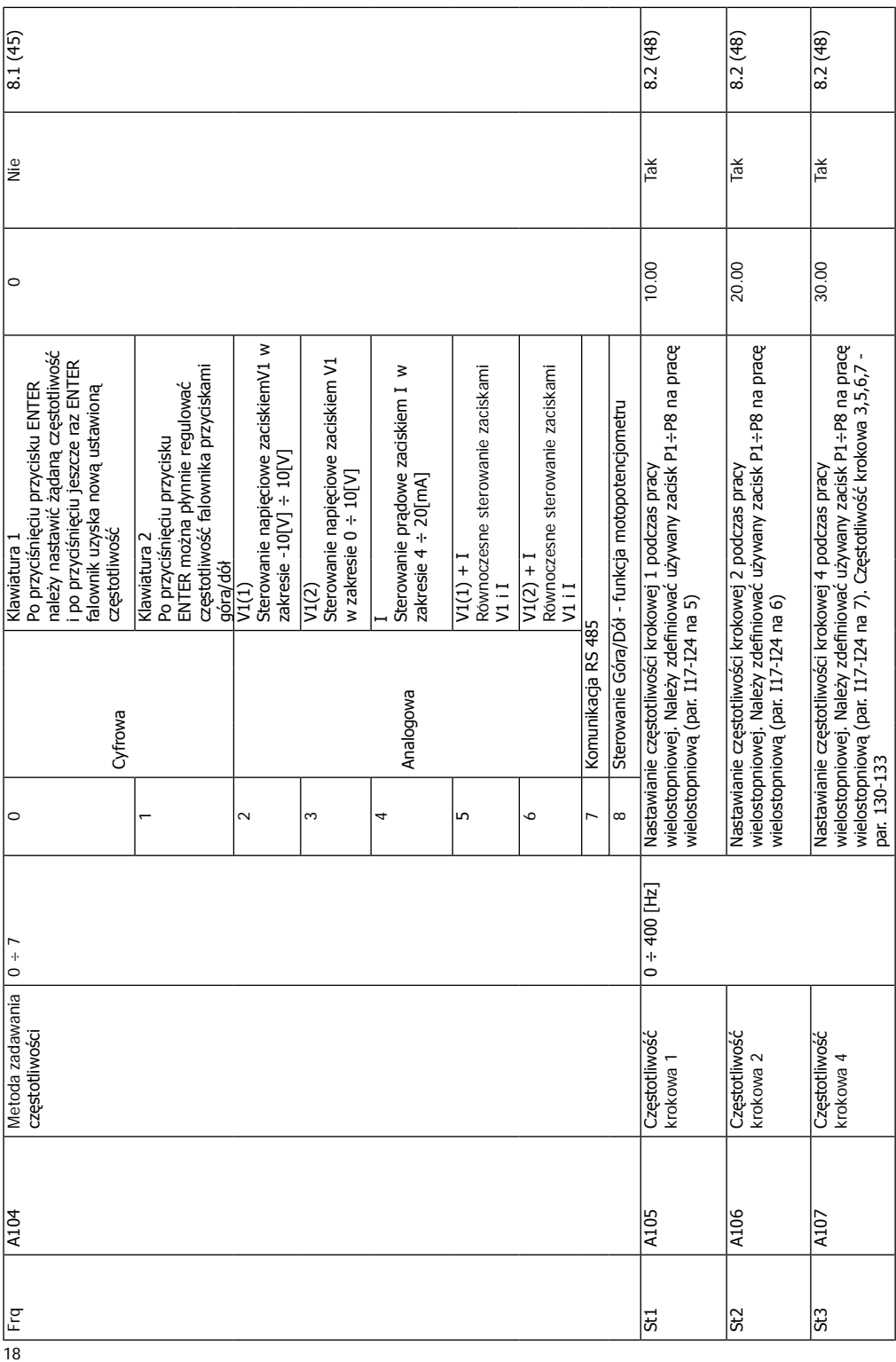

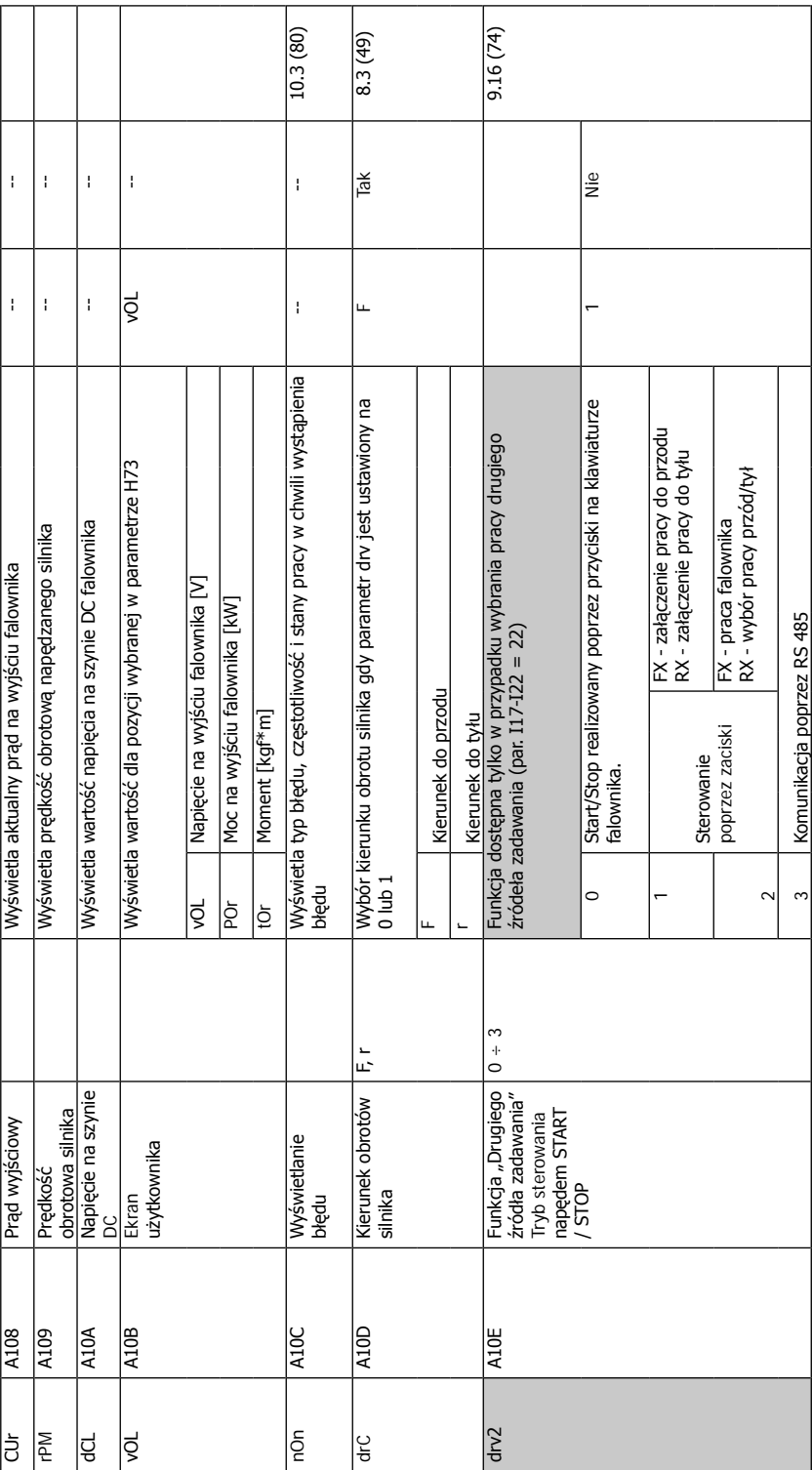

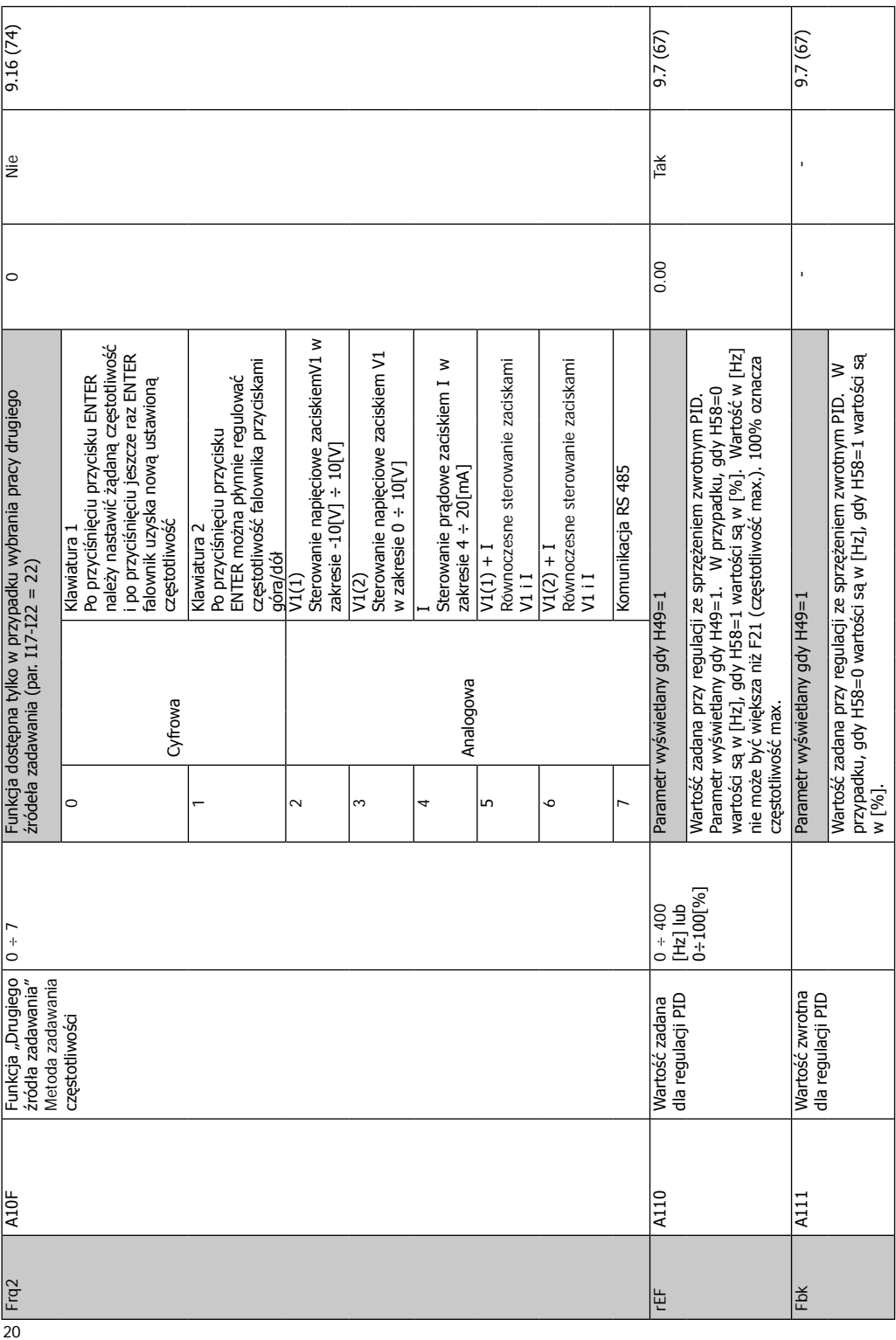

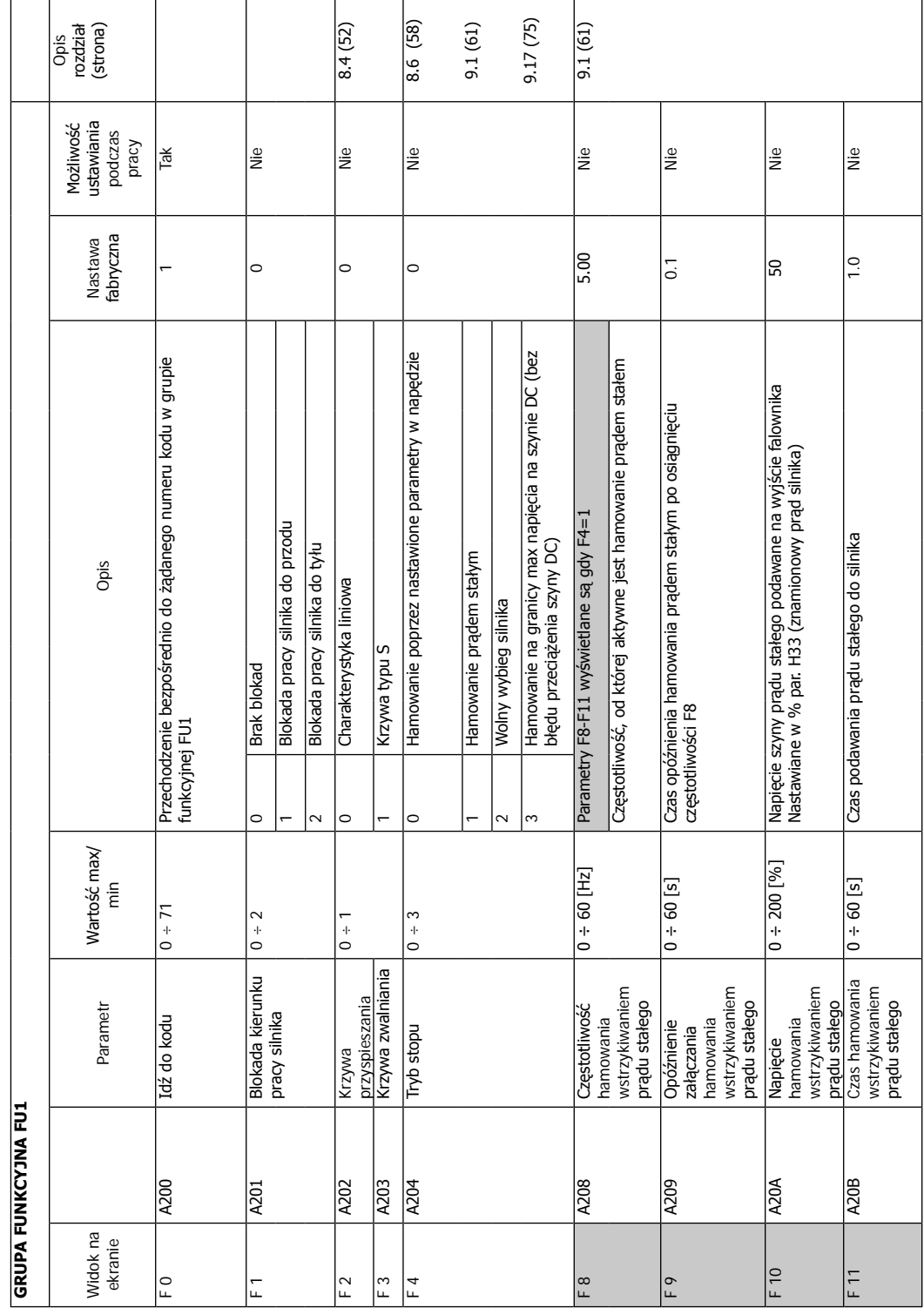

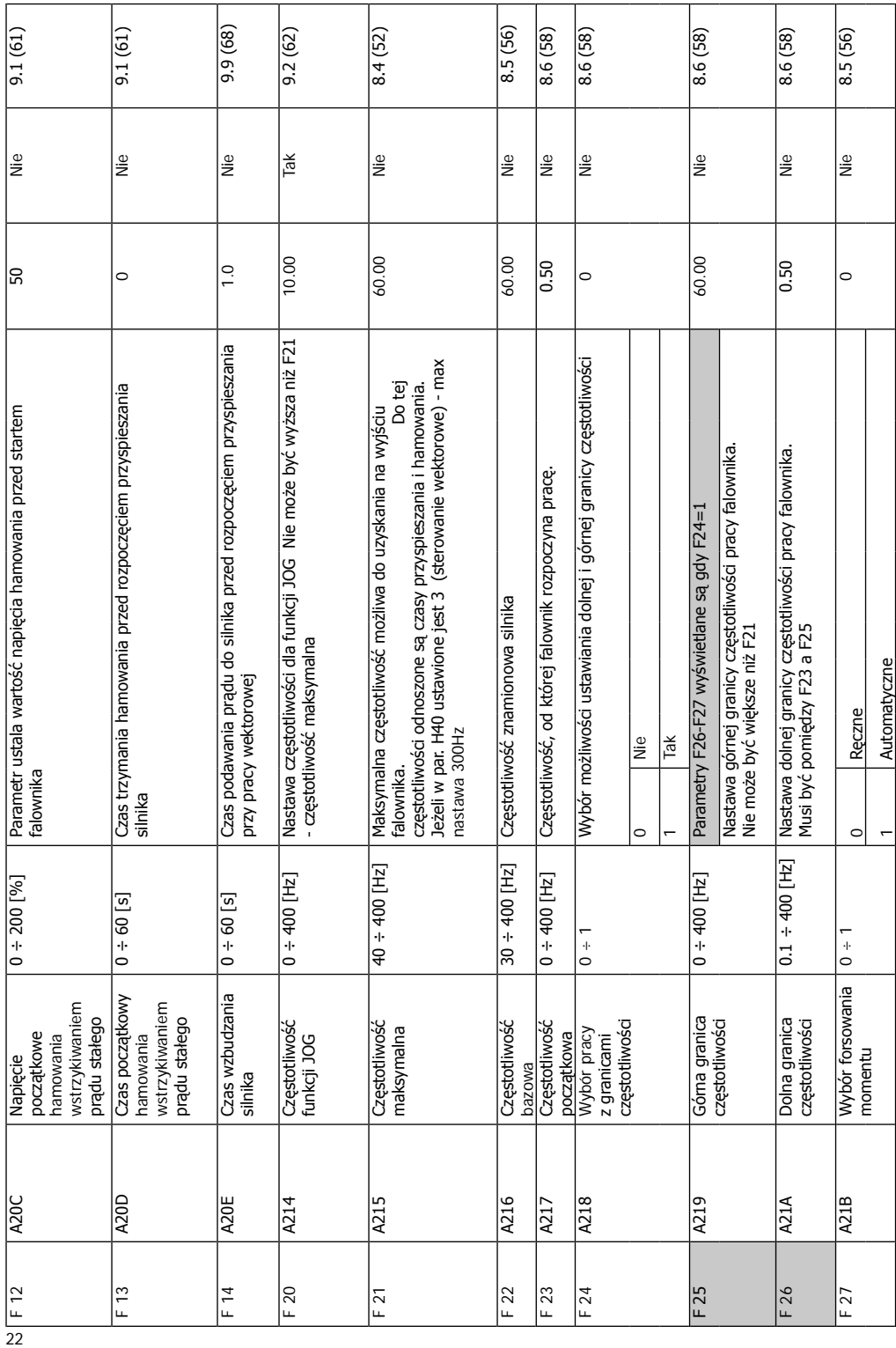

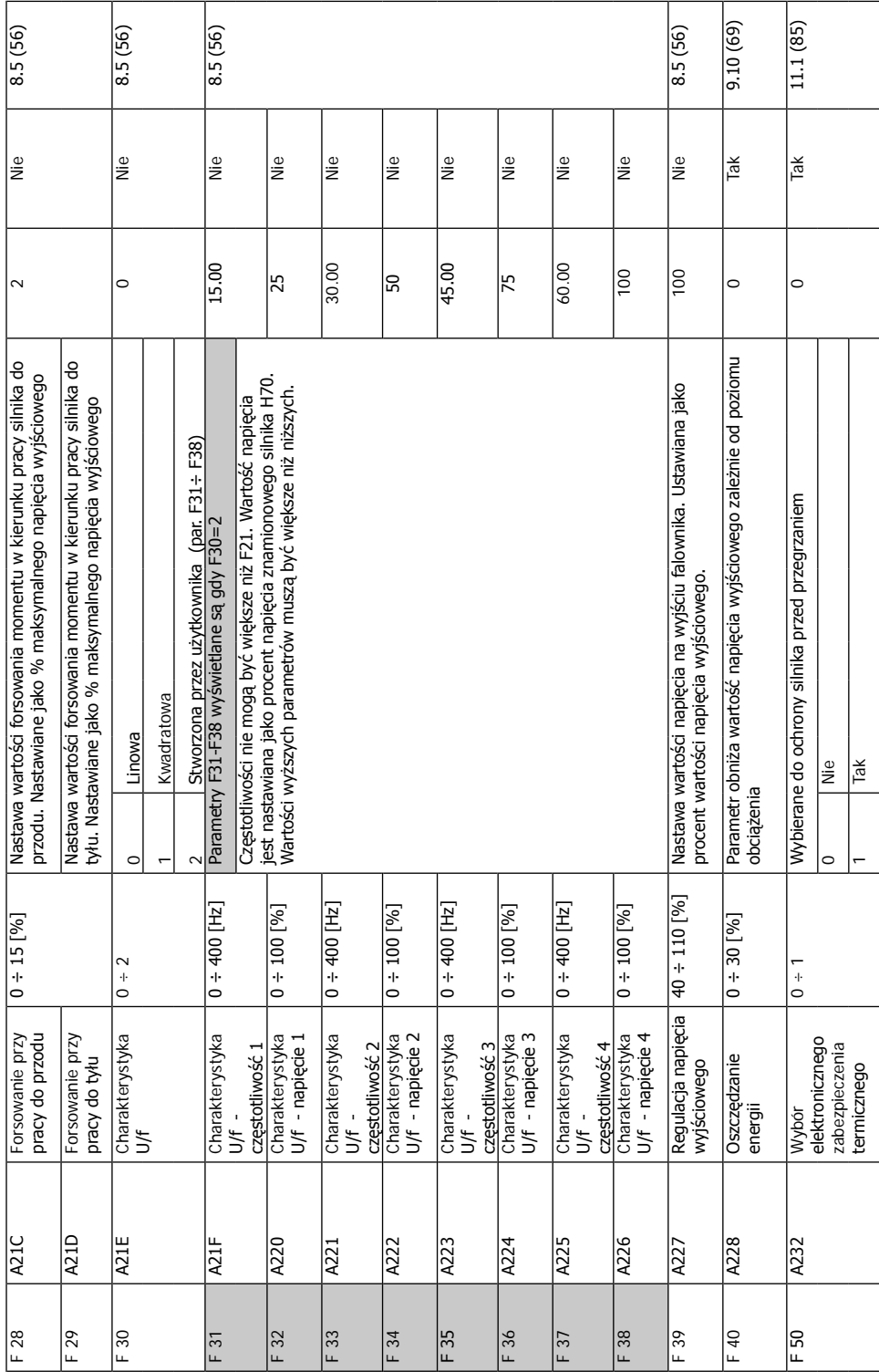

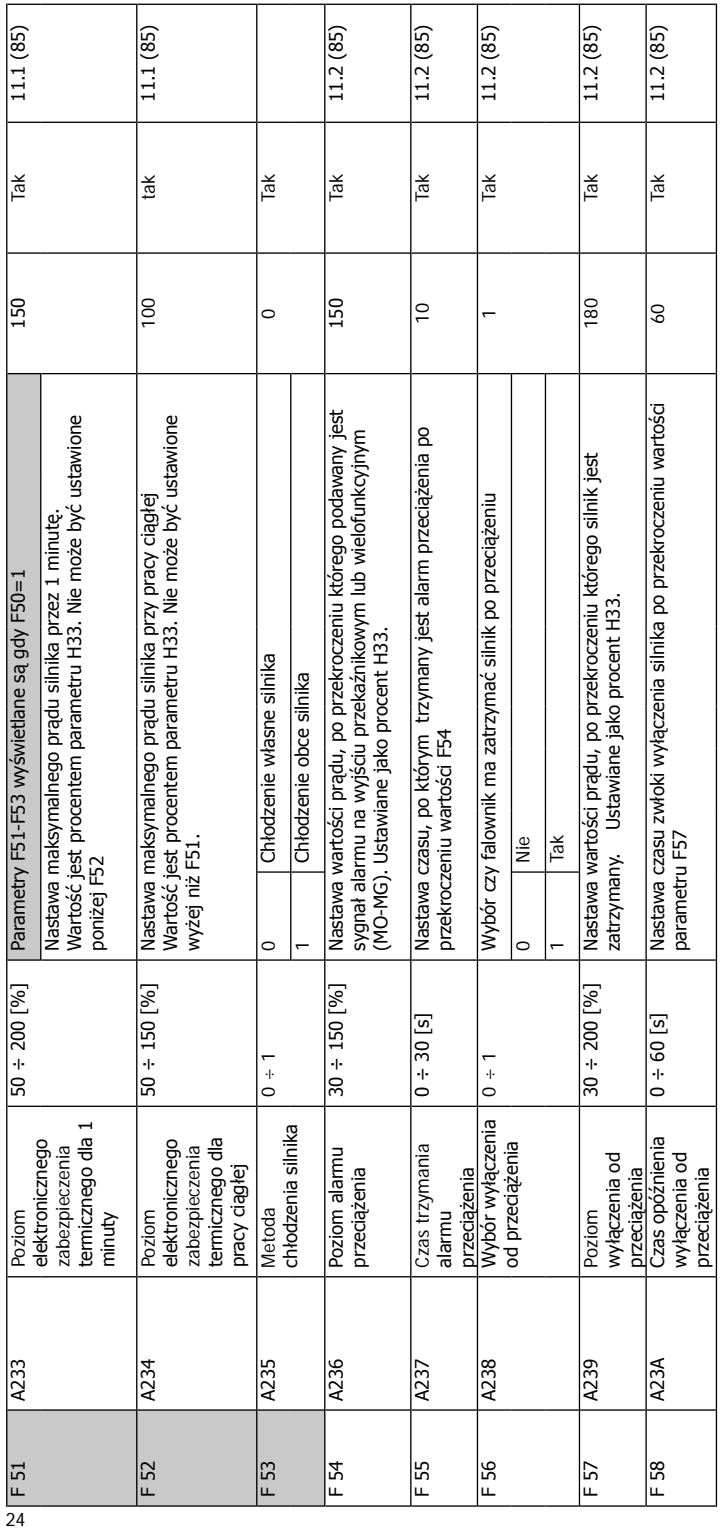

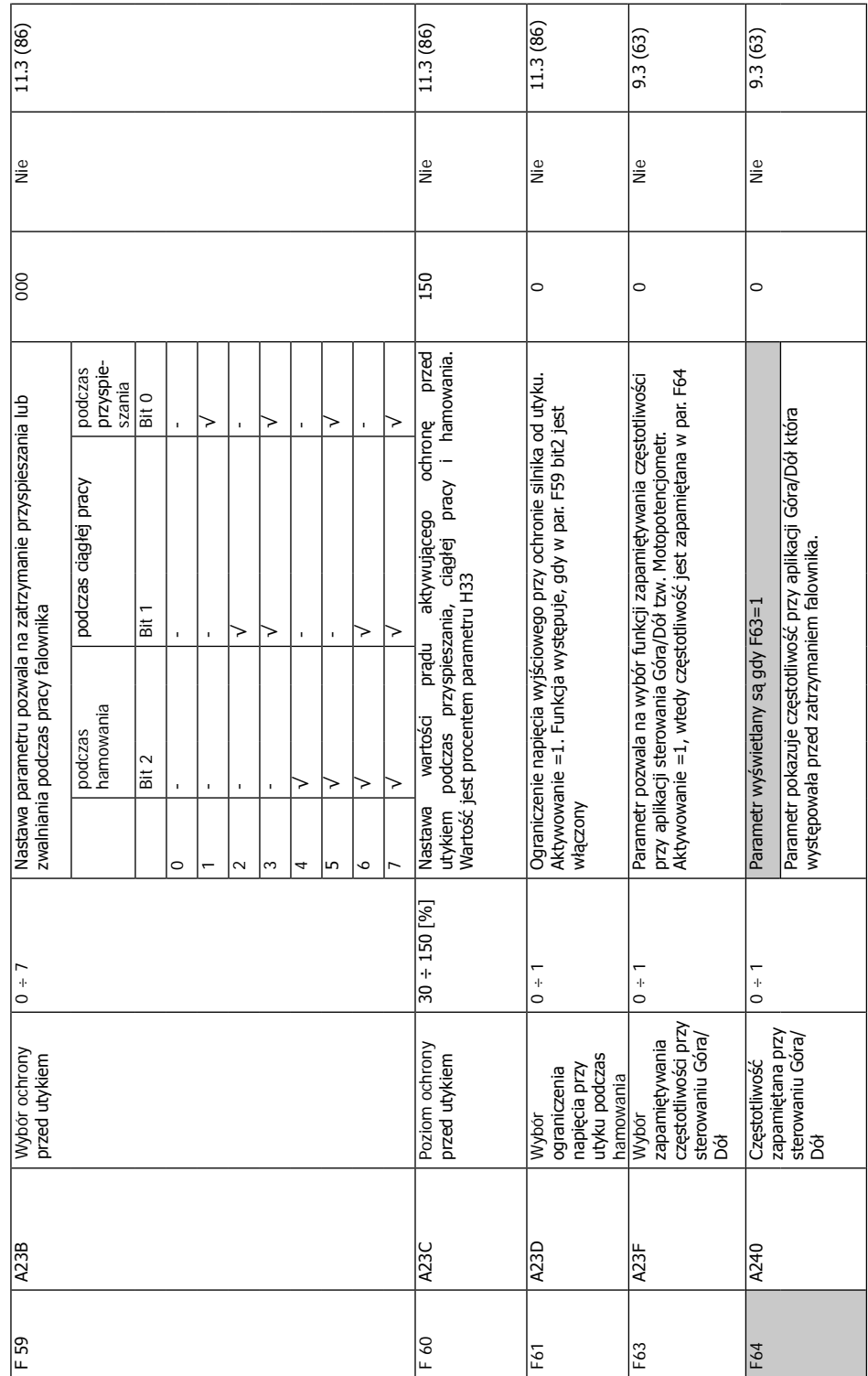

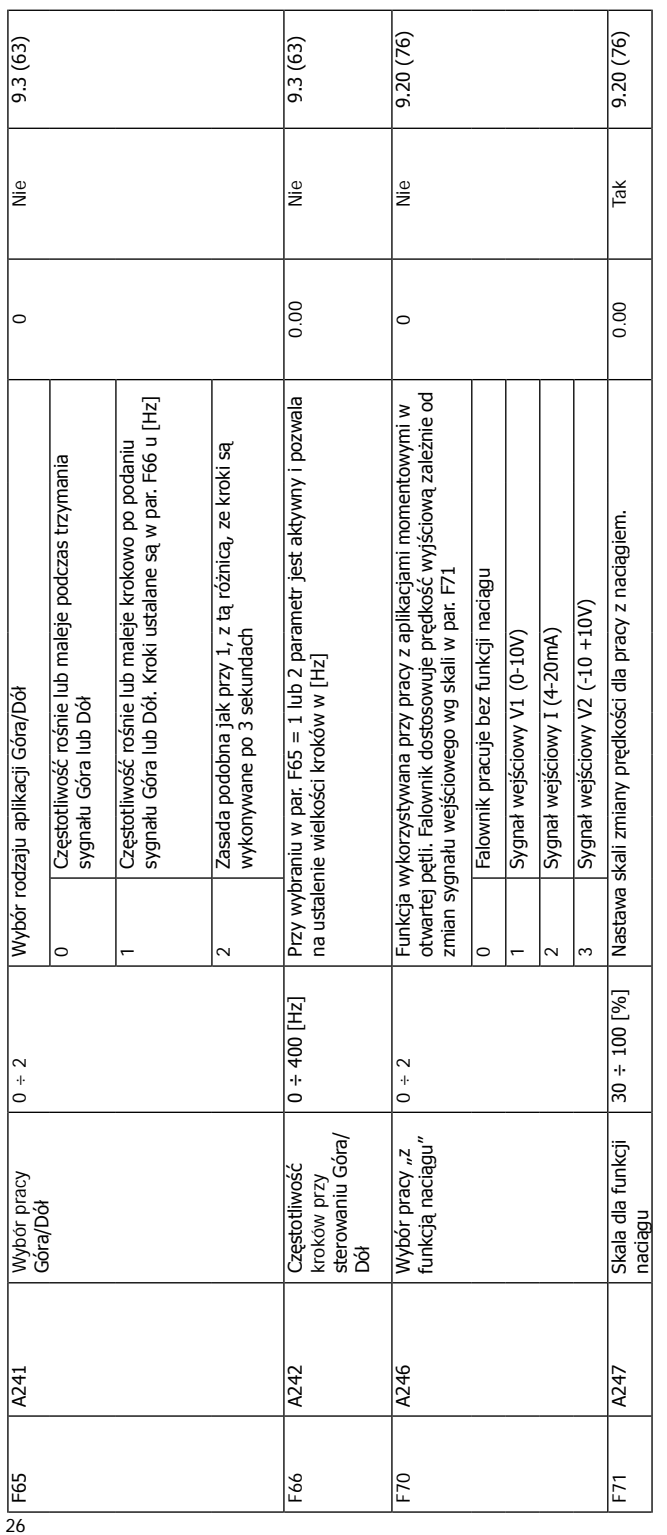

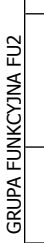

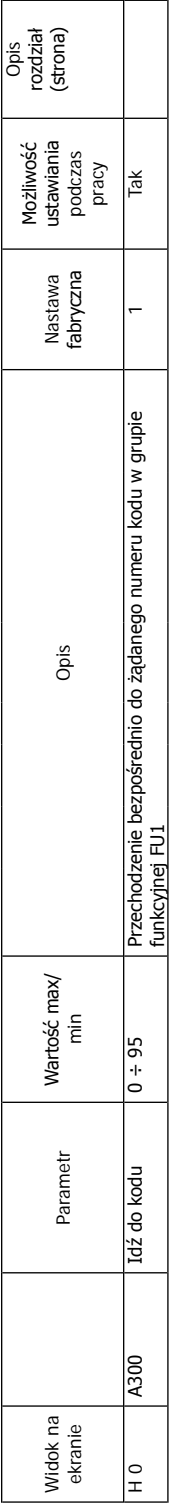

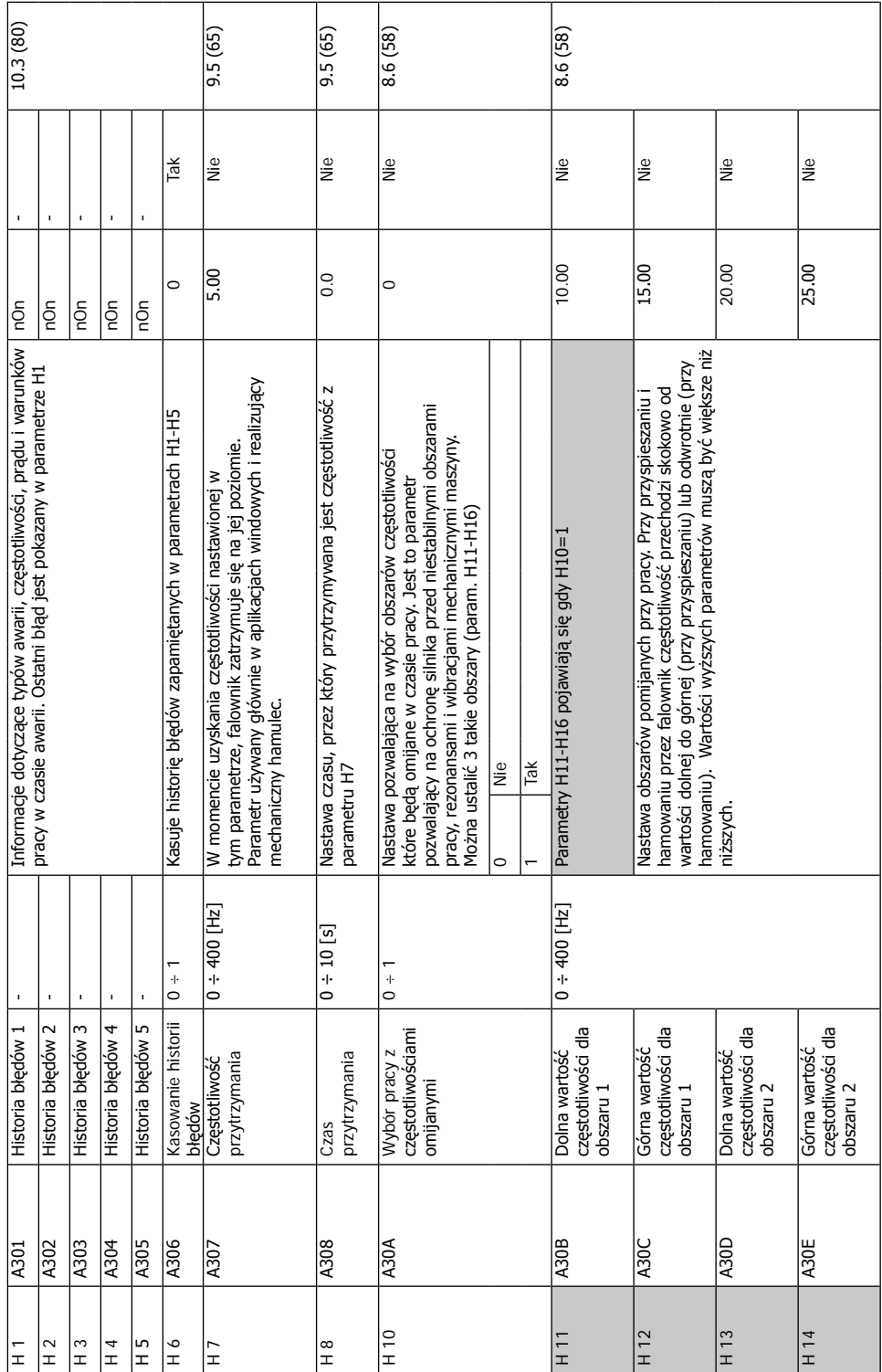

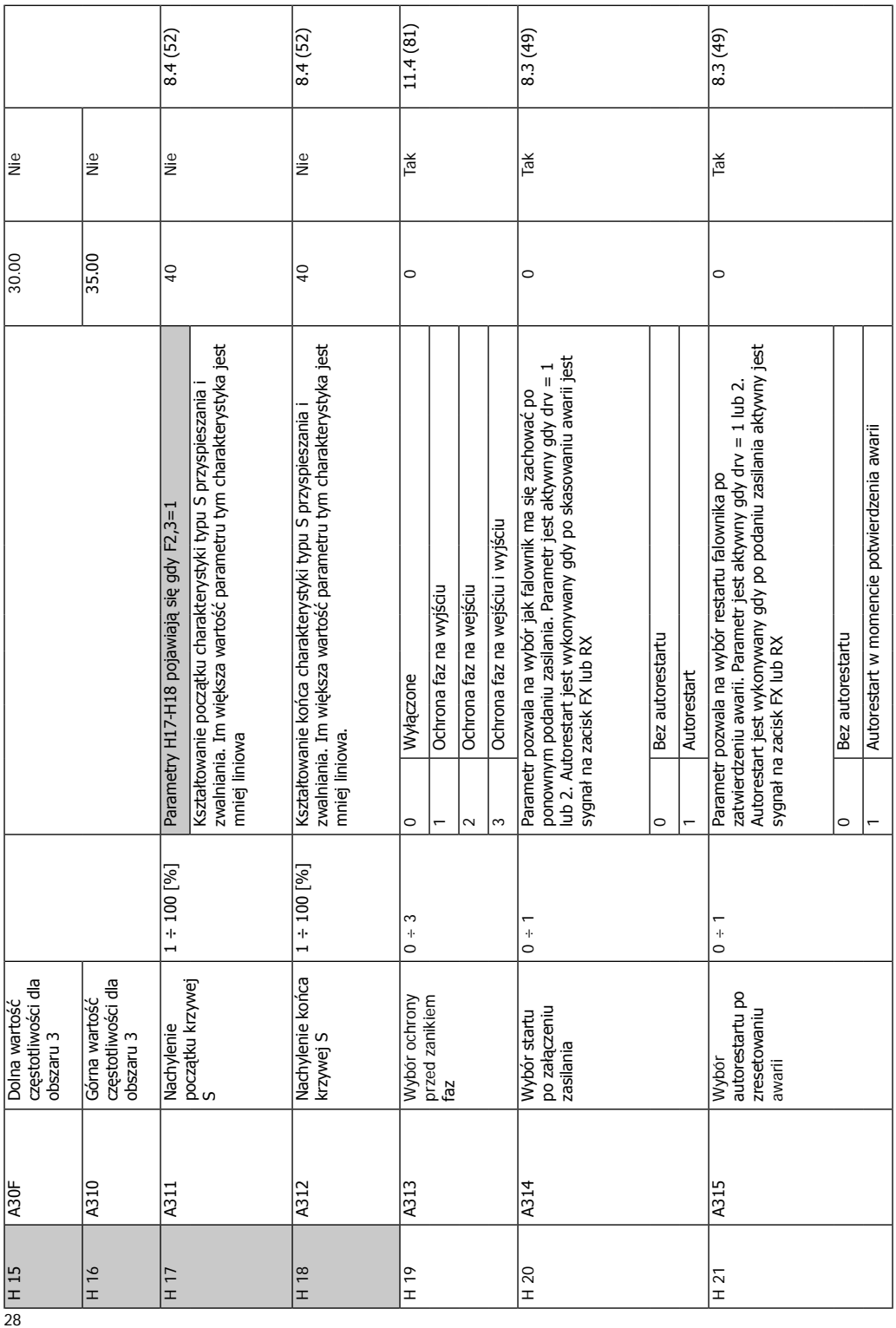

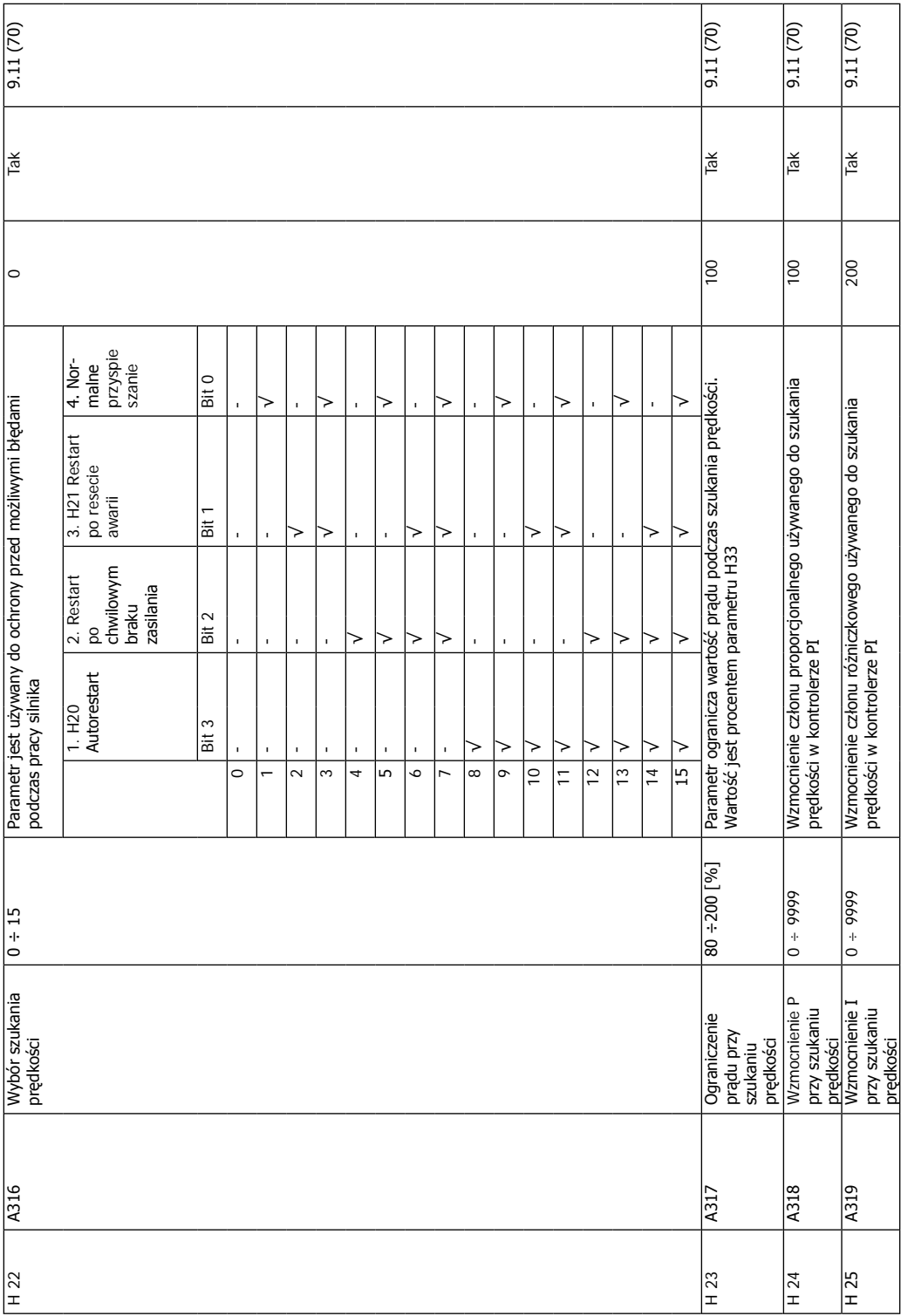

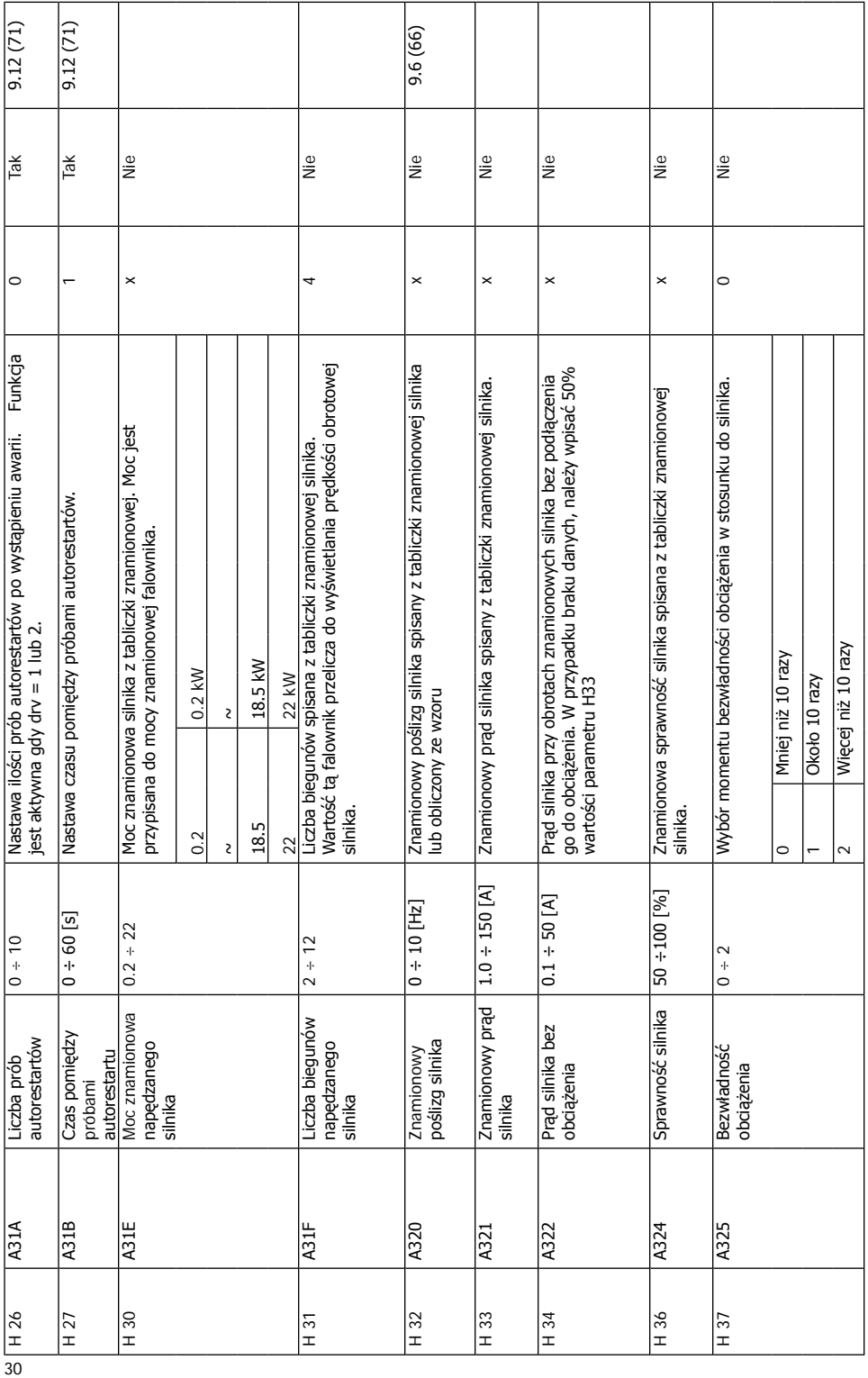

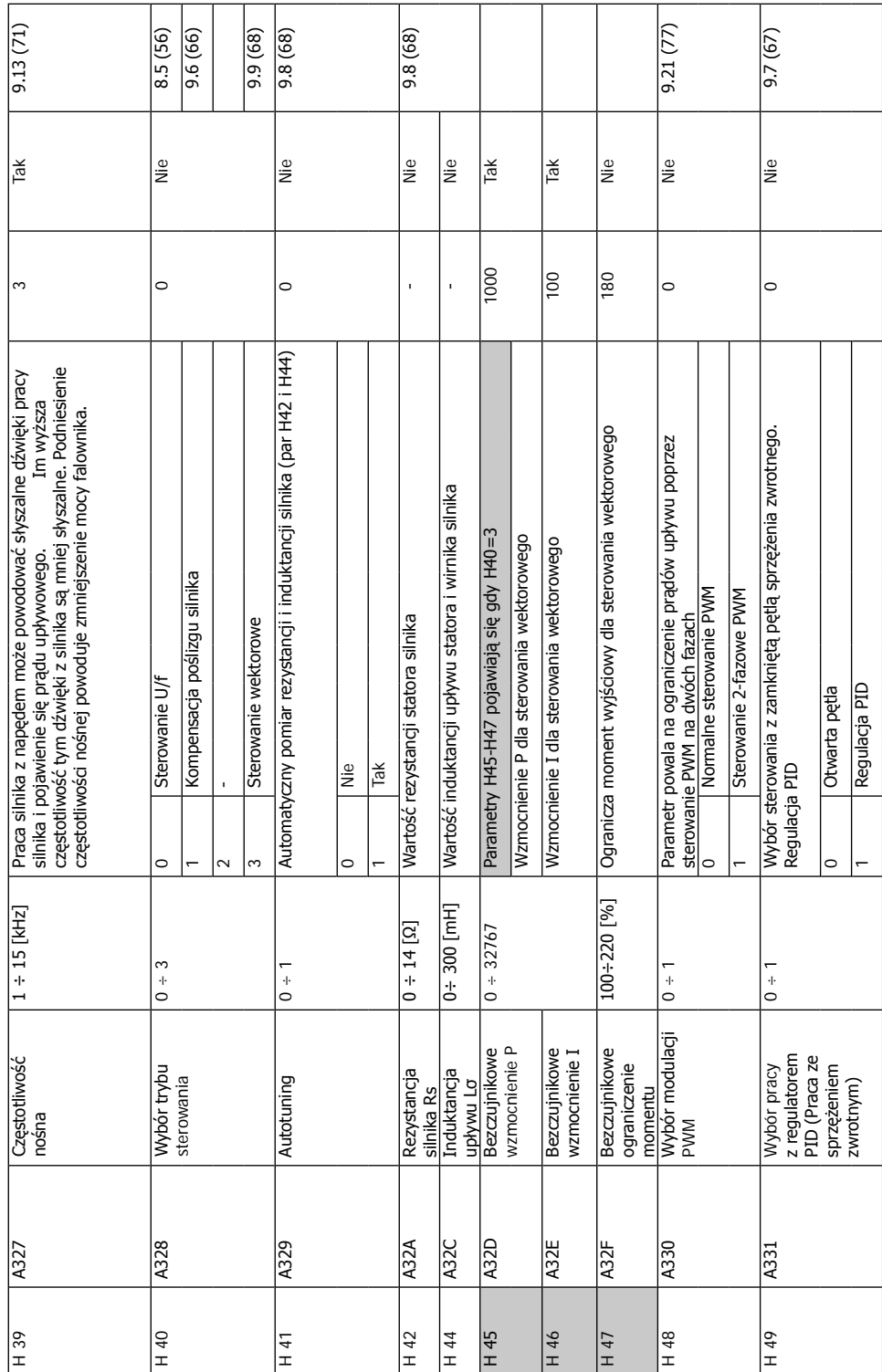

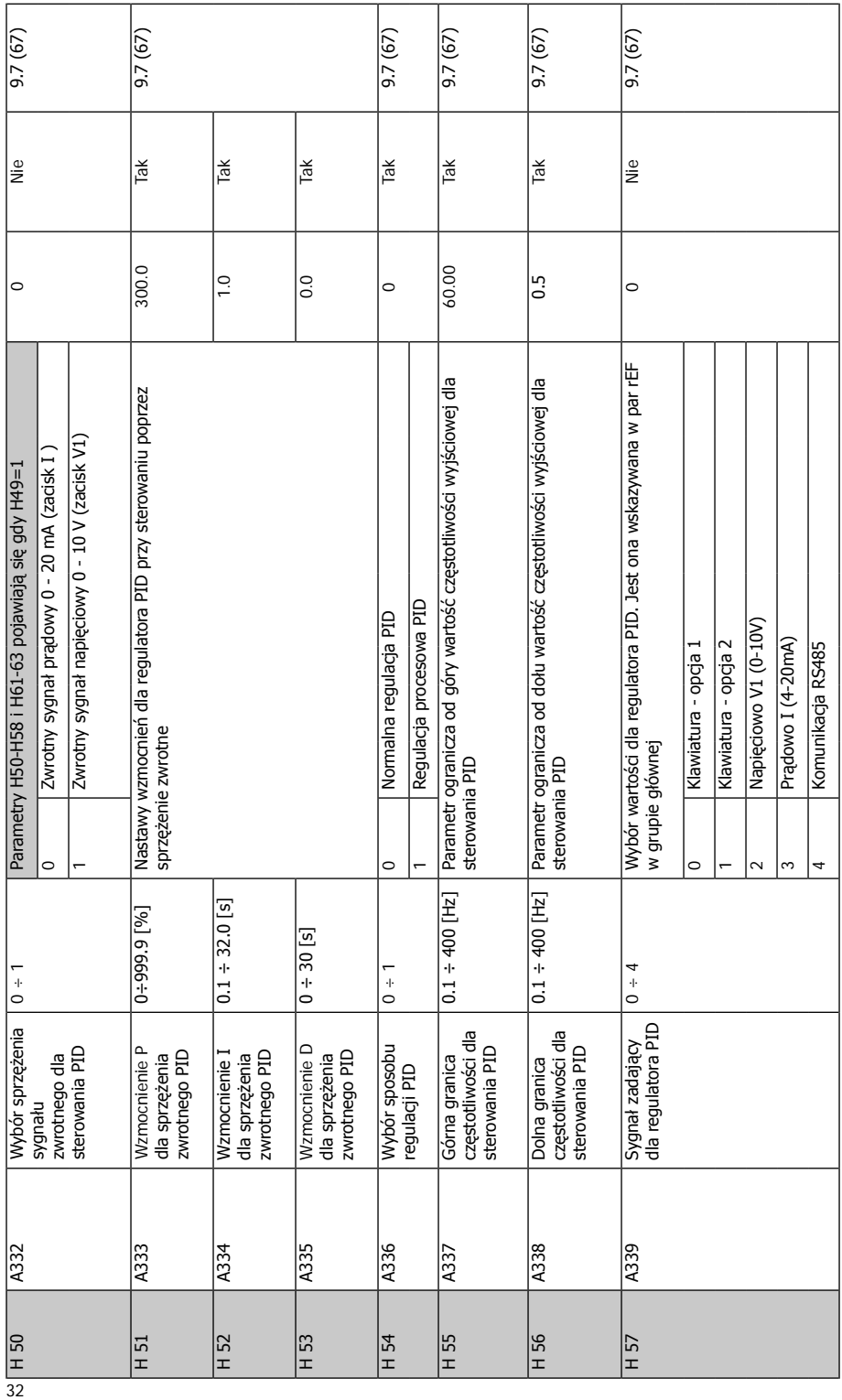

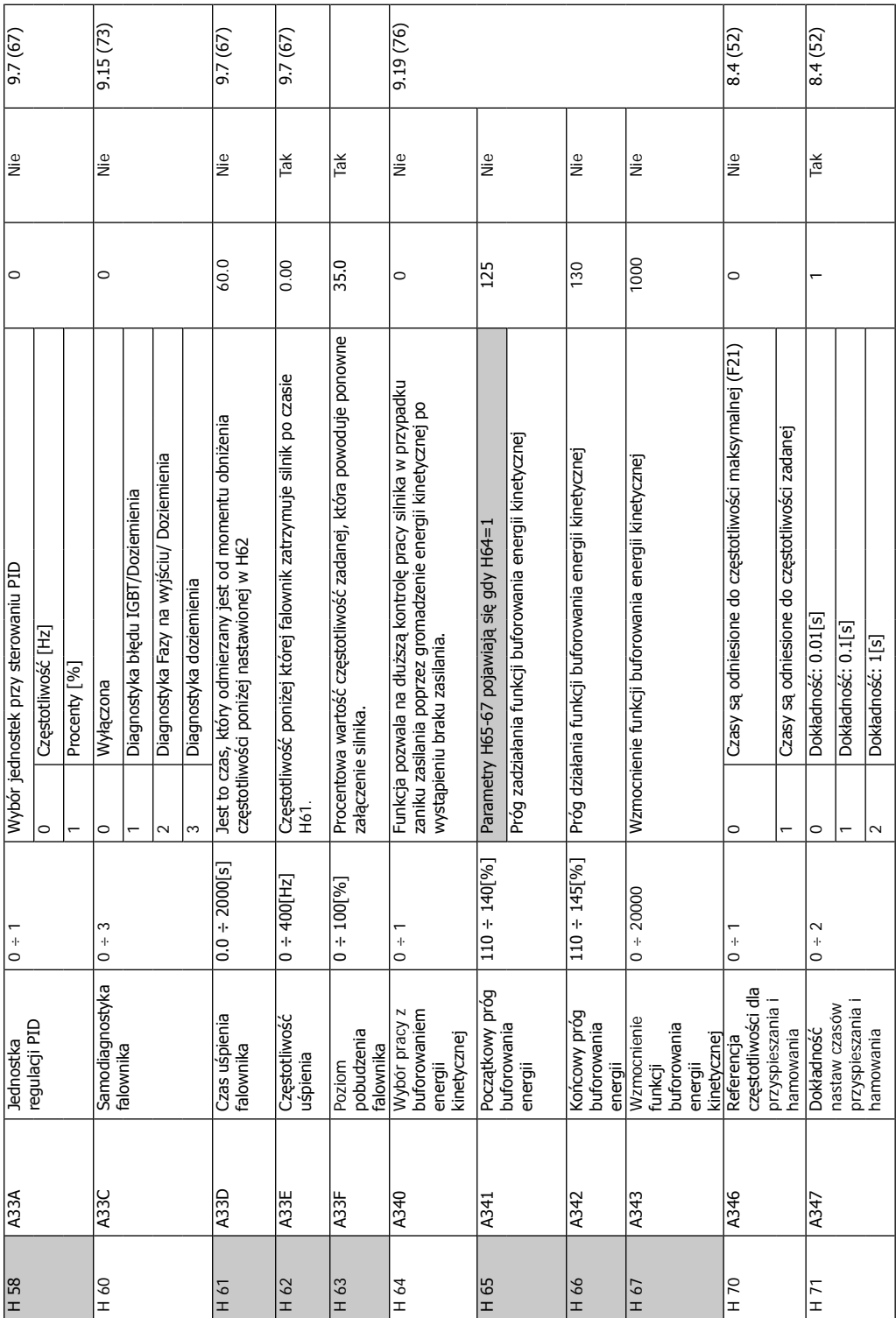

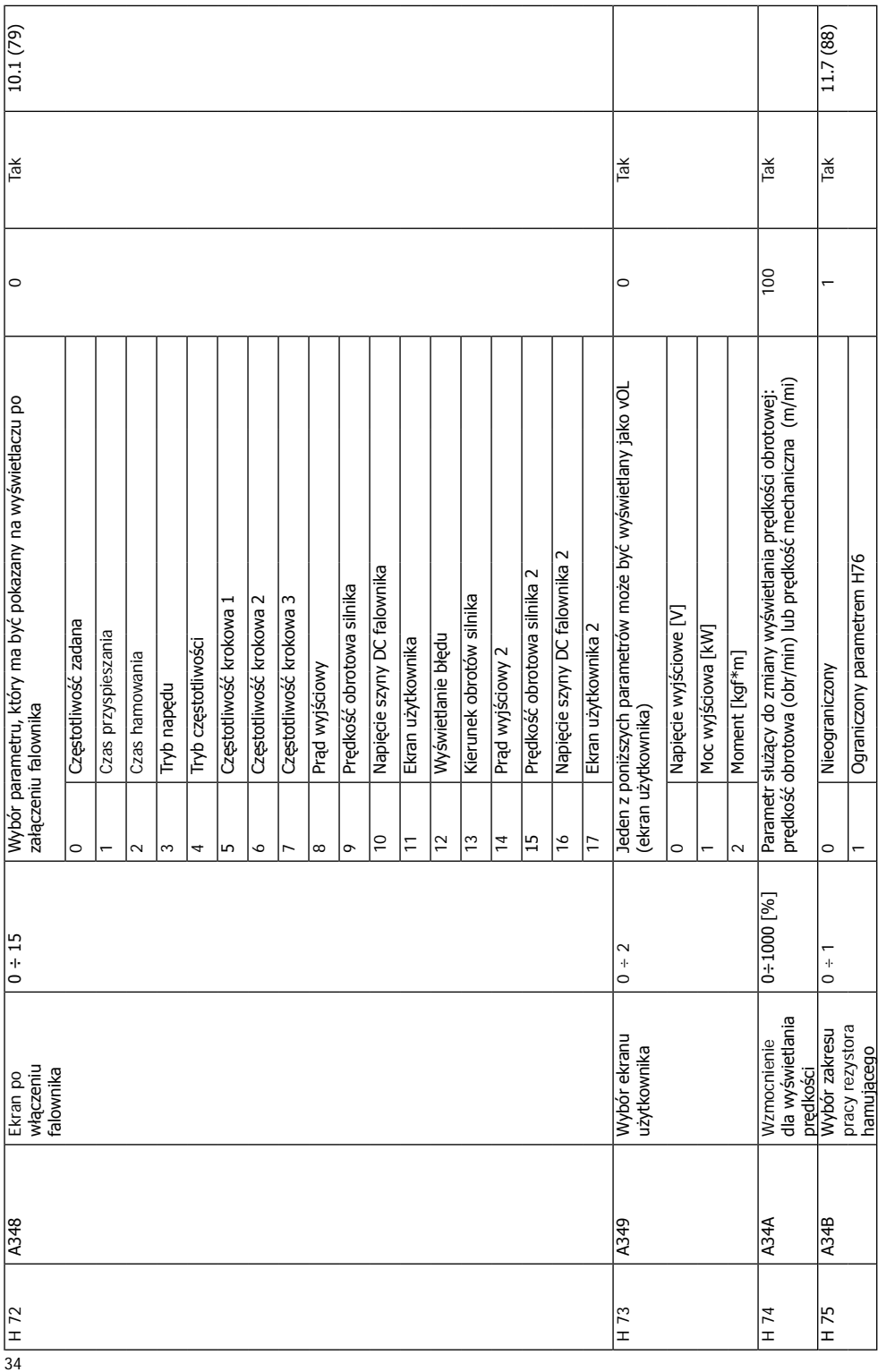
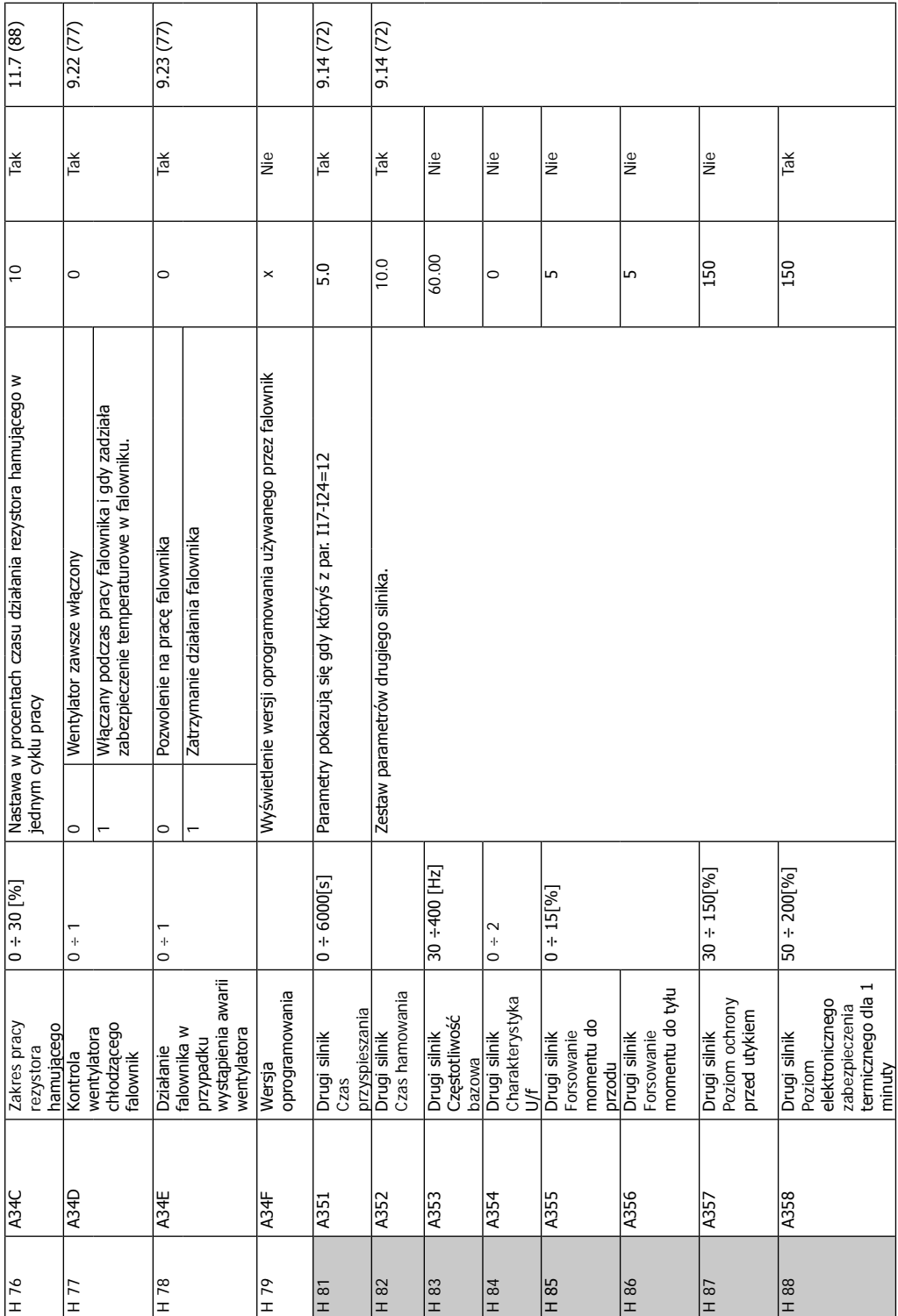

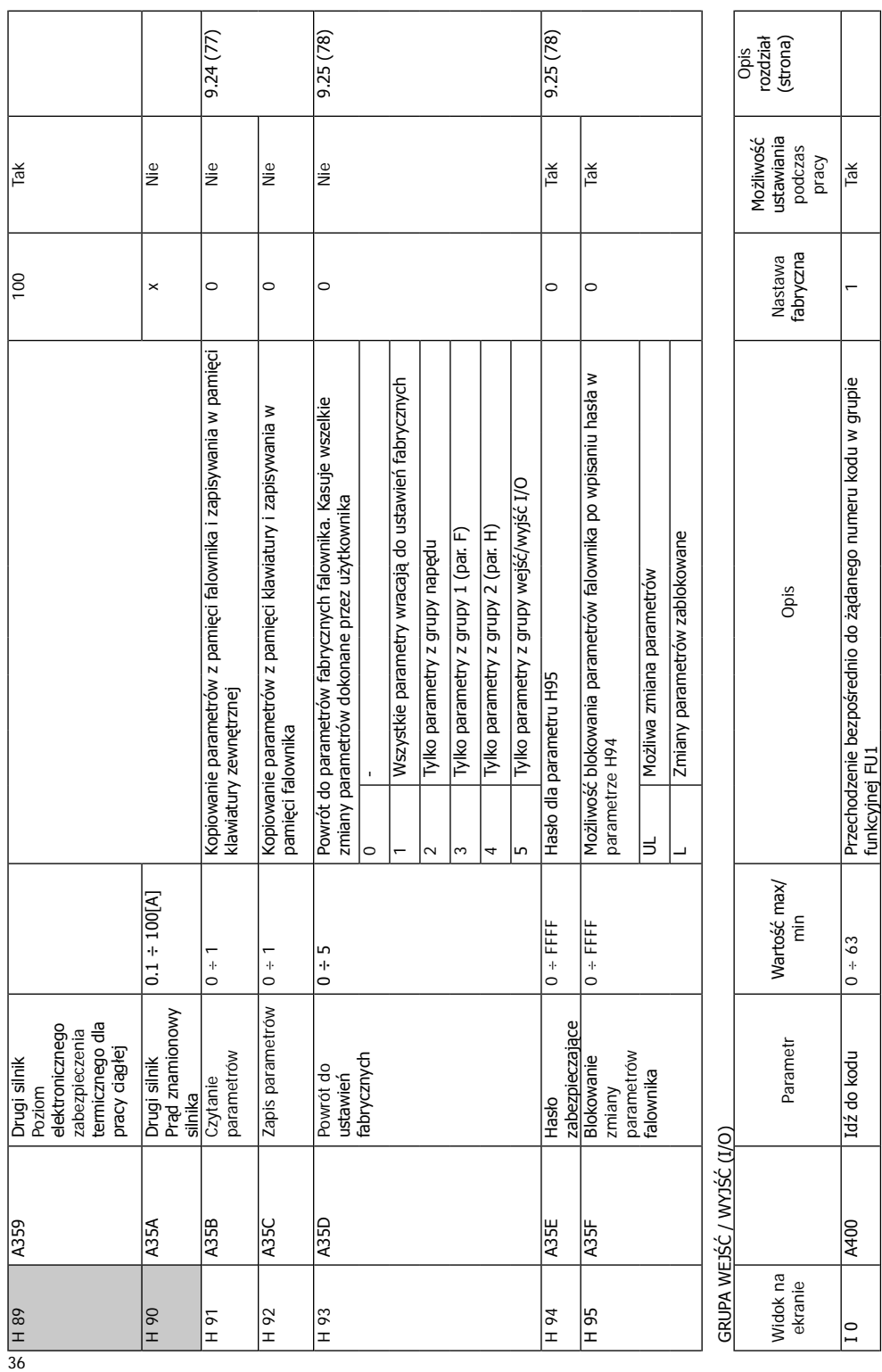

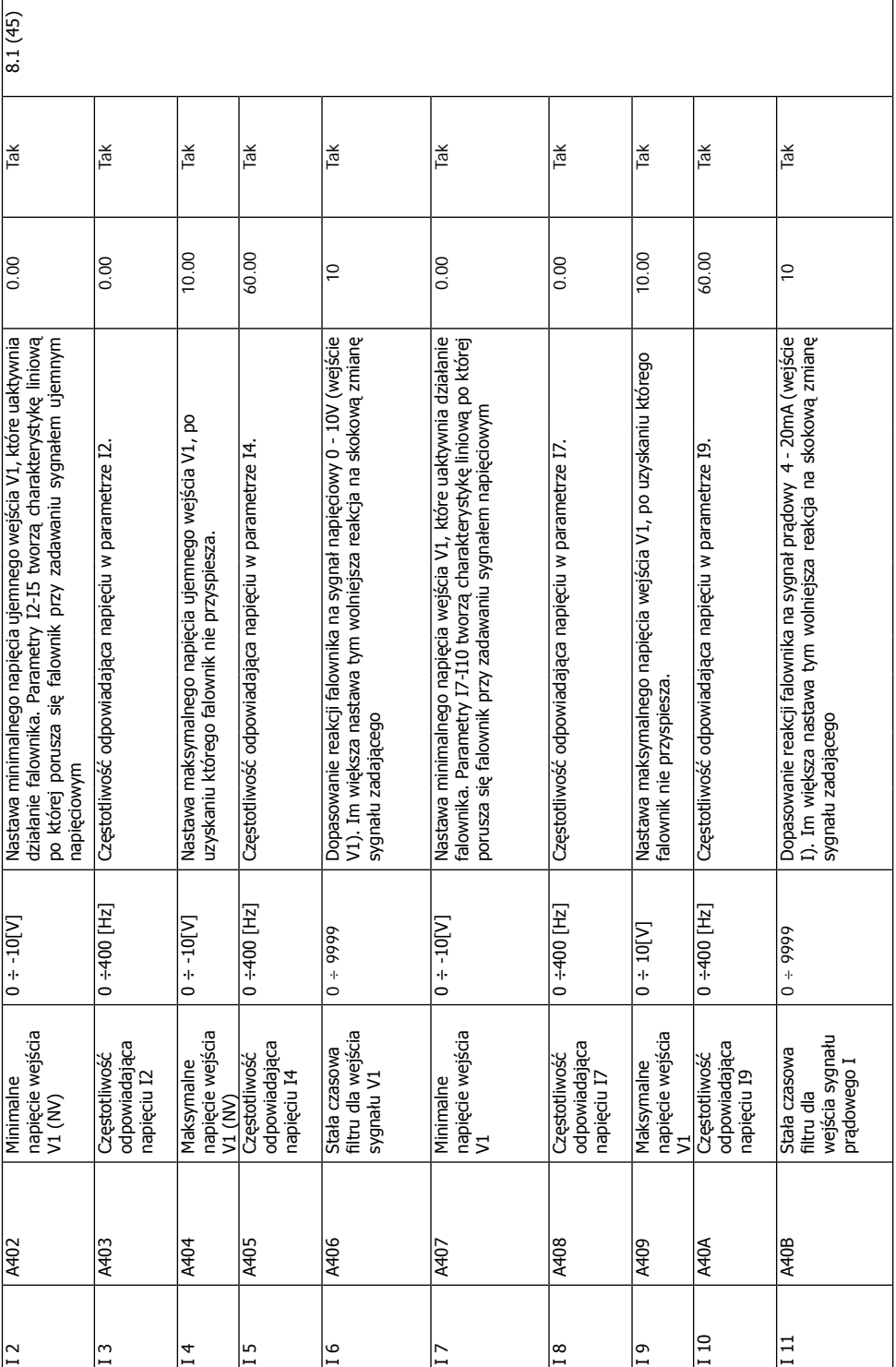

 $\overline{1}$ 

٦

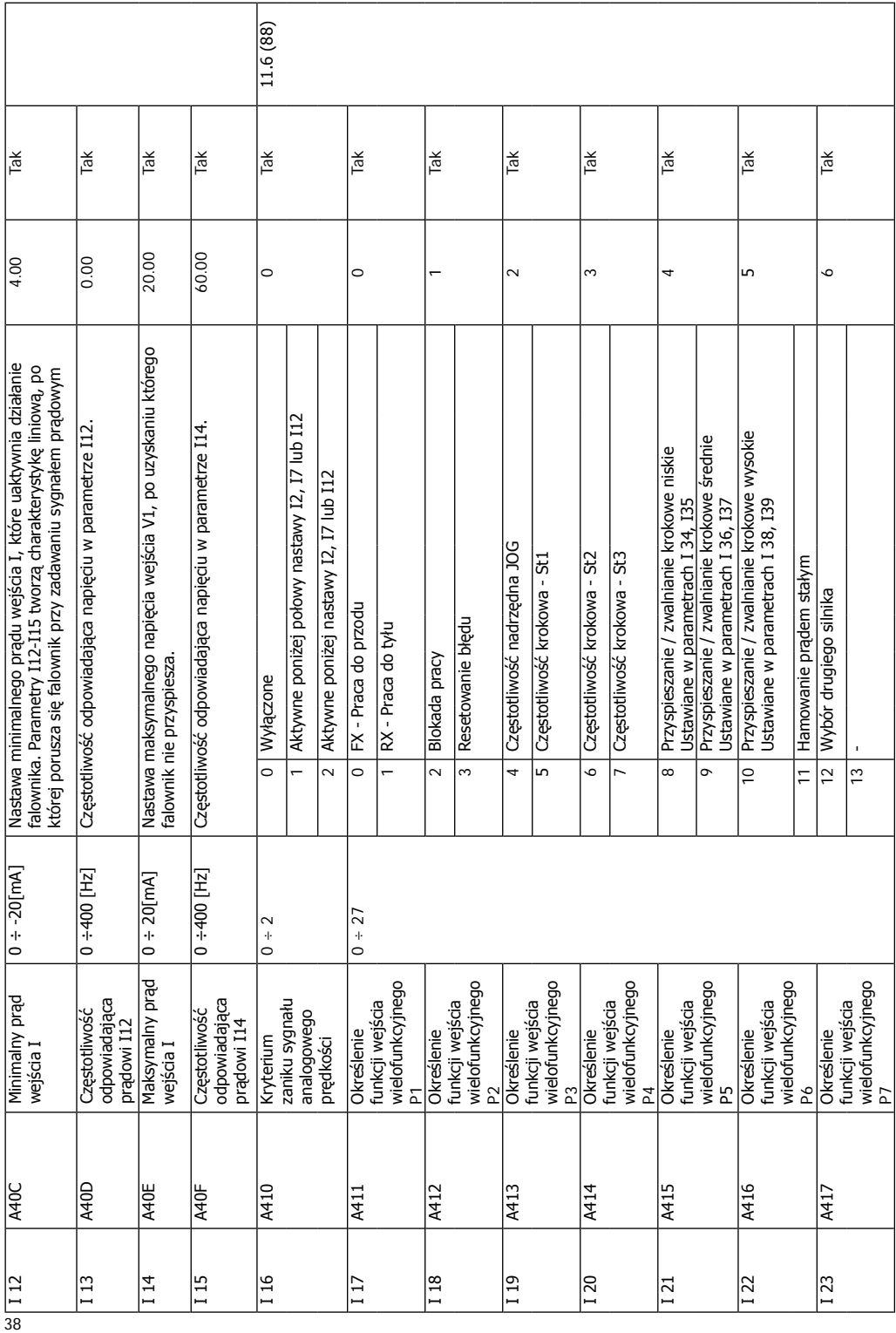

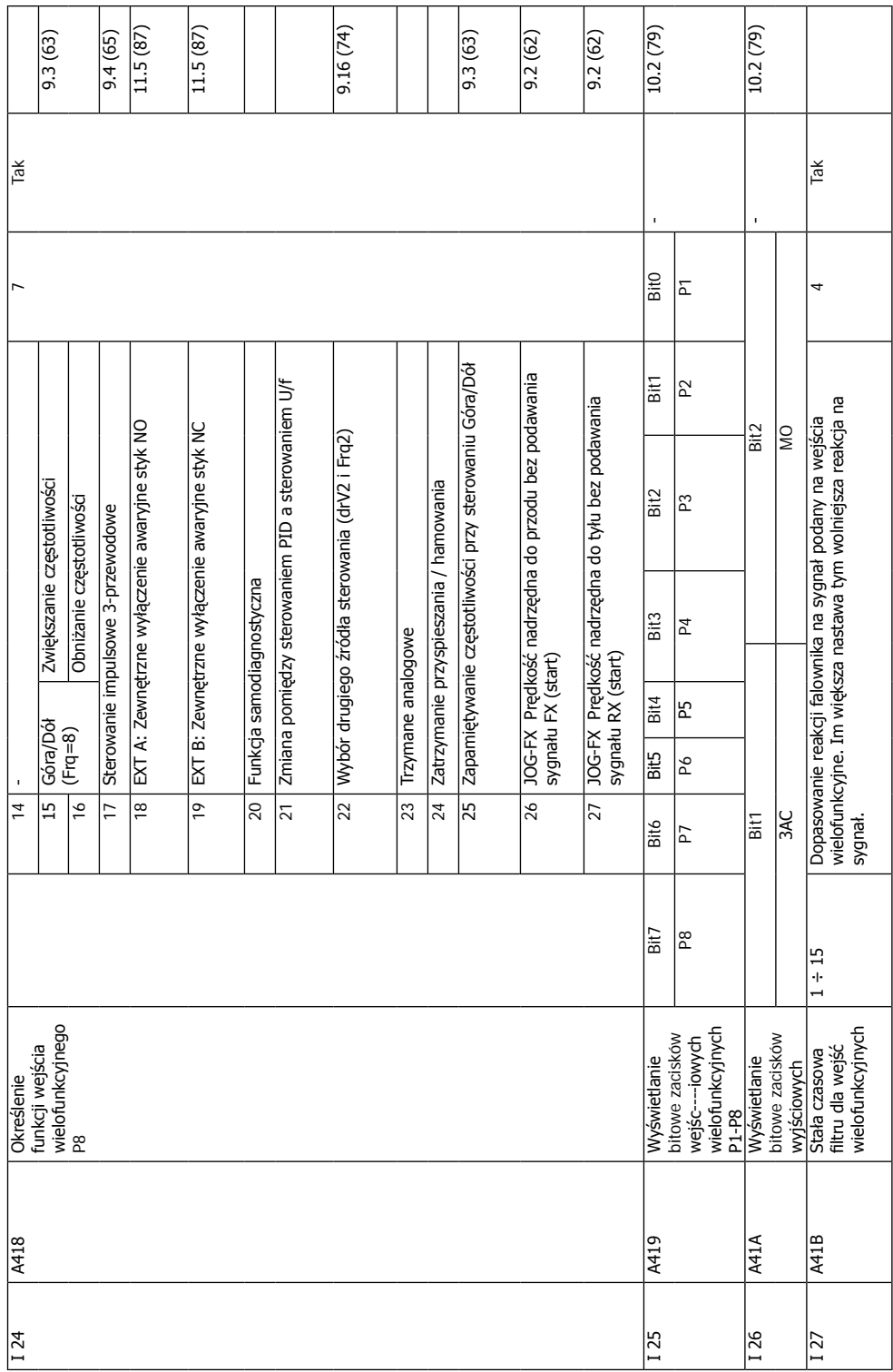

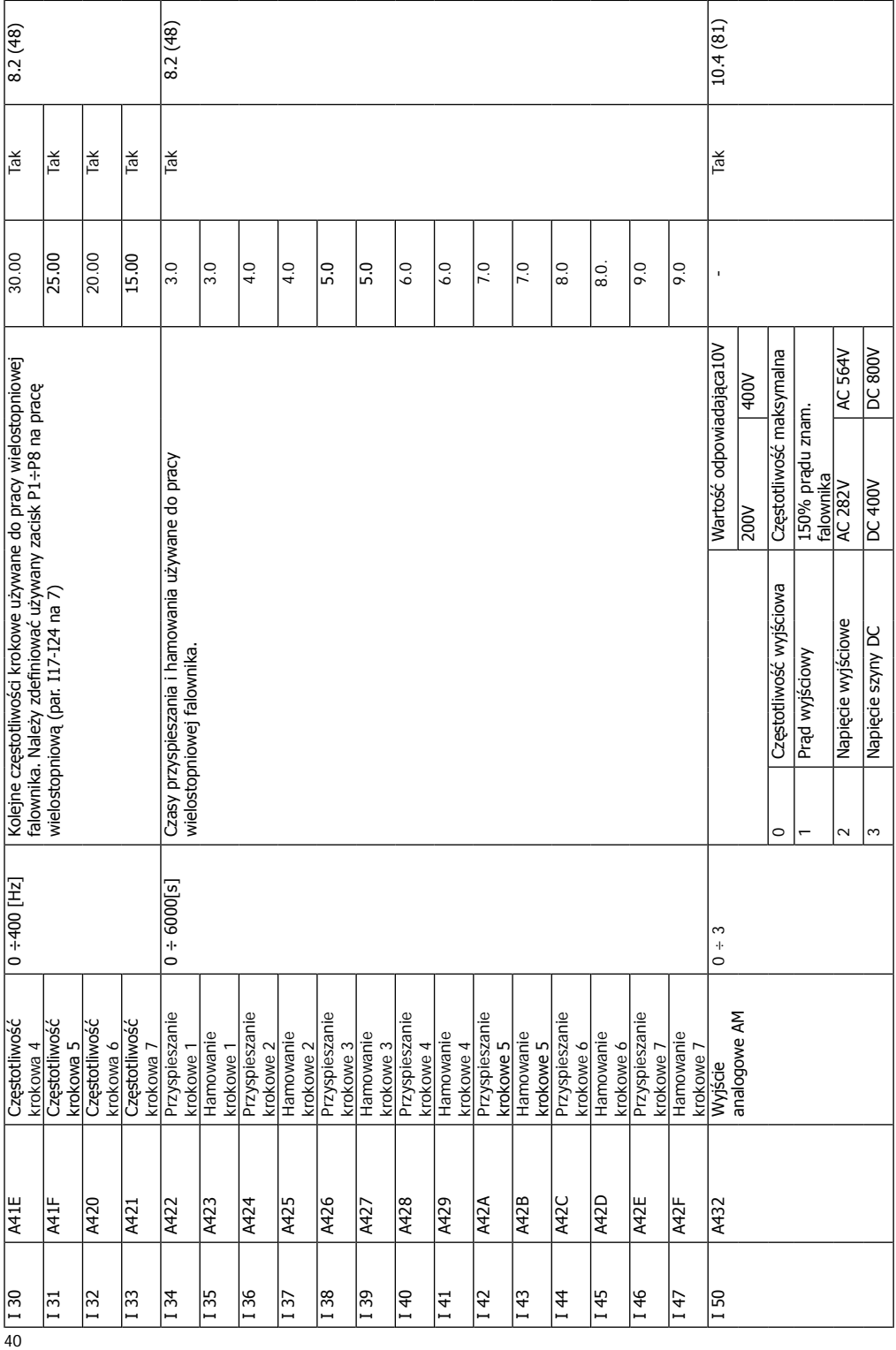

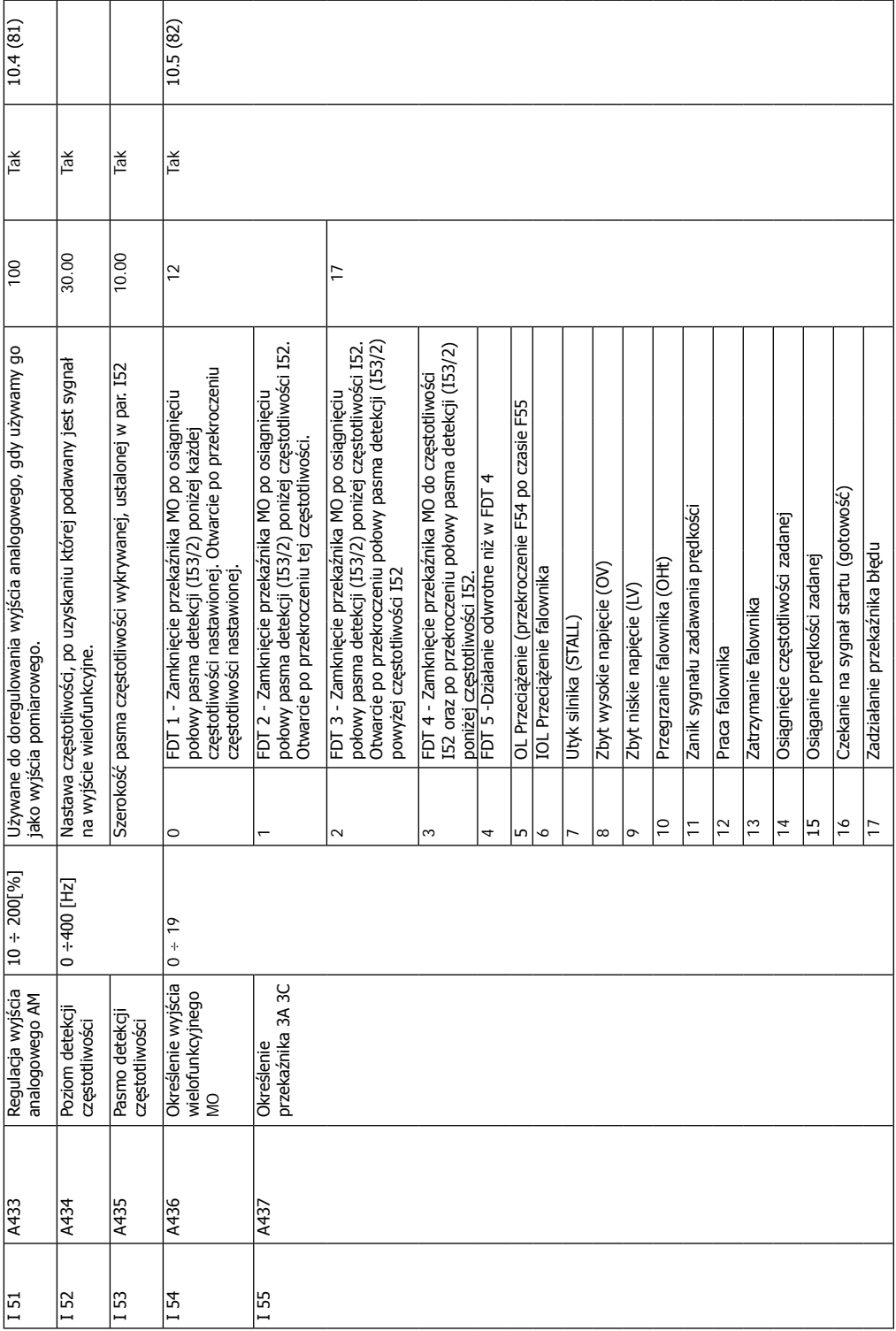

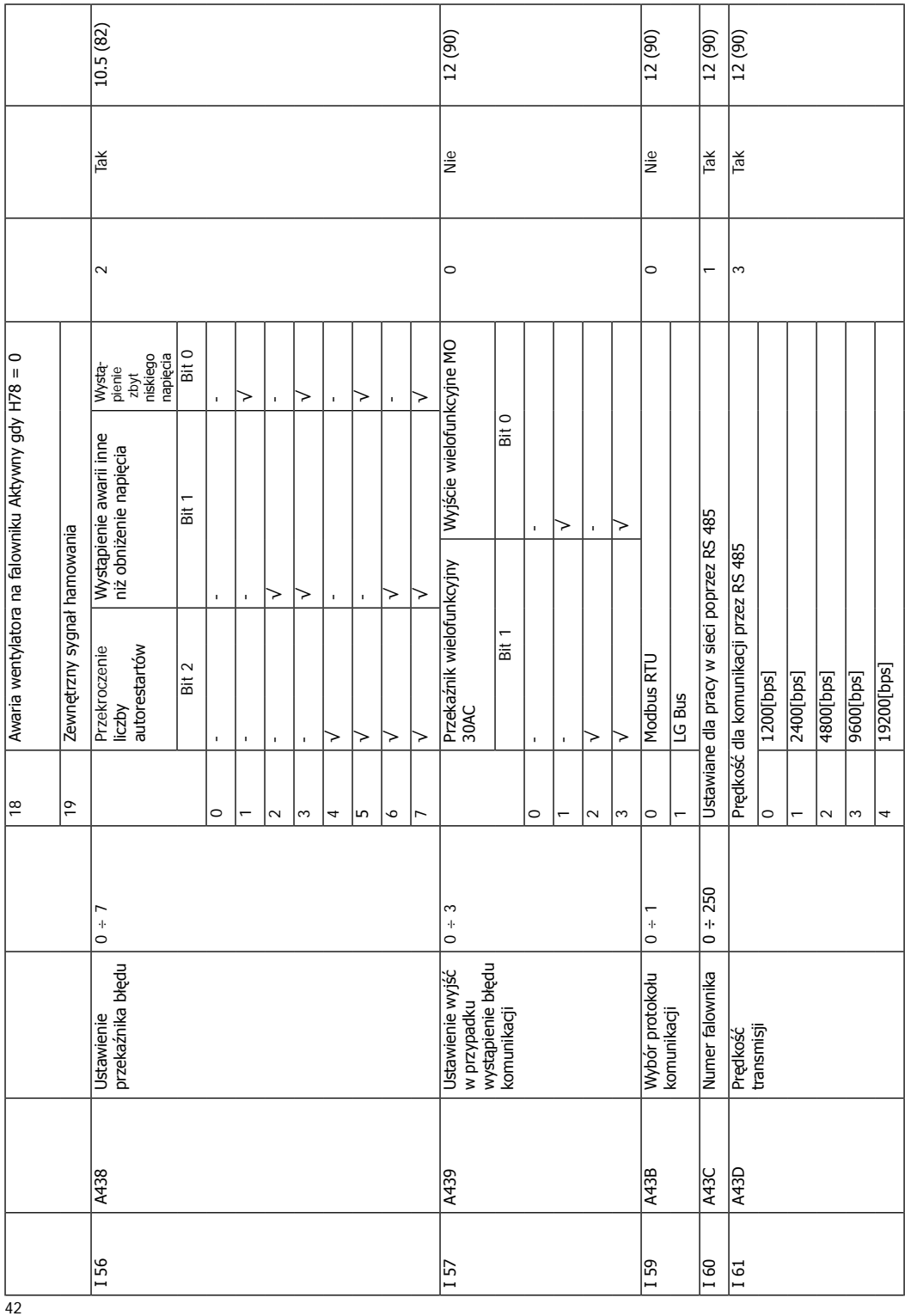

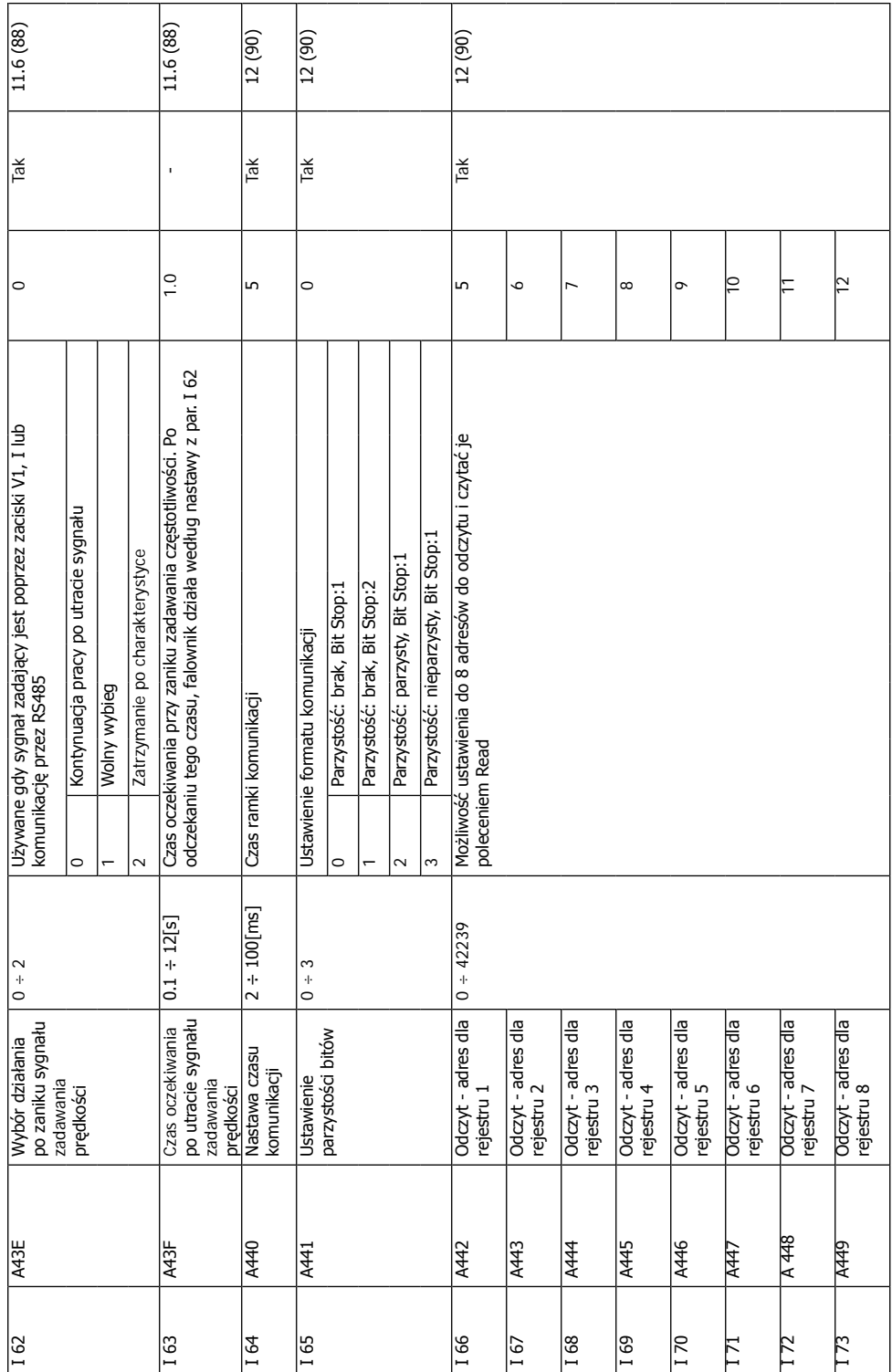

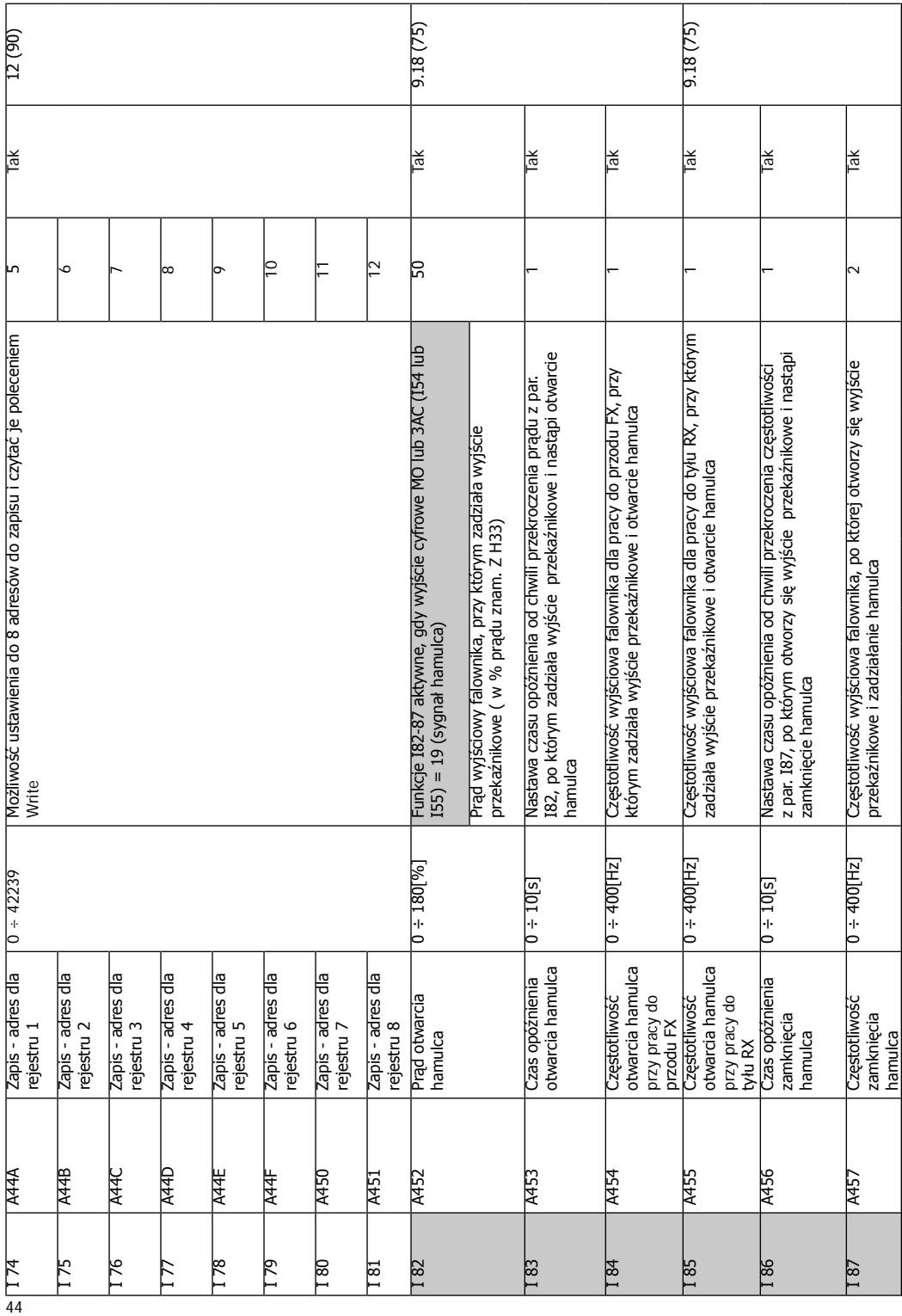

# **8. Opis parametrów**

# **8.1 Funkcje częstotliwości**

# Nastawa częstotliwości z klawiatury 1

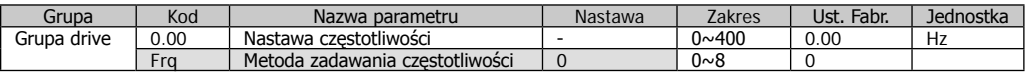

- Wybór Frq – [Metoda zadawania częstotliwości] na 0 [Nastawa częstotliwości z klawiatury 1]

- Nastaw pożądaną częstotliwość (fabrycznie 0.00) i naciśnij Prog/Ent (●) do wprowadzenia wartości do pamięci.

- Wartość ustawiona musi być mniejsza niż F21 – [Maksymalna częstotliwość]

# Nastawa częstotliwości z klawiatury 2

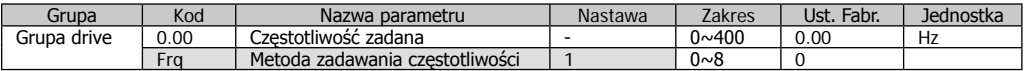

- wybór Frq – [Metoda zadawania częstotliwości] na 1 [Nastawa częstotliwości z klawiatury 2]

- w (0.00) częstotliwość zmienia się naciskając klawisze GÓRA/DÓŁ. W tym przypadku przyciski GÓRA/DÓŁ działają jak potencjometr.

- wartość ustawiona musi być mniejsza niż F21 – [Maksymalna częstotliwość]

Nastawa częstotliwości wejściem -10~+10V

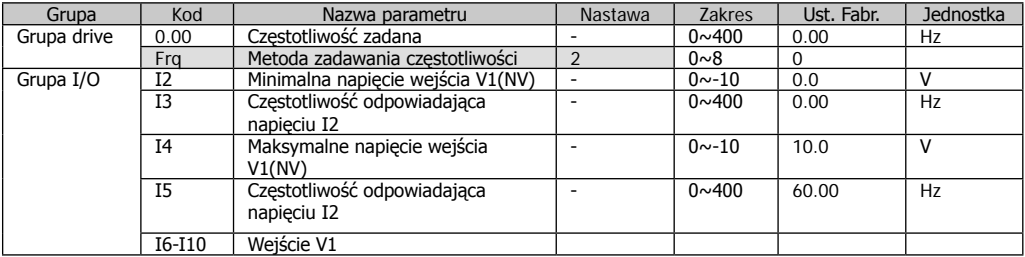

- wybór Frq – [Metoda zadawania częstotliwości] na 2

- nastawiona częstotliwość może być
- monitorowana w 0.00 [Częstotliwość zadana] - sygnał -10~+10V jest pomiędzy zaciskami V1 i
- CM

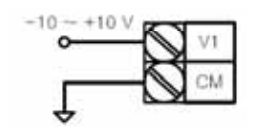

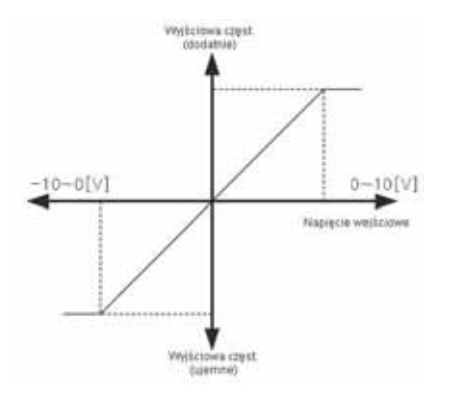

Przy użyciu sygnału -10~+10V

z zewnętrznego źródła

I2~I5 – Ustawienie wejściowego zakresu napięcia (-) i częstotliwości dla -10~0V. Minimalne napięcie wejściowe -2V dla częstotliwości 10Hz i maksymalne napięcie -8V dla częstotliwości 50Hz.

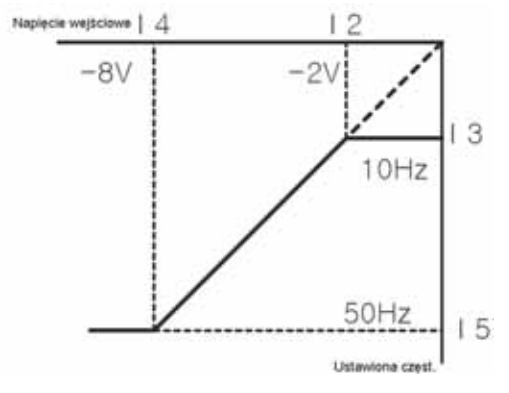

#### Nastawa częstotliwości wejściem 0∼+10V – potencjometr (wejście napięciowe)

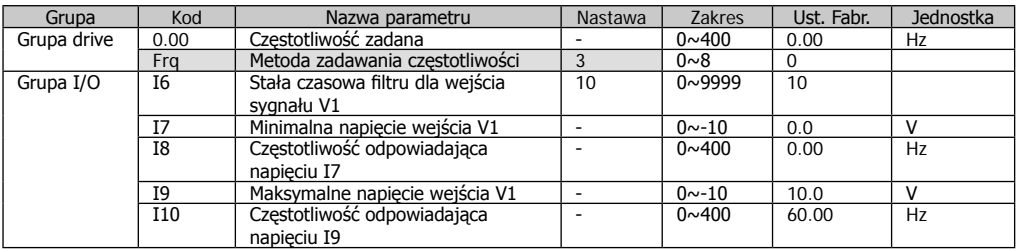

- Wybór Frq – [Metoda zadawania częstotliwości] na 3

- Napięcie 0~10V może być podane zewnętrznego źródła lub można podłączyć potencjometr pod zaciski VR, V1 i CM.

Sposób podłączenie zewnętrznego sygnału 0-10V i potencjometru:

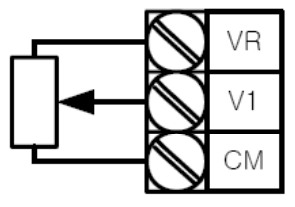

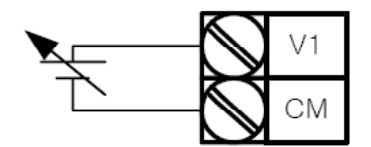

Podłączenie potencjometru zewnętrzne źródło sygnału 0~10

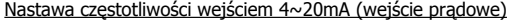

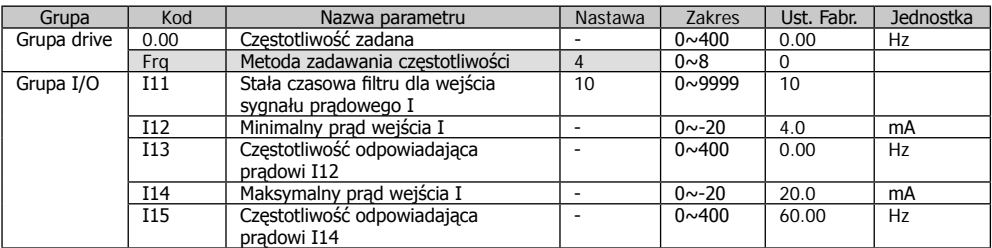

- wybór Frq – [Metoda zadawania częstotliwości] na 4

- częstotliwość jest ustawiona sygnałem prądowym 4~20mA podłączonym do zacisków I i CM.

\_\_\_\_\_\_\_\_\_\_\_\_\_\_\_\_\_\_\_\_\_\_\_\_\_\_\_\_\_\_\_\_\_\_\_\_\_\_\_\_\_\_\_\_\_\_\_\_\_\_\_\_\_\_\_\_\_\_\_\_\_\_\_

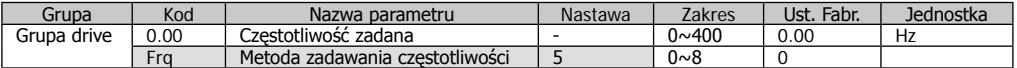

- wybór Frq – [Metoda zadawania częstotliwości] na 5

- używane do zgrubnego/dokładnego ustawiania częstotliwości (suma sygnału napięciowego V1 i prądowego I)

- wykorzystywane parametry: I2~I5, I6~I10, I11~I15.

Funkcja służy do bardziej precyzyjnego kontrolowania prędkości poprzez zadawanie częstotliwości główne oraz dodatkowe, które może służyć np. jako zadawanie o większej dokładności.

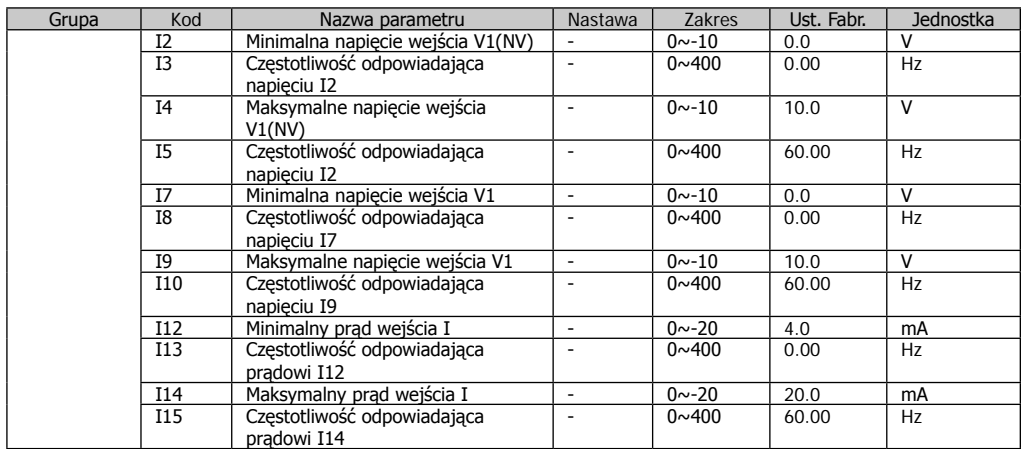

W przypadku przykładu powyżej, jeśli wartość dla zadawania napięciowego V1 = 5V, a sygnał prądowy I = 12mA, częstotliwość wyjściowa wyniesie 32,5Hz . Gdy wartość V1 = -5V I = 12mA, częstotliwość wyjściowa wyniesie 27,5Hz

Nastawa częstotliwości jednocześnie wejściem 0~10V i 4~20mA

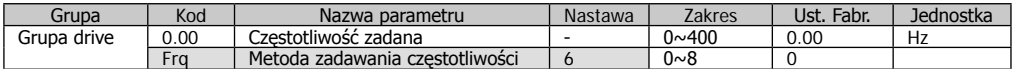

- wybór Frq – [Metoda zadawania częstotliwości] na 6

- wykorzystywane parametry: I6~I10, I11~I15.

- regulację częstotliwości dokonujemy sumą sygnałów 0~10V i 4~20mA

Nastawa częstotliwości poprzez komunikacje RS485

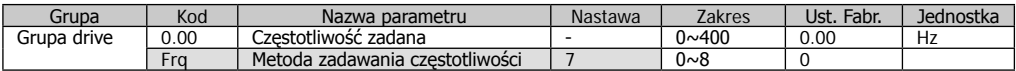

 $\_$  ,  $\_$  ,  $\_$  ,  $\_$  ,  $\_$  ,  $\_$  ,  $\_$  ,  $\_$  ,  $\_$  ,  $\_$  ,  $\_$  ,  $\_$  ,  $\_$  ,  $\_$  ,  $\_$  ,  $\_$  ,  $\_$  ,  $\_$  ,  $\_$  ,  $\_$  ,  $\_$  ,  $\_$  ,  $\_$  ,  $\_$  ,  $\_$  ,  $\_$  ,  $\_$  ,  $\_$  ,  $\_$  ,  $\_$  ,  $\_$  ,  $\_$  ,  $\_$  ,  $\_$  ,  $\_$  ,  $\_$  ,  $\_$  ,

\_\_\_\_\_\_\_\_\_\_\_\_\_\_\_\_\_\_\_\_\_\_\_\_\_\_\_\_\_\_\_\_\_\_\_\_\_\_\_\_\_\_\_\_\_\_\_\_\_\_\_\_\_\_\_\_\_\_\_\_\_\_\_\_\_\_\_\_\_\_\_\_\_\_\_\_\_\_

- wybór Frq – [Metoda zadawania częstotliwości] na 7

- dokładny opis znajduje się w rozdziale "Komunikacja RS485"

<sup>-</sup> wykorzystywane parametry: I59, I60 i I61

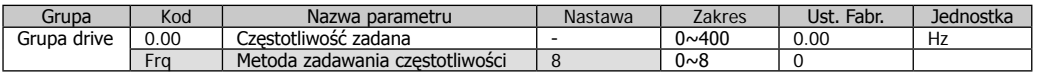

# Trzymanie analogowe

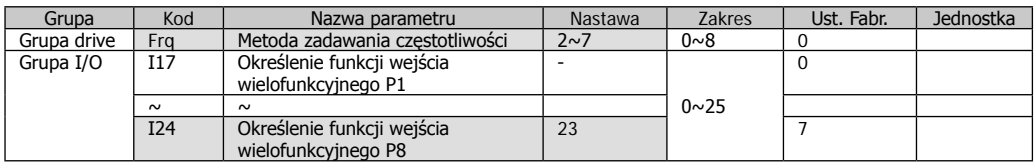

- funkcja ta działa, gdy w Frq ustawione jest 2~7

- jedno z wejść wielofunkcyjnych (P1~P8)

ustawione jest na [Trzymanie analogowe]

- ustawione wejście P8

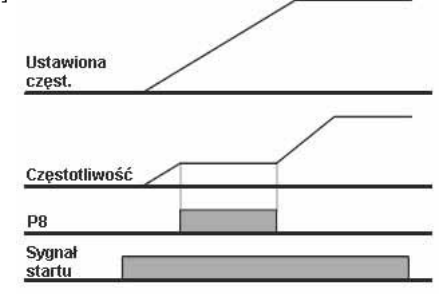

## 8.2 Częstotliwości krokowe

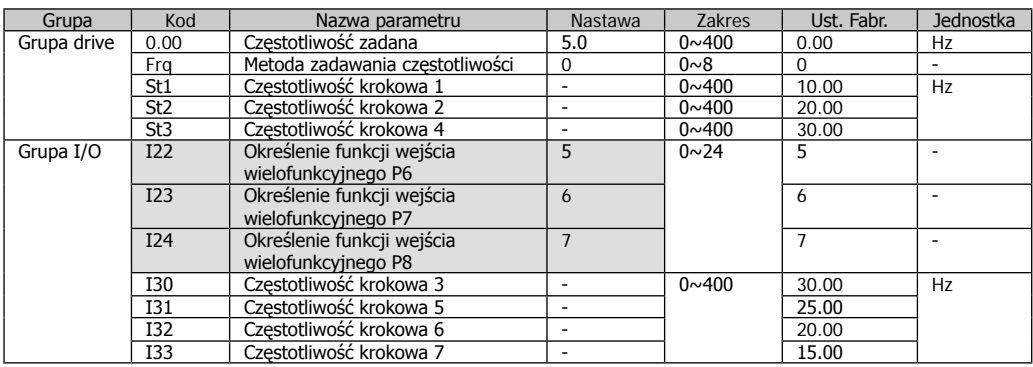

- Częstotliwości krokowej wybieramy podając sygnał na wejście P1-P8.

- W przy wyborze wejść P6-P8, należy ustawić parametry I22-I24.

Częstotliwości krokowe 1-3 są ustawiane w parametrach St1-St3 w grupie DRIVE, natomiast częstotliwości krokowe 4-7 są ustawiane w parametrach I30-I33 w grupie I/O.

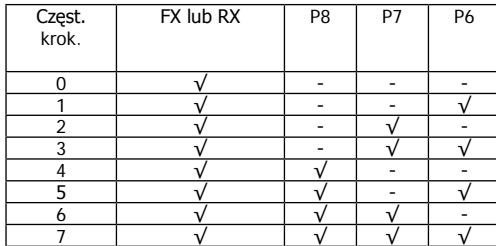

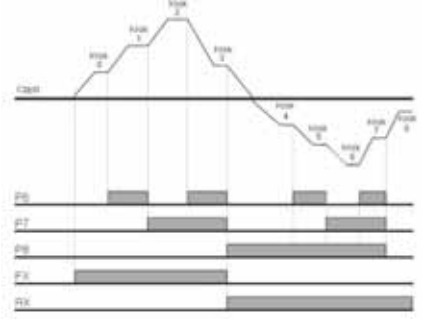

# **8.3 Tryb sterowania napędem**

Sterowanie poprzez przyciski na klawiaturze falownika RUN – STOP/RST

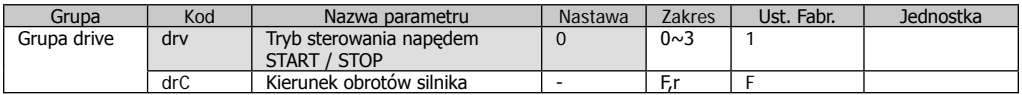

- Wybór drv – [Tryb sterowania napędem START / STOP] na 0.

- Przyspieszanie silnika odbywa się po naciśnięciu przysisku RUN, natomiast zatrzymanie odbywa się po naciśnięciu przycisku STOP/RST. Zanim silnik osiągnie zadaną częstotliwość (przyspieszanie) lub zatrzyma się (hamowanie) diody sygnalizujące FWD lub REV mrugają.

- Zmianę kierunku obrotów silnika dokonuje się w parametrze drC.

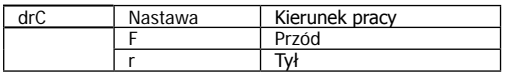

Praca do przodu – przeciwnie do ruchu wskazówek zegara

Sterowanie poprzez zaciski FX, RX - nastawa 1

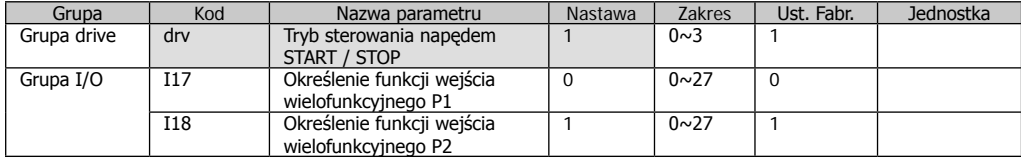

- wybór drv – [Tryb sterowania napędem START / STOP] na 1.

- ustawienie parametrów I17 i I18 na 0 i 1 do używania P1 i P2 jako FX i RX.

Sygnał FX to praca do przodu, a RX to praca do tyłu.

- Silnik będzie zatrzymany, gdy jednocześnie podamy sygnał FX i RX.

Sterowanie poprzez zaciski FX, RX - nastawa 2

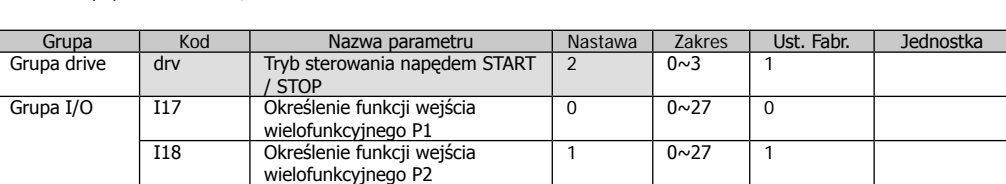

- wybór drv – [Tryb sterowania napędem START / STOP] na 2.

- ustawienie parametrów I17 i I18 na 0 i 1 do używania P1 i P2 jako FX i RX.

- FX jest sygnałem pracy, natomiast RX jest sygnałem wyboru kierunku.

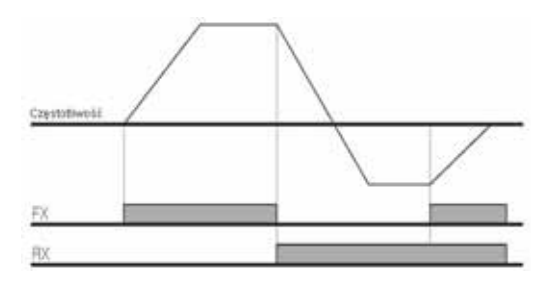

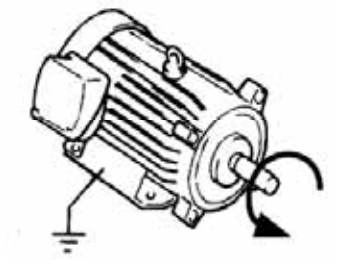

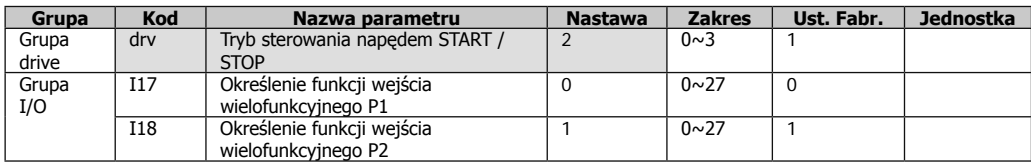

- wybór drv – [Tryb sterowania napędem START / STOP] na 2.

- ustawienie parametrów I17 i I18 na 0 i 1 do używania P1 i P2 jako FX i RX.
- FX jest sygnałem pracy, natomiast RX jest sygnałem wyboru kierunku.

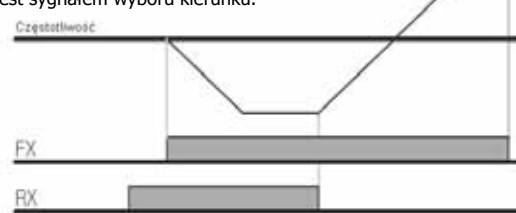

Sterowanie poprzez komunikacje RS485.

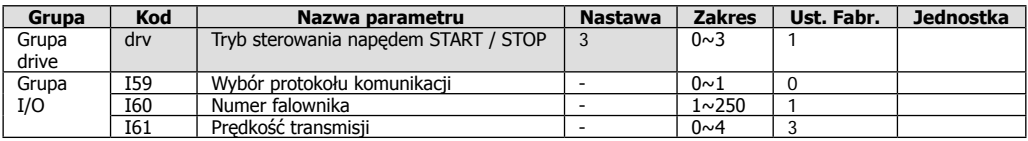

- wybór drv – [Tryb sterowania napędem START / STOP] na 3.

- ustaw I59, I60 i I61 poprawnie.

# Wybór kierunku obrotów wejściem V1 -10~+10V

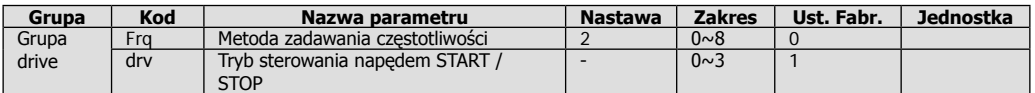

- wybór Frq – [Tryb sterowania napędem START / STOP] na 2.

- sterowanie falownikiem odbywa się zgodnie z opisem w tabeli poniżej.

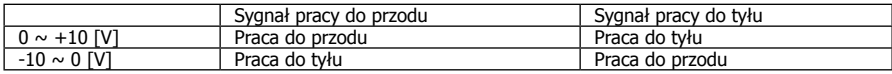

- silnik pracuje do przodu, gdy napięcie pomiędzy V1-CM jest od 0~+10V i sygnał pracy do przodu jest podany. Gdy zmienimy polaryzację napięcia na -10~0V wówczas silnik wyhamuje i zmieni kierunek pracy na przeciwny. - gdy napięcie pomiędzy V1-CM jest od 0~+10V i sygnał pracy do tyłu jest podany wówczas silnik kręci się do tyłu.Gdy

zmienimy polaryzację napięcia na -10~0V to silnik wyhamuje i zmieni kierunek pracy na przeciwny.

# Blokada kierunku pracy silnika

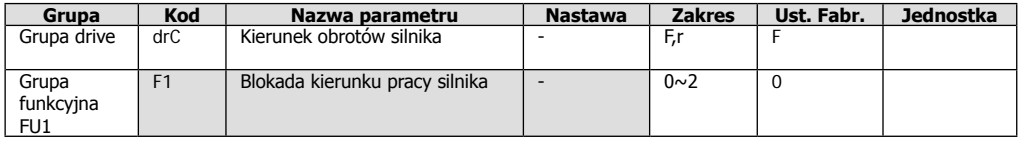

- wybierz kierunek obrotów silnika.
- blokada kierunku pracy silnika wyłączona.
- blokada pracy silnika do przodu.
- blokada pracy silnika do tyłu.

#### Wybór startu po załączeniu zasilania

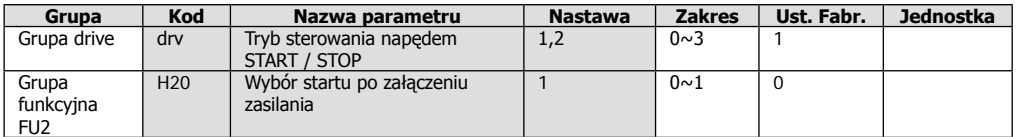

Ustaw H20 [Wybór startu po załączeniu zasilania] na 1

Gdy parametr drv jest ustawiony na 1 lub 2 i sygnał START jest podany na zaciski wejść wielofunkcyjnych to po podaniu napięcia zasilania silnik startuje.

Wybór startu po załączeniu zasilania nie działa, gdy drv jest ustawiony na 0 [klawiatura] lub 3 [komunikacja RS485].

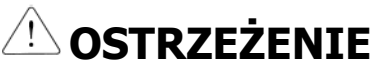

Należy zwrócić szczególną uwagę na tę funkcję, gdyż przy przypadkowym powrocie zasilania silnik nagle zaczyna przyspieszać.

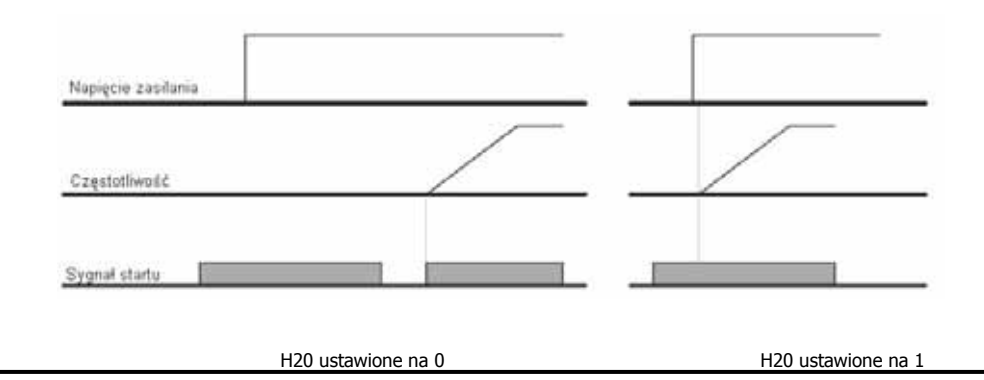

#### Wybór autorestartu po zresetowaniu awarii

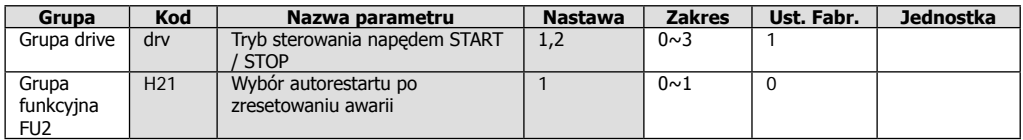

- Ustaw H21 [Wybór autorestartu po zresetowaniu awarii] na 1

- Gdy parametr drv jest ustawiony na 1 lub 2 i sygnał START jest podany na zaciski wejść wielofunkcyjnych to po zresetowaniu awarii silnik startuje.

- Wybór autorestartu po zresetowaniu awarii nie działa, gdy drv jest ustawiony na 0 [klawiatura] lub 3 [komunikacja RS485].

R7F7FI

Należy zwrócić szczególną uwagę na tę funkcję, gdyż przy przypadkowym resecie awarii silnik nagle zaczyna przyspieszać.

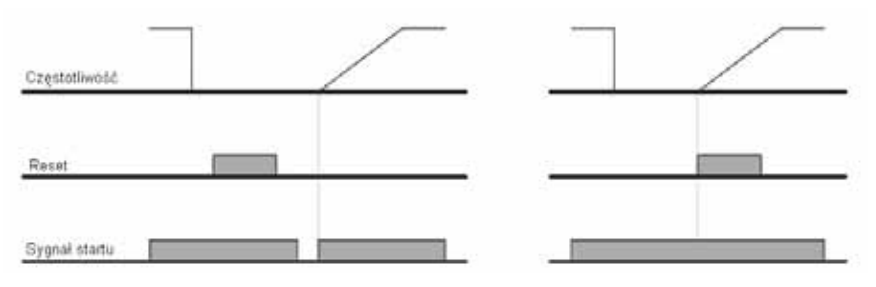

H21 ustawione na 0 H21 ustawione na 1

#### **8.4. Czasy przyspieszania i hamowania w odniesieniu do częstotliwości maksymalnej.**

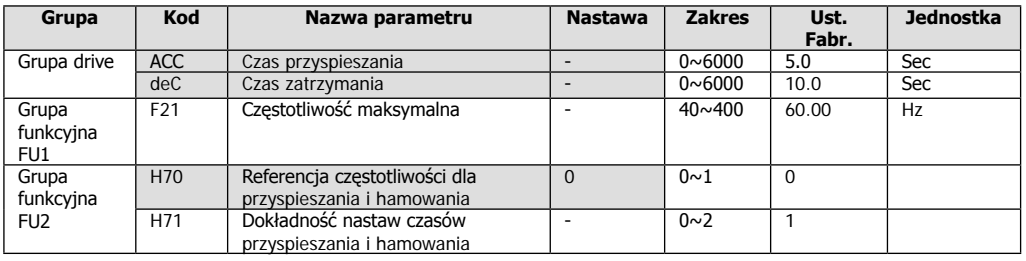

Czasy przyspieszania i hamowania w odniesieniu do częstotliwości maksymalnej.

- Czasy przyspieszania / hamowania ustalane są w par. ACC / Dec

- Jeśli w par. H70 ustawione jest fabrycznie 0, to czas przyspieszania hamowania jest odniesiony od 0Hz do częstotliwości maksymalnej ustalonej w par. F21

- Skala czasu ustawiana jest w par. H71

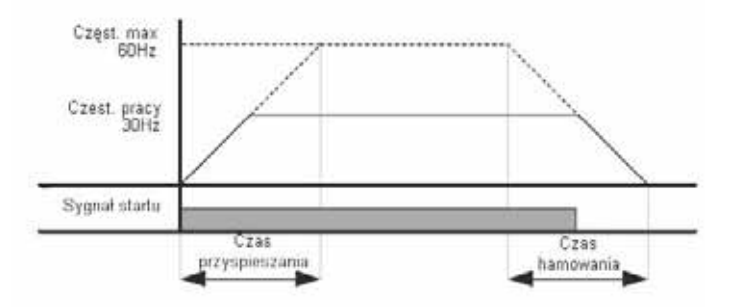

Przykład: Gdy częstotliwość max. = 60Hz, czas przyspieszania 5sek, to przy ustawieniu częstotliwości pracy na 30Hz, falownik osiągnie ją po 2,5sek.

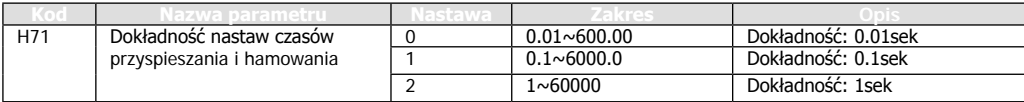

Czasy przyspieszania i hamowania w odniesieniu do częstotliwości pracy.

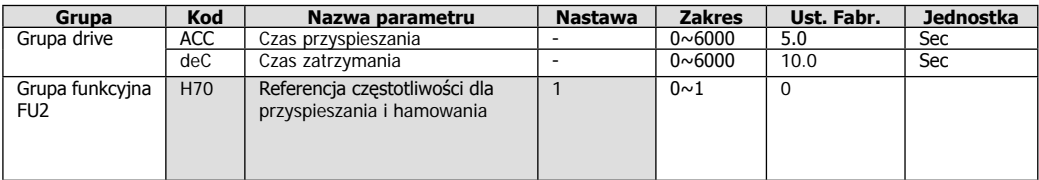

- Czasy przyspieszania / hamowania ustalane są w par. ACC / Dec

- Gdy par H70 = 1, czas przyspieszania / hamowania jest czasem, który liczony jest od aktualnej częstotliwości pracy do osiągnięcia nowej nastawionej.

Przykład: czas przyspieszania wynosi 5 sek., Częstotliwość pracy 10Hz, nowa częstotliwość pracy = 30Hz. Czas 5sek. Jest liczony od 0Hz do 10Hz, jak również od 10Hz do 30Hz.

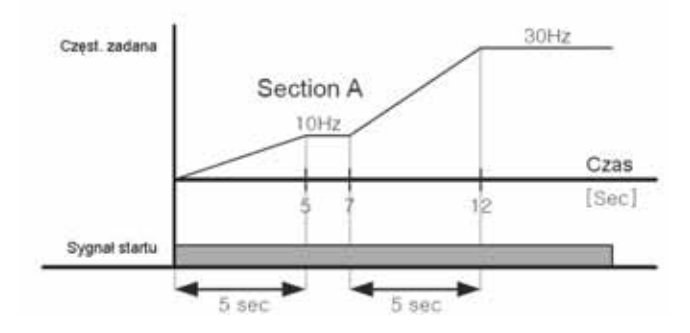

Krokowe czasy przyspieszania i hamowania poprzez wejścia wielofunkcyjne.

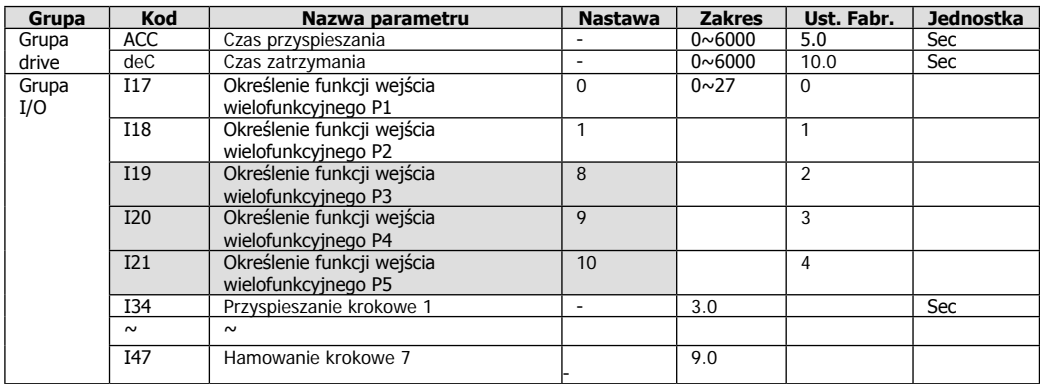

- Możemy ustawić 8 różnych czasów przyspieszania/hamowania

- Nastawa wejść wielofunkcyjnych P1- P8 ( par I  $17 -$  I 24) muszą być ustawione na 8, 9 lub 10

- Główny czas przyspieszania/hamowania ustawiany jest w par ACC/Dec

- Kolejne kroki od 2 do 8 ustawiane są w par. I  $34 - I$  47

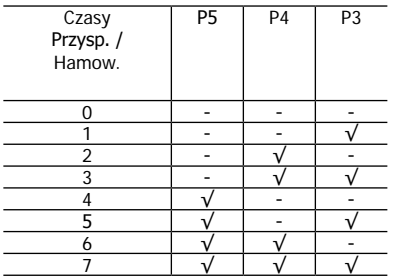

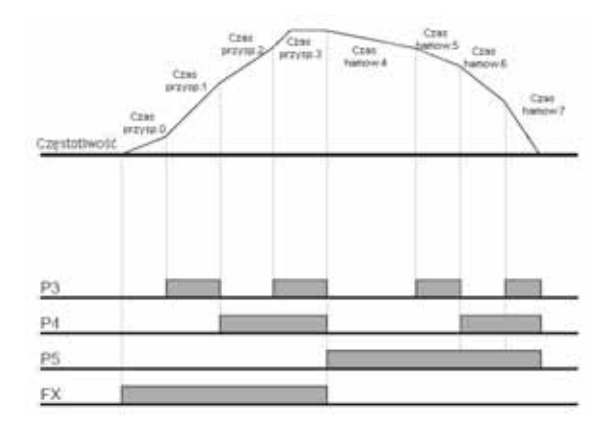

#### Charakterystyka czasów przyspieszania/hamowania

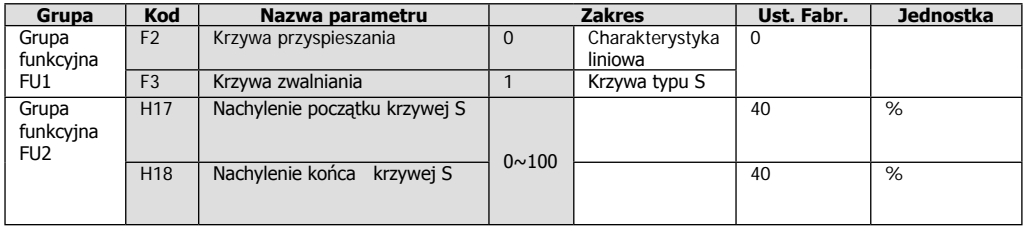

- wybór charakterystyki ustawiany jest w par F2 i F3

- charakterystyka liniowa jest właściwa dla obciążeń stałomomentowych

- krzywa S pozwala na bardziej płynne przyspieszanie /hamowanie

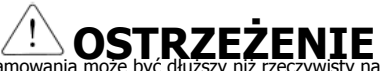

**OSTRZEŻENIE** Przy krzywej S, czas przyspieszania/hamowania może być dłuższy niż rzeczywisty nastawion przez użytkownika

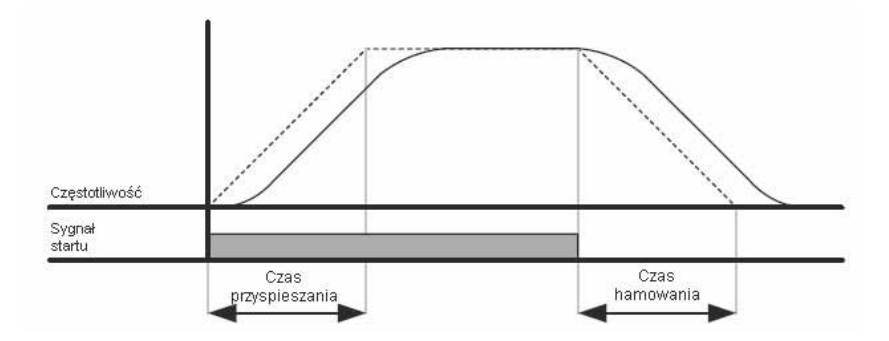

- par H17 ustala początkowy stosunek pomiędzy krzywą S a liniową w połowie czasu przyspieszania/hamowania. Dla łagodniejszego początku przyspieszania/hamowania wartość H17 powinna być podnoszona. - par H18 ustala końcowy stosunek pomiędzy krzywą S a liniową w połowie czasu przyspieszania/hamowania. Dla łagodniejszego początku przyspieszania/hamowania wartość H17 powinna być podnoszona.

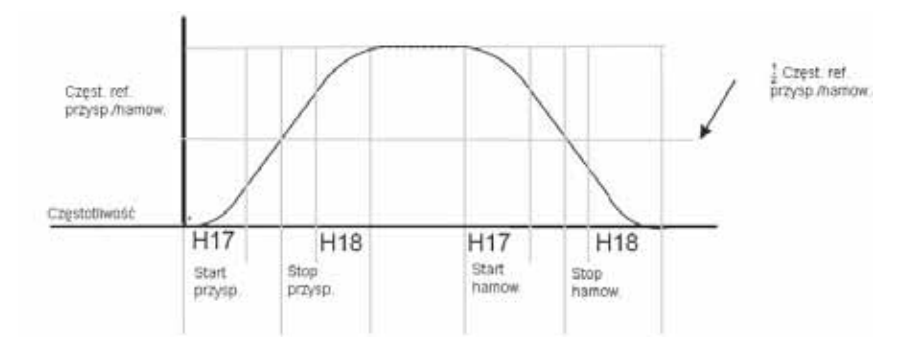

- w przypadku, gdy par H70 = 0 (Referencja częstotliwości dla przyspieszania i hamowania) i częstotliwość nastawiona jest mniejsza niż maksymalna, kształt krzywej S może być zniekształcony.

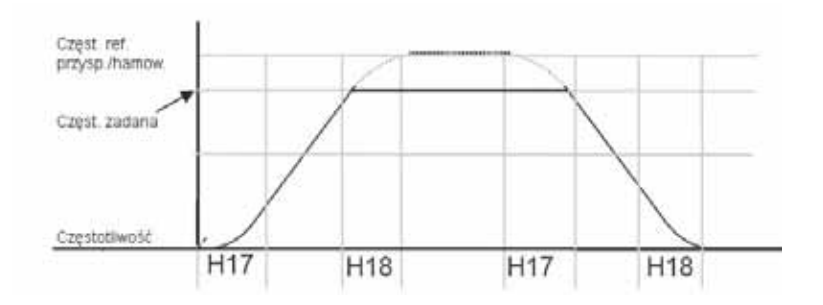

## Zatrzymywanie przyspieszania/hamowania

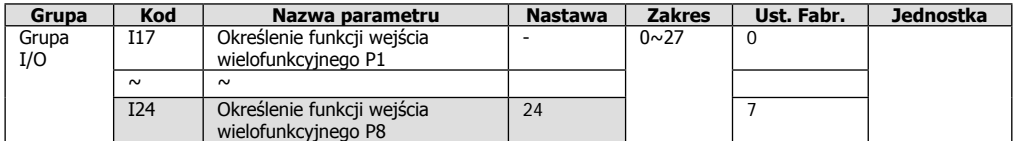

- wybierz jedno z wejść wielofunkcyjnych P1 – P8 (par. I17 – I24) i zdefiniuj funkcję =24. Przykład: Wejście P8 (par I 24 = 24) ustawione na funkcję zatrzymywania przyspieszania/hamowania

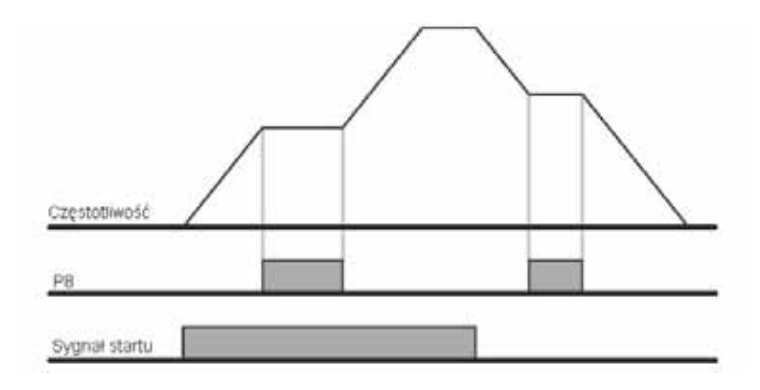

# **8.5 Sterowanie U/f**

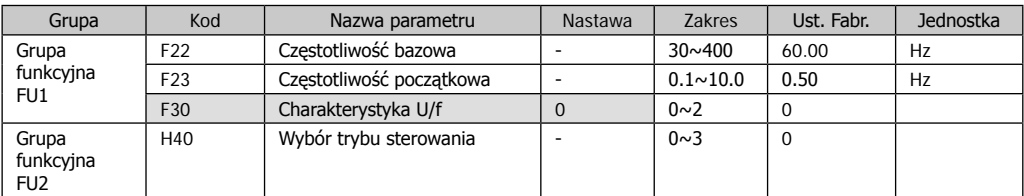

- ustaw F30 = 0 (charakterystyka liniowa)

- charakterystyka utrzymuje stały stosunek napięcia do częstotliwości od częstotliwości startowej F23 do znamionowej (bazowej) F22. Charakterystyka jest dedykowana dla aplikacji stałomomentowych.

Charakterystyka U/f kwadratowa

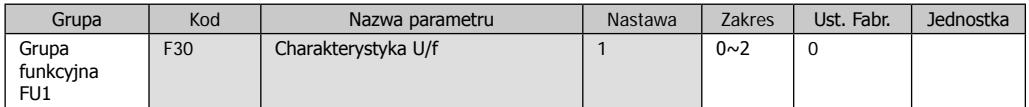

- ustaw F30 = 0 (charakterystyka kwadratowa)

- charakterystyka utrzymuje kwadratowy stosunek napięcia do częstotliwości. Jest to charakterystyka dedykowana dla wentylatorów, pomp

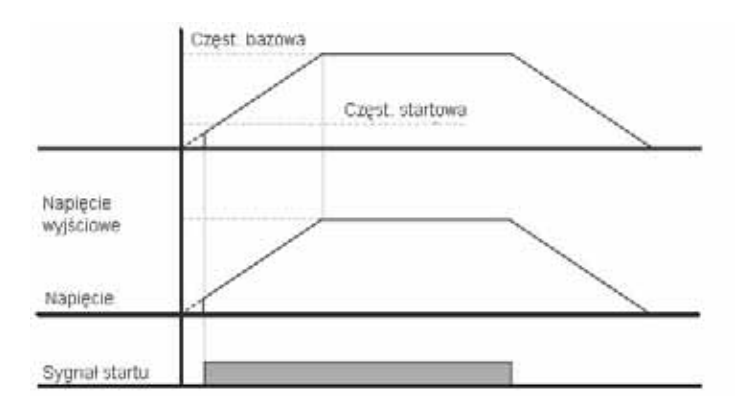

#### Charakterystyka U/f utworzona przez użytkownika

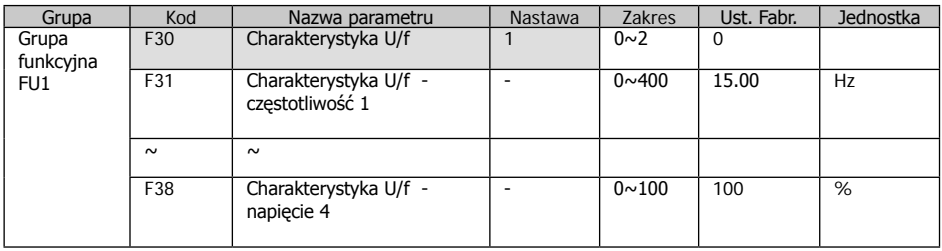

- ustaw F30 = 0 (charakterystyka kwadratowa)

- użytkownik może sam utworzyć krzywą stosunku U/f dla specjalnych silników lub dedykowanych aplikacji Uwaga: W przypadku standardowych silników indukcyjnych, w przypadku nastawienia zbyt stromej ch-ki U/f w porównaniu z liniową, mogą się zdarzać przegrzania silnika

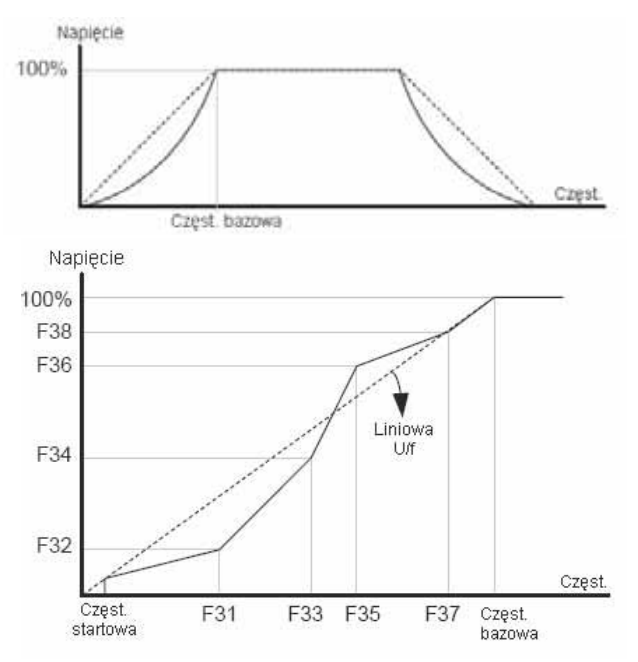

Regulacja napięcia wyjściowego

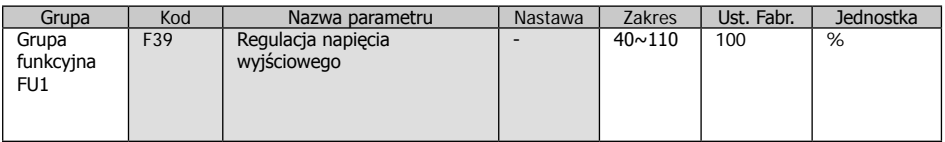

Funkcja pozwala na obniżenie napięcia wyjściowego falownika. Funkcja użyteczna w przypadku, gdy silnik napędzany ma niższe napięcie znamionowe niż falownik. Przy napięciu znamionowym falownika 3x400V, napięcie można obniżyć do wartości 3x160V

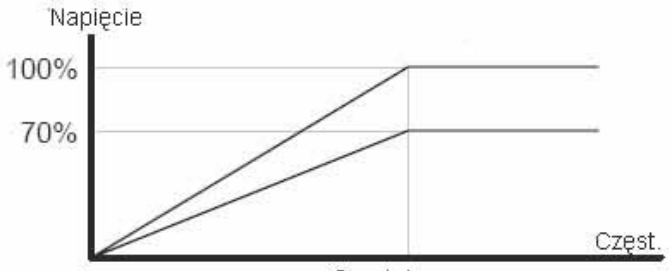

Częst. bazowa

## Ręczne forsowanie momentu

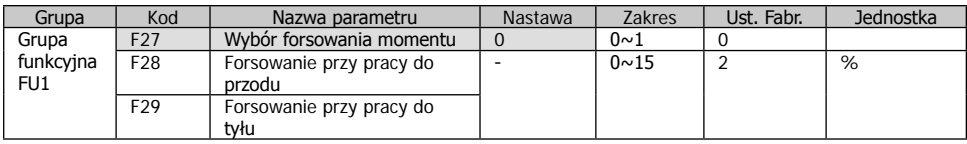

- ustaw F27 = 0 (forsowanie ręczne)

- ustawienie forsowania do przodu (F28) i do tyłu (F29) są ustalane osobno

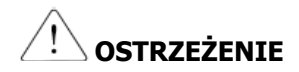

Zbyt duża wartość wzmocnienia może powodować przegrzanie silnika.

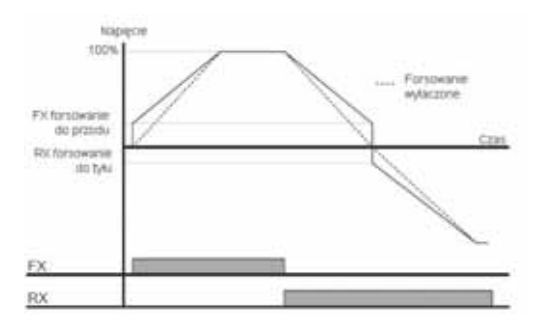

## Automatyczne forsowanie momentu

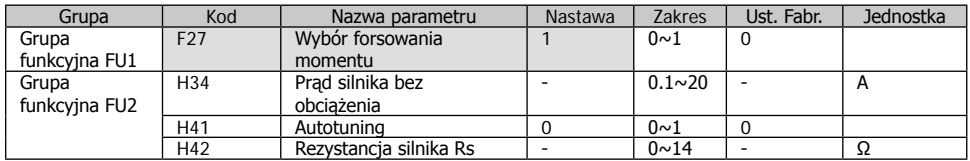

- przed ustawieniem forsowania automatycznego, powinny być właściwie ustawione parametry H34 i H42

- ustaw F27 = 1 (forsowanie automatyczne)

- falownik sam wylicza wartość wzmocnienia momentu poprzez zmiany napięcia na wyjściu falownika

#### **8.6. Tryby stopu**

Zatrzymanie poprzez hamowanie po rampie czasowej

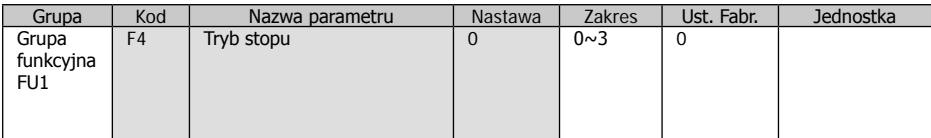

- w par. F4 ustaw 0 (hamowanie po rampie)

- silnik zwalnia do 0Hz w czasie nastawionym w par. dEC

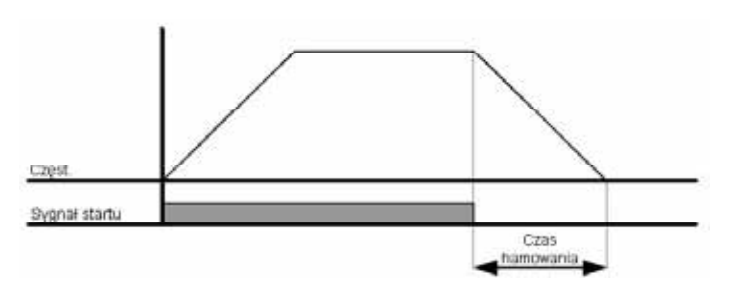

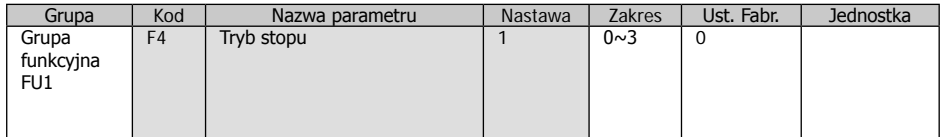

- w par. F4 ustaw 1 (hamowanie DC)

- więcej informacji w rozdziale 9.1

#### Zatrzymanie poprzez wolny wybieg

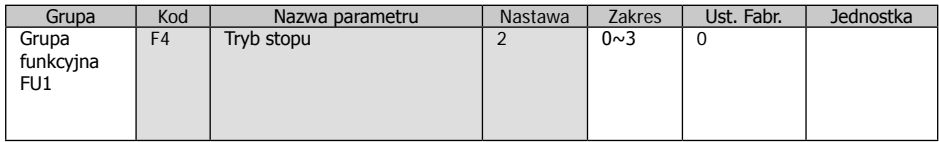

- w par. F4 ustaw 2 (wolny wybieg)

- przy podaniu sygnału stop, falownik odcina napięcie na wyjściu i silnik zatrzymuje się wybiegiem

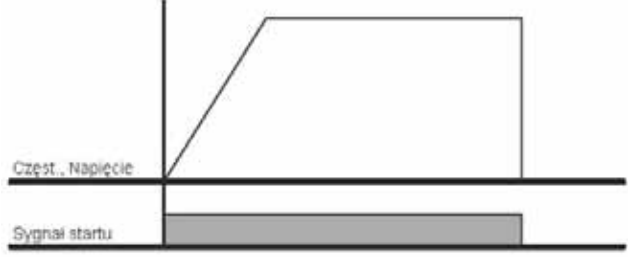

# **8.7. Ograniczanie częstotliwości**

Ograniczanie częstotliwości – sposób 1

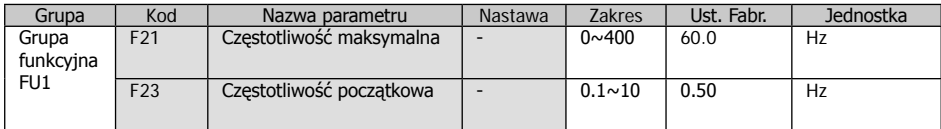

- Częstotliwość maksymalna: Górny poziom częstotliwości, żadna częstotliwość nie będzie możliwa powyżej maksymalnej poza F22 - częstotliwość bazowa (znamionowa)

- Częstotliwość początkowa: Najniższy poziom częstotliwości, jeśli częstotliwość nastawiona poniżej początkowej, automatycznie ustawiane jest 0.00Hz

# Ograniczanie częstotliwości poprzez granice częstotliwości – sposób 2

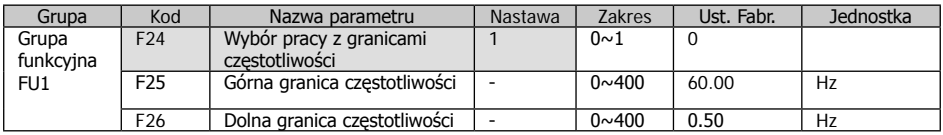

- w par. F24 ustaw 1 (wybór pracy z granicami)

- aktywnym zakresem pracy będą częstotliwości pomiędzy F25 i F26

- w przypadku sterowania sygnałem analogowym, falownik również pracuje w zakresie granic częstotliwości jak pokazano na rysunku poniżej.

- przy sterowaniu z klawiatury wartości granic są również zachowane

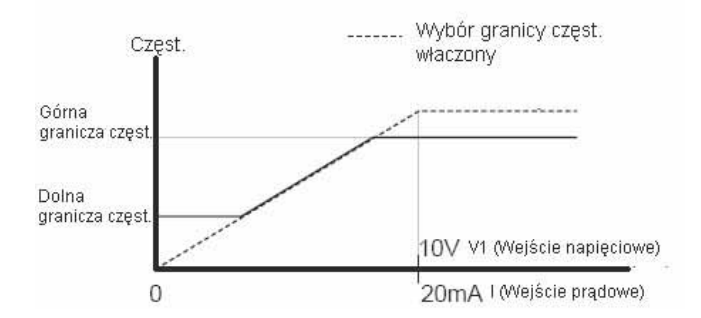

#### Omijanie częstotliwości

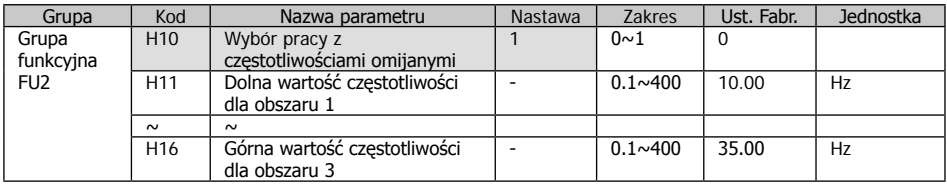

 $-$  ustaw H10 = 1

- praca falownika i nastawy nie są możliwe w zakresie częstotliwości omijanych, nastawionych w par. H11-H16

- częstotliwości omijane SA nastawialne w zakresie od F23 (częstotliwość startowa) do F21 (częstotliwość maksymalna)

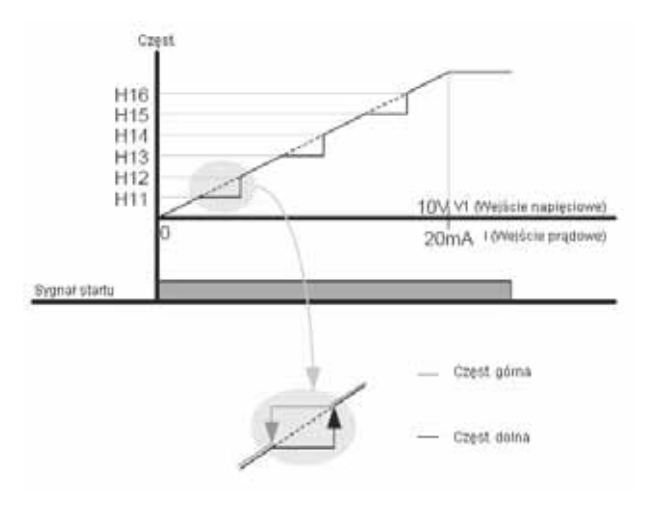

Praca z częstotliwościami omijanymi pozwala na uniknięcie rezonansów wynikających z częstotliwości własnych układów mechanicznych (częstotliwości rezonansowych). Falownik pozwala na ustawienie trzech zakresów omijania.

# **9. Opis parametrów**

# **9.1 Hamowanie prądem stałym**

Zatrzymywanie silnika poprzez hamowanie DC

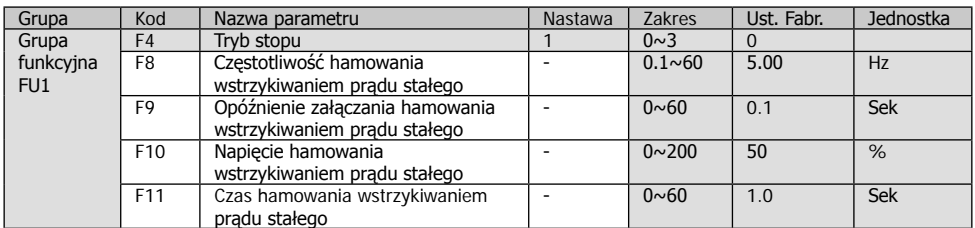

# Ustawienie zbyt dużego napięcia hamowania lub zbyt długiego czasu, może spowodować przegrzanie lub **OSTRZEŻENIE**

uszkodzenie silnika

- Ustawienie par. F10 lub F11 sprawia że hamowanie DC jest wyłączone

- Ustawienie par. F9 (kiedy bezwładność obciążenia jest duża) lub par. F8 jest ustawiony wysoko, może wystąpić przeciążenie prądowe. Można tego uniknąć używając par. F9

- w przypadku bardzo dużego bezwładności obciążenia i wysokich częstotliwości, zmień parametr H37 na właściwą wartość inercji.

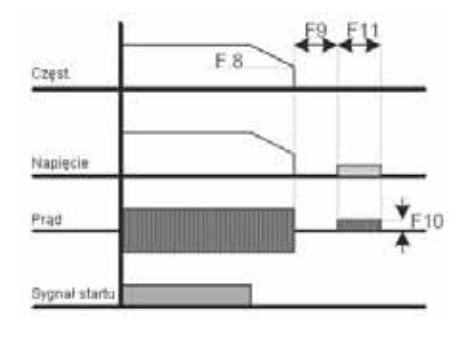

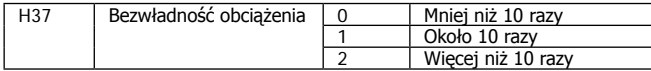

# Rozpoczęcie hamowania prądem stałym

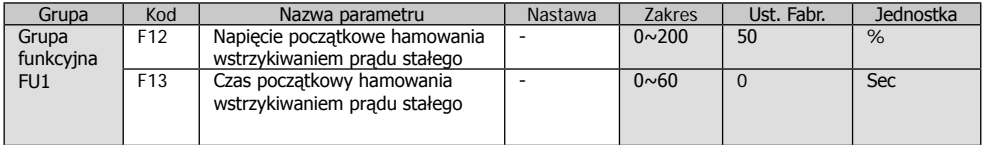

- ustawienie F12 lub F13 na 0 wyłącza hamowanie DC

- po czasie F13, częstotliwości rośnie, wg rysunku poniżej.

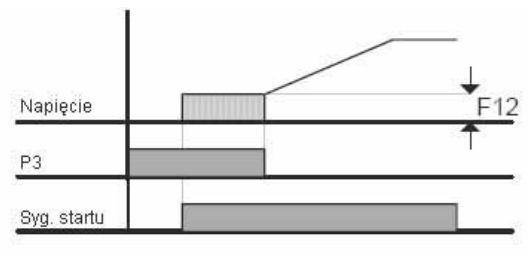

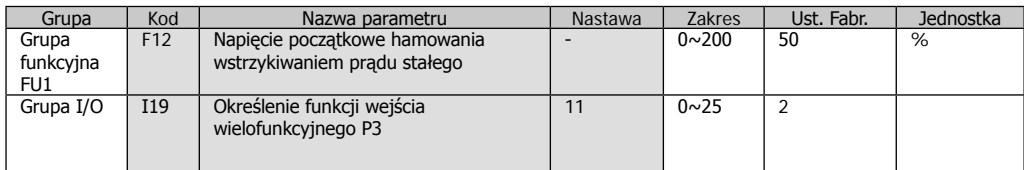

- par F12 – nastawa jest % wartością prądu znamionowego silnika z par. H33

- wybierz jedno z wejść wielofunkcyjnych P1 P8 jako komendę zatrzymania DC
- przykład pokazuje działanie przy wykorzystaniu wejścia P3 (par. I19 = 11)

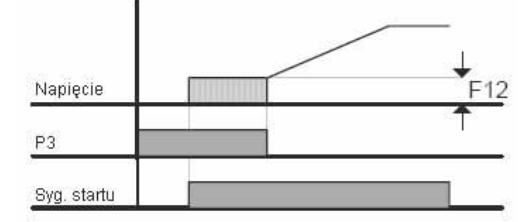

# **9.2 Funkcja JOG – prędkość nadrzędna**

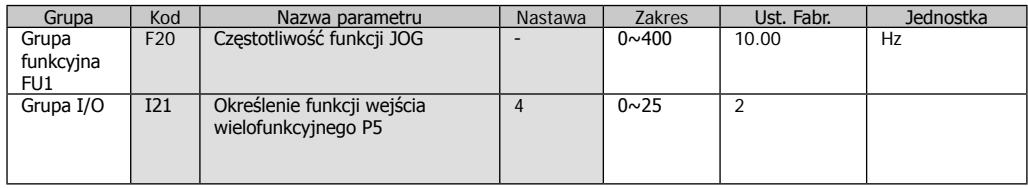

- nastawa częstotliwość JOG jest w par. F20

- funkcja JOG (ustawienie 4 dla wejść wielofunkcyjnych) jest aktywna tylko po podaniu sygnału start FX (czyli muszą być aktywowane dwa wejścia)

- ustaw jedno z wejść wielofunkcyjnych P1-P8 jako JOG (fabrycznie funkcja ustawiona jest na wejściu P5)

- wartość częstotliwości JOG musi być pomiędzy częstotliwościami startową a maksymalną

- częstotliwość JOG jest funkcją nadrzędną nad innymi, oprócz funkcji podtrzymania (H7). Czyli jeśli mamy aktywne funkcje częstotliwości krokowych, sterowanie góra/dół, sterowanie 3-przewodowe (motopotencjometr), zawsze po aktywacji funkcji JOG, silnik będzie pracował na częstotliwości JOG.

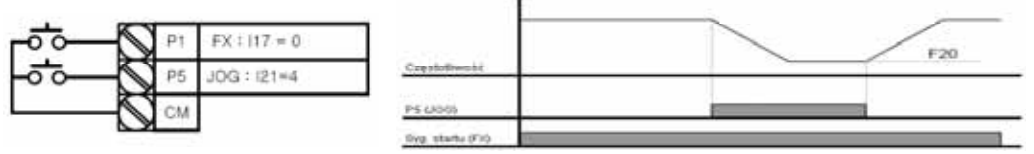

## Funkcja JOG-FX i JOG-RX

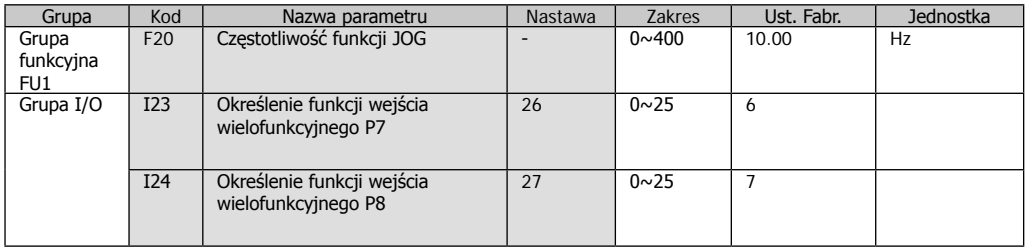

- nastawa częstotliwość JOG jest w par. F20

- ustaw funkcję JOG-RX (do przodu) dla któregoś z wejść wielofunkcyjnych P1-P8 (par I17-I24 = 26) , to tyłu = 27

- różnica pomiędzy funkcją JOG a JOG-FX jest taka, że dla JOG-FX lub –RX nie jest potrzebny sygnał pracy FX lub RX (czyli aktywowane jest tylko 1 wejscie)

- przykład: częstotliwość zadana = 30Hz, częstotliwość JOG-FX = 10Hz

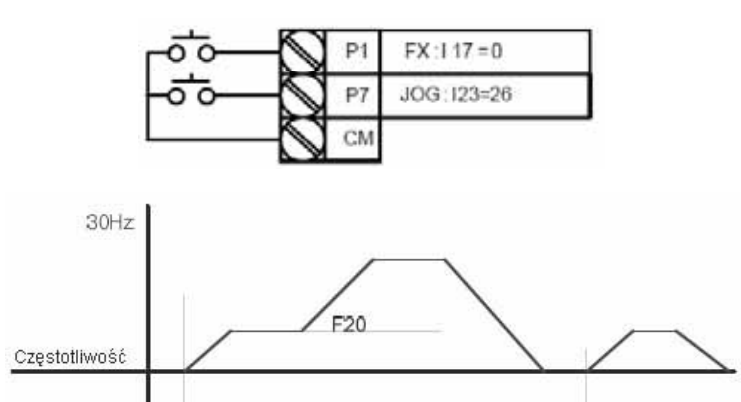

#### **9.3 Sterowanie Góra/Dół**

Zapamiętywanie funkcji Góra/Dół

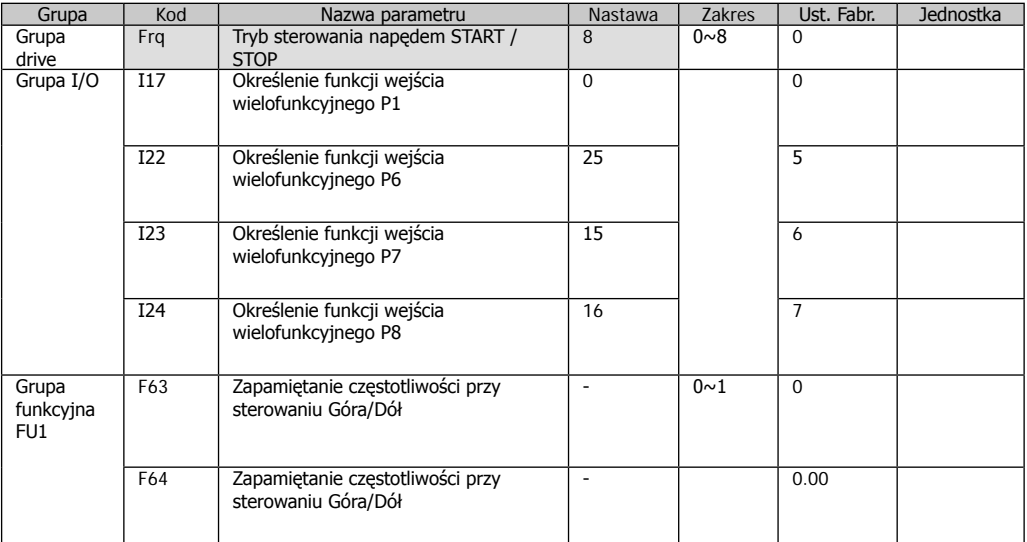

 $-$  w par. Frq ustaw  $= 8$ 

- wybierz wejście pomiędzy P1-P8 który aktywuje funkcję Góra/Dół

- jeżeli wybrałeś P7 i P8 jako zaciski sterowania "do góry" "w dół" ustaw =15 (zwiększanie prędkości) i =16 (zmniejszanie prędkości) w par. I24 i I25

- jeżeli wybrałeś wejście P6 jako opcja zapamiętywania częstotliwości, w par I22 = 25

- jeżeli funkcja zapamiętywania częstotliwości przy pracy góra/dół jest ustawiona, ustaw w F63 = 1. Wtedy częstotliwość która występowała przed zatrzymaniem lub zwalnianiem będzie zapamiętana w par. F64

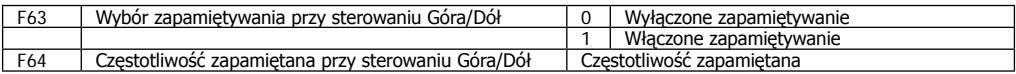

## Wybór funkcji Góra/Dół

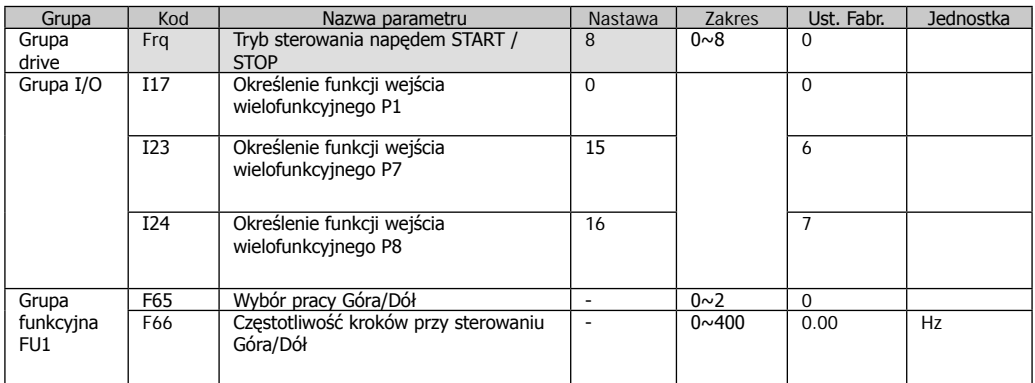

 $-$  w par. Frq ustaw  $= 8$ 

- wybierz wejście pomiędzy P1-P8 który aktywuje funkcję Góra/Dół

- w par F65 możemy wybrać sposób pracy funkcji Góra/Dół.

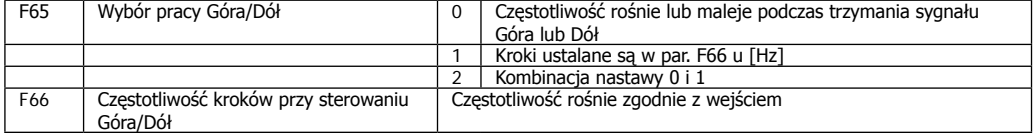

- F65 = 0 - przy trzymaniu przycisku "w górę" częstotliwość wzrasta do nastawionej. Przy trzymaniu przycisku "w dół" analogicznie częstotliwość maleje aż do osiągnięcia 0Hz.

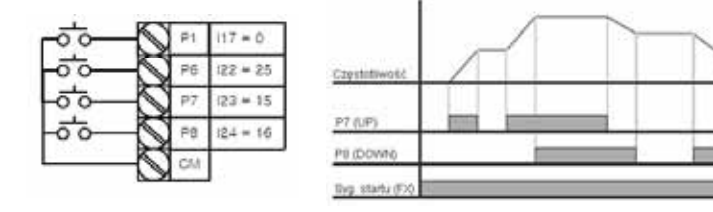

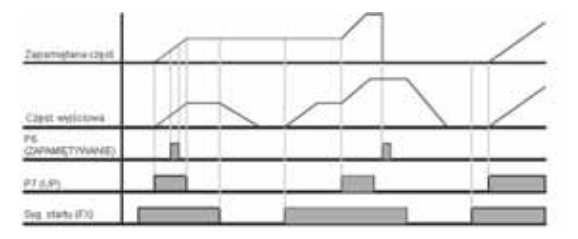

- F65 = 1 – częstotliwość rośnie o tyle o ile jest nastawionych kroków w par. F66, podobnie jest w kierunku odwrotnym.

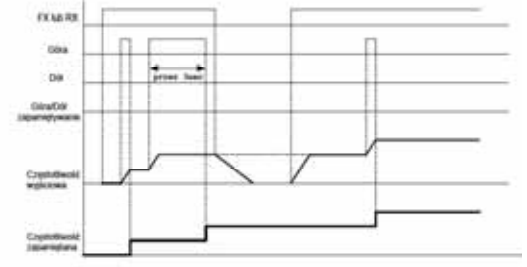

#### - F65 = 2 – zasada podobna do ustawienia 1 , z tą różnicą, że kroki aktywowane są przez 3 sekundy.

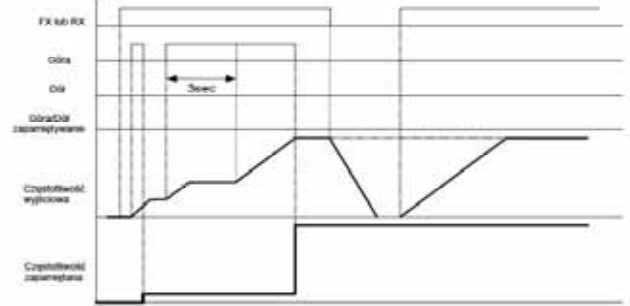

# **9.4 Sterowanie 3-przewodowe (impulsowe)**

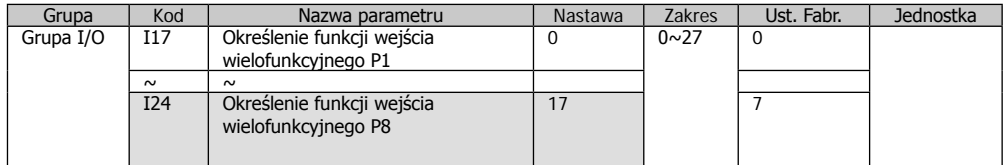

- ustaw jedno z wejść P1-P8 jako sterowanie 3-przewodowe

- jeżeli wybieramy wejście P8 to w par. I24 =  $17$ 

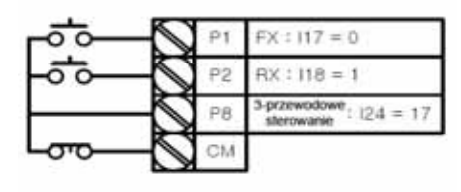

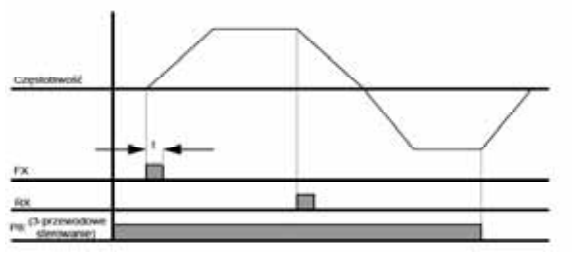

- sterowanie polega na podawaniu impulsów jako start i stop.

- długość impulsu nie powinna być krótsza niż 50msek.

# **9.5 Funkcja przytrzymania**

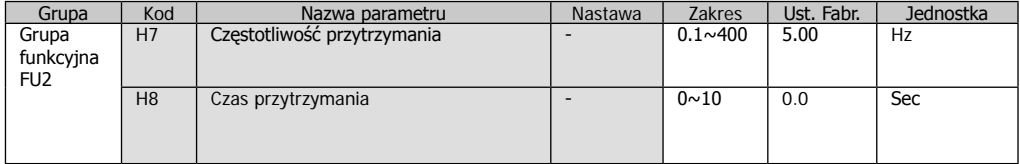

- przy tej funkcji falownik zaczyna przyspieszać po czasie przytrzymania i osiągnięciu częstotliwości przytrzymania.

- funkcja jest używana przy realizowaniu hamulca mechanicznego w windach.

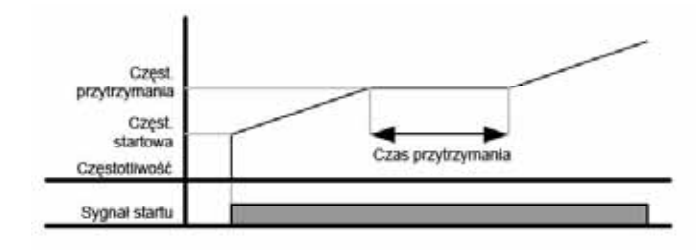

# **9.6 Kompensacja poślizgu**

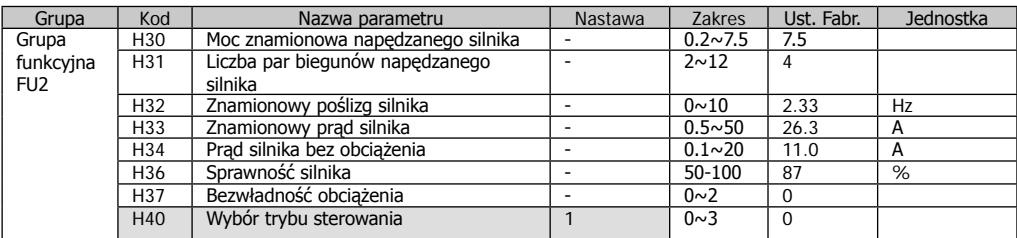

 $-$  ustaw H40 = 1

- funkcja pozwala na na dokładniejsze sterowanie prędkością poprzez wyeliminowanie poślizgu silnika H30 - wybierz moc silnika (znamionowa moc silnika, z którym pracuje falownik)

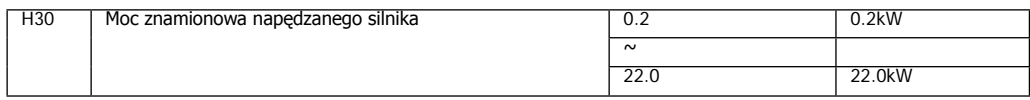

H31 – wpisz liczbę biegunów napędzanego silnika

H32 – wpisz znamionowy poślizg (wyrażony w Hz) wg tabliczki znamionowej silnika lub wg wzoru:

$$
f_s = f_r - \left(\frac{rpm \times P}{120}\right)
$$

fs – poślizg znamionowy silnika w Hz

fr – częstotliwość znamionowa

rpm – obroty znamionowe silnika

P – liczba biegunów

$$
f_s = 60 - \left(\frac{1740 \times 4}{120}\right) = 2Hz
$$

Przykład :

H33 – wpisz prąd znamionowy silnika ( parametr najważniejszy jeśli chodzi o kontrolę silnika pod względem zabezpieczeń) H34 – prąd na biegu jałowym (zwykle przyjmuję się ok. 40% prądu znamionowego)

H36 – sprawność silnika

H37 – inercja obciążenia w zależności od stałej silnika

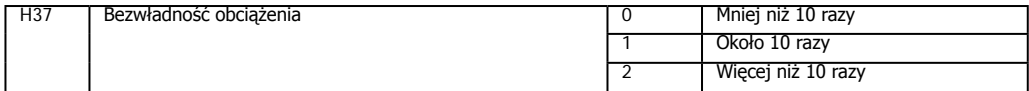

Im większe obciążenie tym różnica pomiędzy częstotliwością synchroniczną a rzeczywistą rośnie. Funkcja kompensacji niweluje tą różnicę. Pokazuje to poniższy wykres:

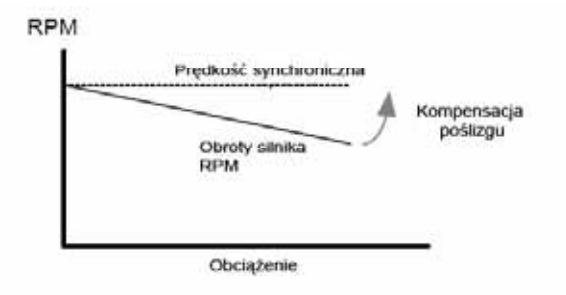

# **9.7 Regulacja PID**

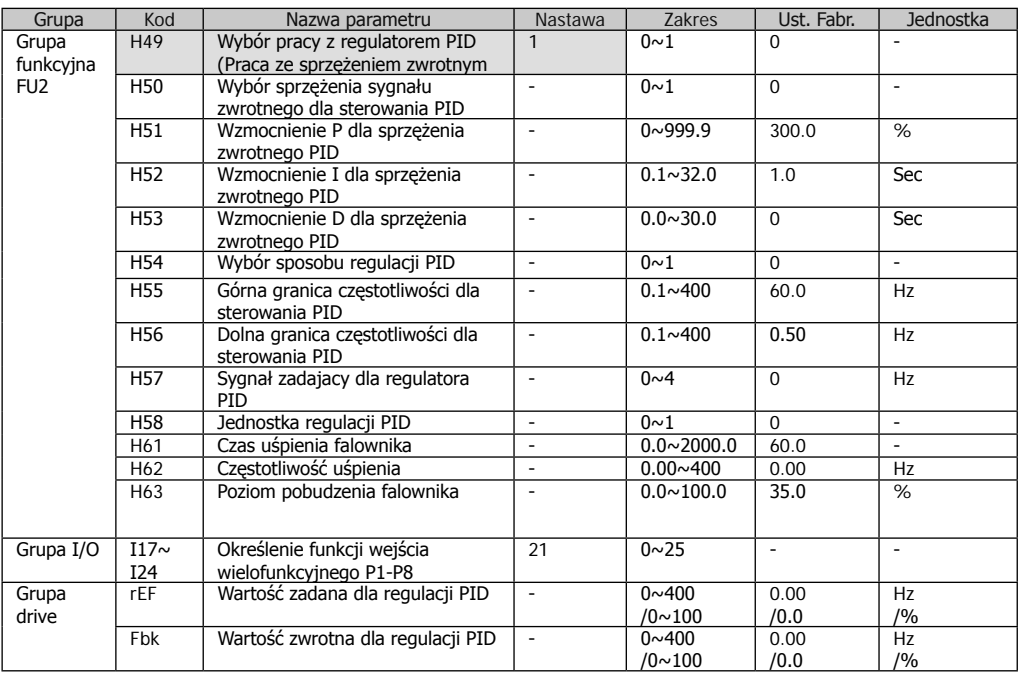

- Funkcja służy do automatycznej regulacji procesów w których potrzebna jest stałą kontrola przepływu, ciśnienia, temperatury.

- wybierz H49 = 1 (wybór sterowania PID)

- w grupie głównej pojawią się par. REF oraz Fbk

- jaki jest sygnał wartości zadanej ustawiamy w par H57

- nastaw wartość zadaną w par REF

- wartość zwrotną można monitorować w par Fbk

- mamy do wyboru dwa tryby regulacji PID: normalny i procesowy (ustawiany w F54

H50 - ustawiamy jaki sygnał jest sygnałem zwrotnym

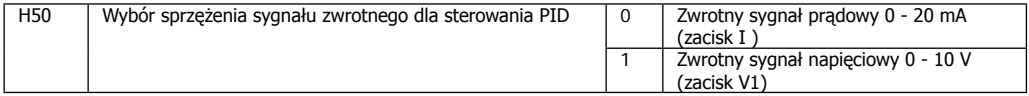

Aby uzyskać bardziej precyzyjne kontrolowanie procesu i szybsze eliminowanie błędu (różnicy pomiędzy wartością zadaną a zwrotną) możemy zmieniać:

H51 – wzmocnienie P, zwiększanie wartości powoduje szybszą reakcję za zmianę ale może powodować oscylacje

H52 – wzmocnienie I, zmniejszanie powoduje szybszą reakcję za zmianę ale może powodować oscylacje przy zbyt małej nastawie.

H53 – wzmocnienie D - czas detekcji błędu procesu. Standardowo falownik reaguje w czasie 0,01sek.

H55, H56 – dolna i górna granica sterowania przy regulacji PID

H58 – wybór jednostki. Możemy skalować wartości w [Hz] H58=0 lub [%] H58=1

I17-I24 - Aby zmienić wybór sterowania PID na U/f (bez regulacji ze sprzężeniem zwrotnym), ustaw jedno z wejść P1-P8 na 21.

H54 – wybór pomiędzy normalnym działaniem PID a PID procesowym.

PID procesowy sumuje częstotliwość PID normalnego i wartości zadanej poprzez któryś z sygnałów nastawionych w Frq lub Frq2

## **Uśpienie falownika**

W przypadku np. małego poboru wody pompa pracuje na niskich obrotach co jest ekonomicznie nieuzasadnione i szybciej zużywa pompę. Aby to wyeliminować można użyć funkcji uśpienia.

Jeśli przez czas dłuższy niż nastawiony w par H61, falownik pracuje poniżej częstotliwości nastawionej w par. H63, falownik zatrzymuje się. "Budzenie się" falownika następuje, gdy sygnał zwrotny staje się większy niż nastawiony w par. H64

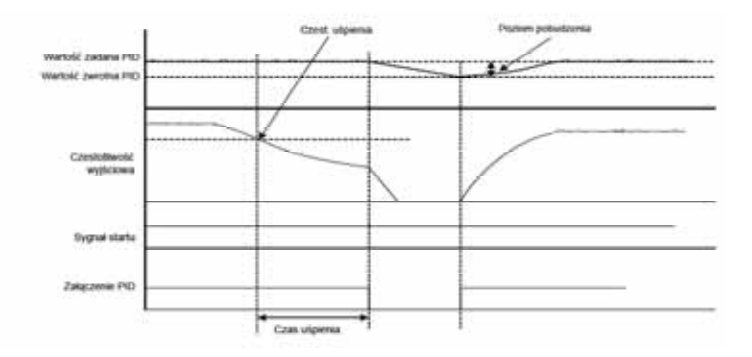

#### **9.8 Autotuning**

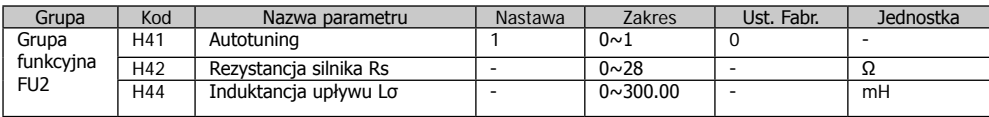

- autotuning jest użyteczny tylko przy sterowaniu wektorowym

- H41 =1 aktywacja funkcji autotuningu

- autotuning to automatyczne odczytanie wartości parametrów rezystancji i indukcyjności silnika podłączonego do falownika

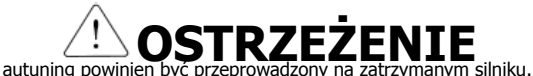

- Autotuning trwa ok. 20 sekund i na wyświetlaczu wyświetlany jest komunikat "Tun"

- gdy autotuning zostanie przerwany to wartości w par. H42 i H44 wracają do wartości fabrycznych, podobnie jak po powrocie do ustawień fabrycznych (H93 =1)

#### **9.9 Sterowanie wektorowe**

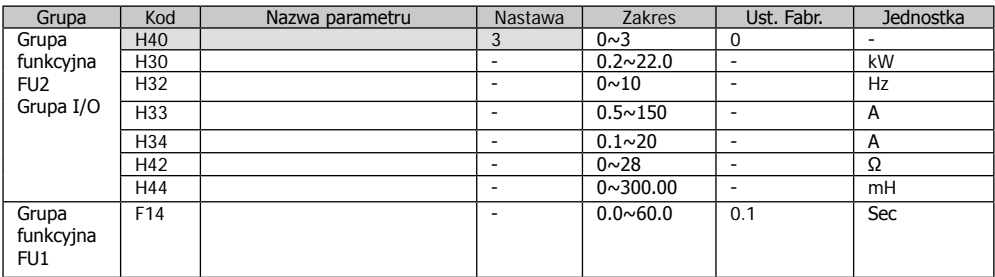

- ustaw H40 = 1 (bezczujnikowe sterowanie wektorowe)

Sterowanie wektorowe wymaga zrobienia autotuningu (H41=1)

Sterowanie wektorowe polega na automatycznym kontrolowaniu obciążenia silnika i dopasowywaniu charakterystyki U/f nie liniowo, lecz zależnie od właściwego w danej chwili obciążenia. Szczególnie jest to potrzebne przy obciążeniach zmiennomontowych

# Wartości fabryczne dla danych silników

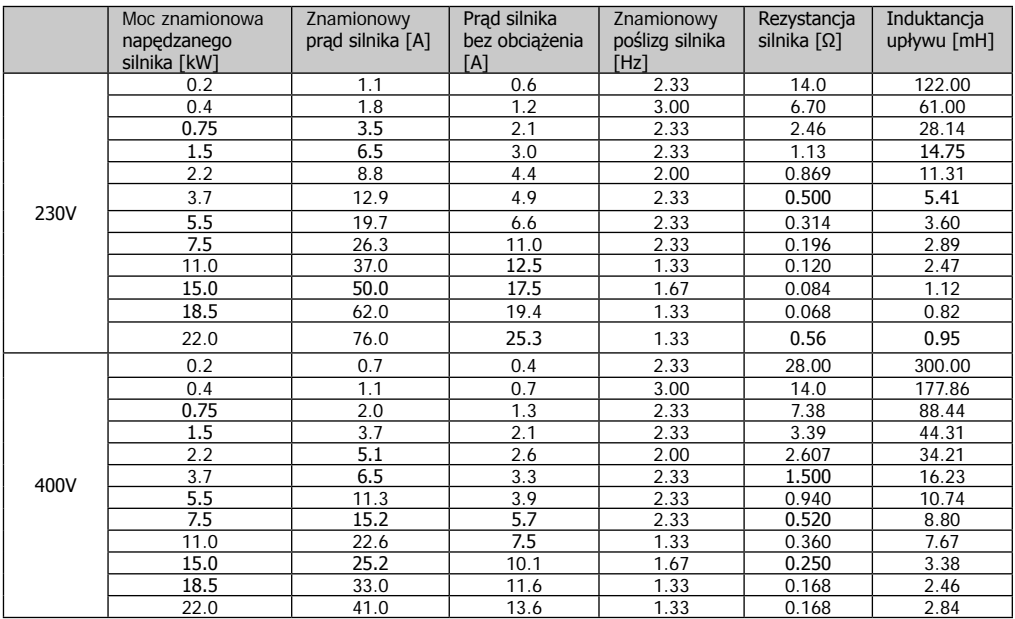

# **9.10 Funkcja oszczędzania energii**

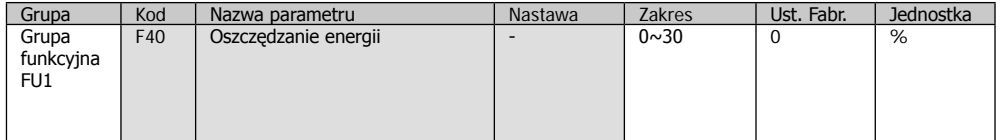

- ustaw wartość redukowanego napięcia w par. F40 (w % wartości znam. falownika)

- szczególnie w aplikacjach wentylatorowych i pompowych, pobór mocy można obniżyć poprzez obniżenie napięcia zasilania silnika, nie tracąc na prędkości silnika.

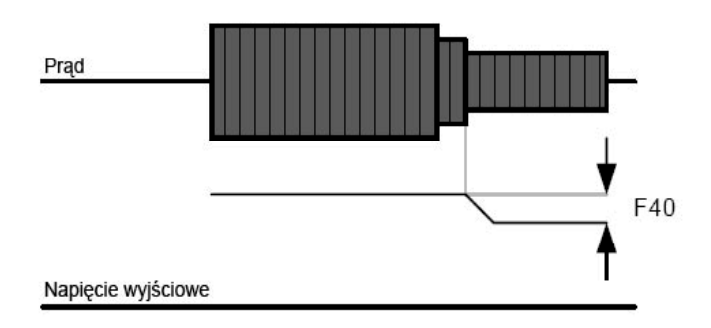

## **9.11 Funkcja szukania prędkości**

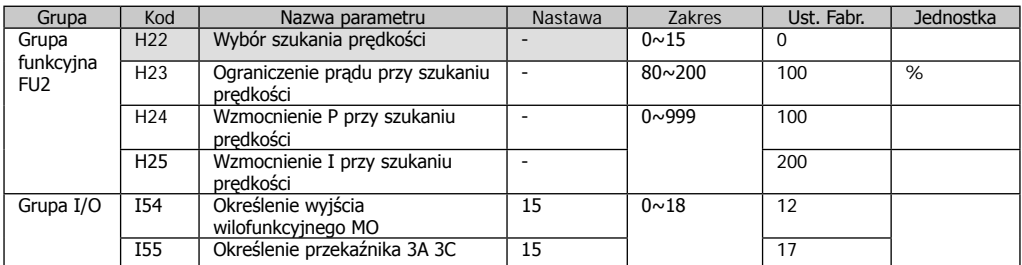

- funkcja jest pomocna przy występowaniu ponownego załączeniu falownika w przypadku, gdy obciążenie ciągle jest wirujące.

- falownik oblicza w przybliżeniu obroty silnika na podstawie prądu wyjściowego.

Poniższa tabela pokazuje 4 typy wyboru pracy dla szukania prędkości:

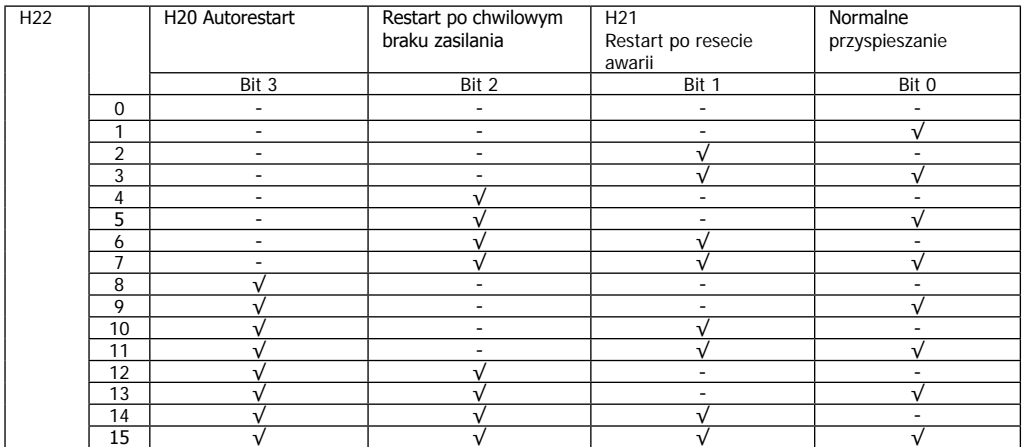

Parametry związane z funkcja szukania prędkości:

H23 – ograniczenie prądu dla szukania prędkości (% wartości prądu znamionowego)

H24, H25 – wzmocnienia PI dla funkcji

I54, I55 – Wybór aktywacji wyjścia przekaźnikowego MO lub 3ABC, pokazującego działanie funkcji

Przykład: działanie funkcji szukania prędkości przy chwilowym zaniku zasilania:

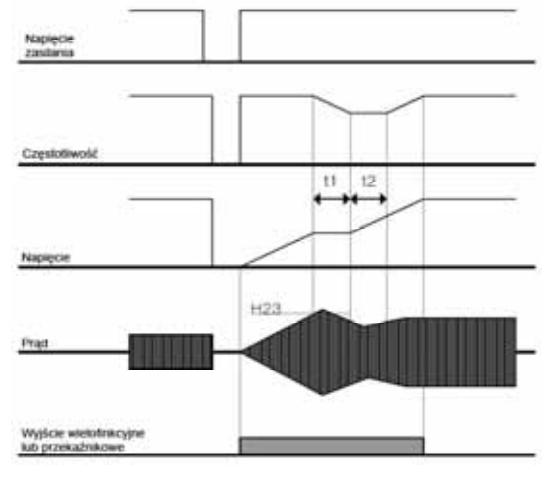
- przy chwilowym braku zasilania, falownik po obniżeniu się napięcia na szynie DC poniżej wartości granicznej, falownik zgłasza błąd Lut (Lov Voltage)

- po podaniu zasilania, falownik podaje częstotliwości na wyjściu, po czym na wyjściu pojawia się napięcie.

t1 – w przypadku gdy prąd przekroczy wartośc H23, napięcie przestaje wzrastać i częstotliwości maleje

t2 – w przypadku, gdy prąd spadnie poniżej H23, napięcie ponownie rośnie.

Gdy częstotliwość i napięcie wróci do normalnego poziomu, przyspieszanie jest kuntunuowane na częstotliwości przed wystąpieniem awarii.

Szukanie prędkości jest pomocne przy obciążeniach z dużą bezwładnością.

W falownikach serii iG5A błąd zbyt niskiego napięcia może pojawić się po czasie 15msek od wystąpienia braku zasilania. W przypadku pracy z obciążeniem czas ten może być dłuższy.

#### **9.12 Autorestart falownika**

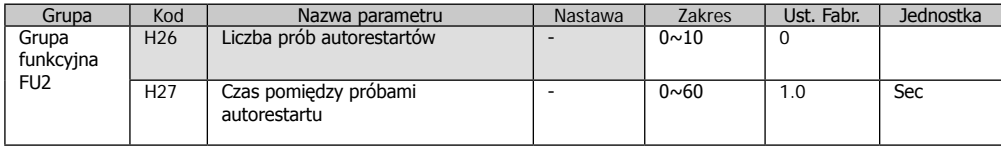

- parametr H26 ustala ilość prób automatycznej próby ponownego załączenia do pracy

- funkcja używana w przypadku pracy bezobsługowej. Pozwala na automatyczny start w przypadku, gdy awaria jest chwilowa.

- w przypadku, gdy falownik wykona wprowadzoną w par. H26 liczbę autorestartów, falownik będzie czekał na potwierdzenie awarii przez obsługę. Po jej potwierdzeniu liczba autorestartów powraca do liczby ustawionej przez użytkownika.

- czas pomiędzy próbami autorestartów wprowadzany jest w par. H27.

- gdy po autorestarcie falownik pracuje bez awarii przez 30 sekund, liczba autorestartów powraca do liczby ustawionej przez użytkownika.

- gdy awaria jest spowodowana przez: zbyt niskie napięcie (Lvt), stop awaryjny (EST), przegrzanie falownika (Oht) i błąd sprzętowy (HWt), autorestart nie działa.

Przykład: liczba autorestartów = 2

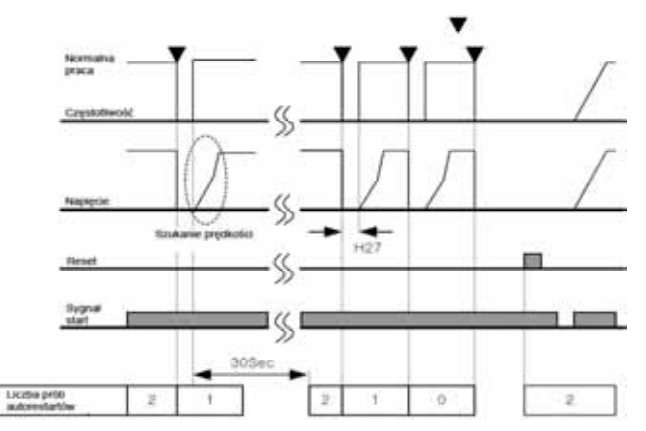

#### **9.13 Zmiana częstotliwości nośnej (przy głośnej pracy)**

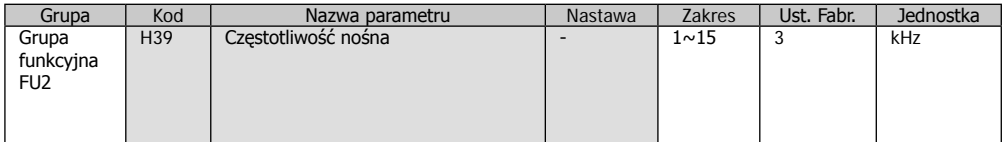

- parametr H39 służy do zmiany częstotliwości przełączania kluczy tyrystorowych na wyjściu falownika

- w przypadku gdy silnik pracuje zbyt głośno (z uwagi na rezonans), obniżenie bądź zwiększenie częstotliwości nośnej, niweluje ten problem.

# **9.14 Funkcja drugiego silnika**

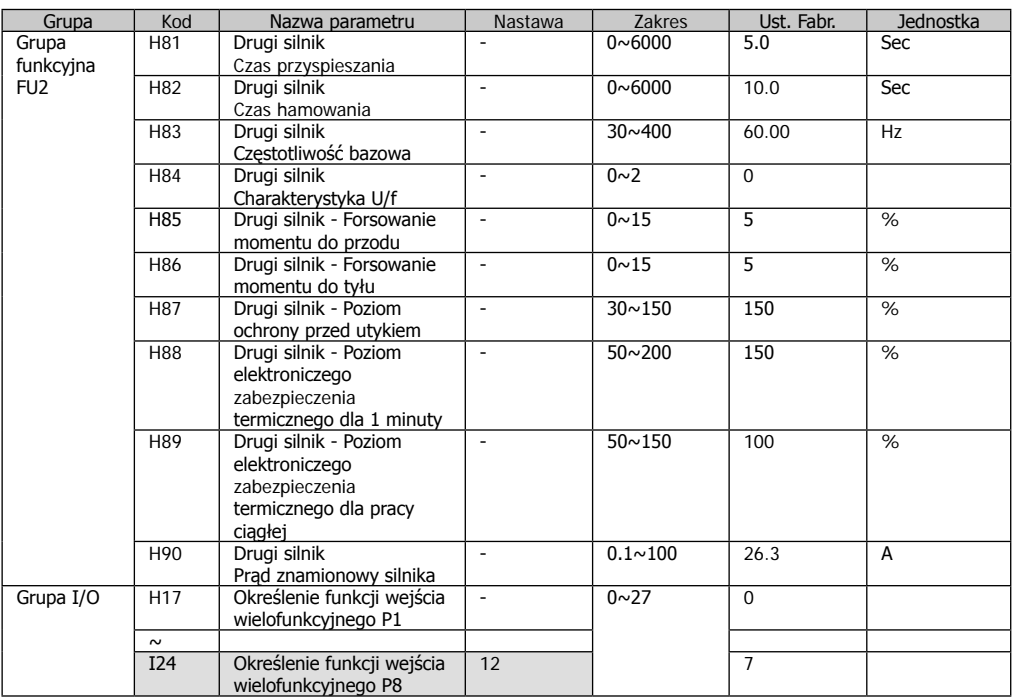

- wybierz jedno z wejść P1-P8 falownika na funkcję drugiego silnika

 $-$  w przypadku, gdy wybieramy wejście P8, w par. I24 = 12

Funkcja pozwala na pracę falownika naprzemiennie z dwoma różnymi silnikami lub dwoma rodzajami obciążenia. Funkcja ta nie jest dla pracy dwóch silników jednocześnie.

- definiowanie parametrów drugiego silnika jest w par. H81- H90

- w przypadku przełączenia falownika na drugi silnik, załączając wejście P8 (ustawione I24=12), falownik przyjmuje parametry dla 2-go silnika i wszystkie zabezpieczenia są odpowiednie dla tego silnika.

- w ustawieniach fabrycznych parametry 1-go i 2-go silnika są takie same.

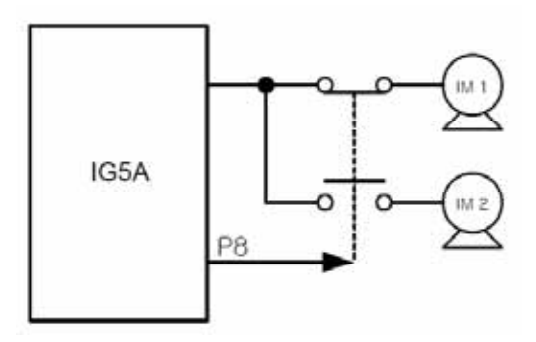

# **9.15 Samodiagnostyka falownika**

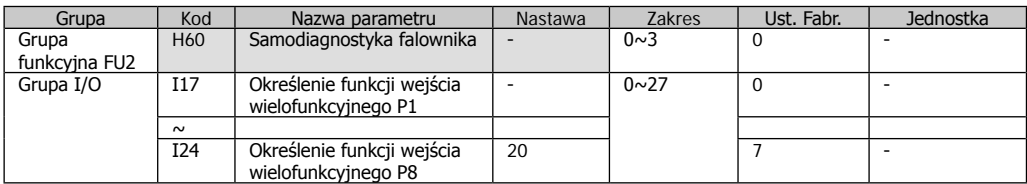

- aktywowanie funkcji samodiagnostycznej w par. H60

- zdefiniuj jedno z wejść P1-P8 na tą funkcję

- w przypadku, gdy definiujemy wejście P8 to ustawiamy I24 = 20

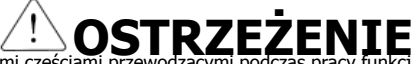

Nie dotykaj falownika ręką lub innymi częściami przewodzącymi podczas pracy funkcji samodiagnostycznej ponieważ na wyjściu falownika jest wtedy napięcie.

- używaj funkcji po podłączeniu przewodów zasilających i silnikowych. Na wyświetlaczu pojawia się komunikat "diAg" - funkcja pozwala na bezpieczne sprawdzenie błędu mostka iGBT, braku faz, zwarć na zaciskach, zwarcia doziemnie, bez odłączania przewodów.

Można wybrać 4 rodzaje tej funkcji:

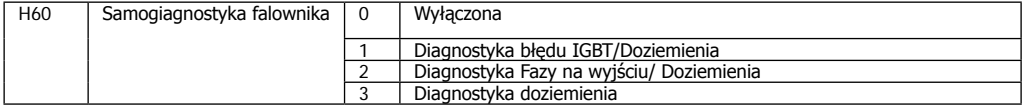

Zwarcie doziemne na fazie U (w falownikach 2,2 – 4kW) i dla fazy V w pozostałych mocach, może nie być aktywowane przy ustawieniu =1. Ustaw =3 dla kontroli wszystkich faz

W przypadku błędu podczas tej funkcji na wyświetlaczu pojawia się komunikat "FLtL". Przyśnij przycisk ENT i przyciskając przyciski strzałek góra/dół możemy zobaczyć kiedy i jakie błędy wystapiły.

### Poniższa tabela pokazuje komunikaty błędów, które mogą wystąpić podczas samodiagnostyki.

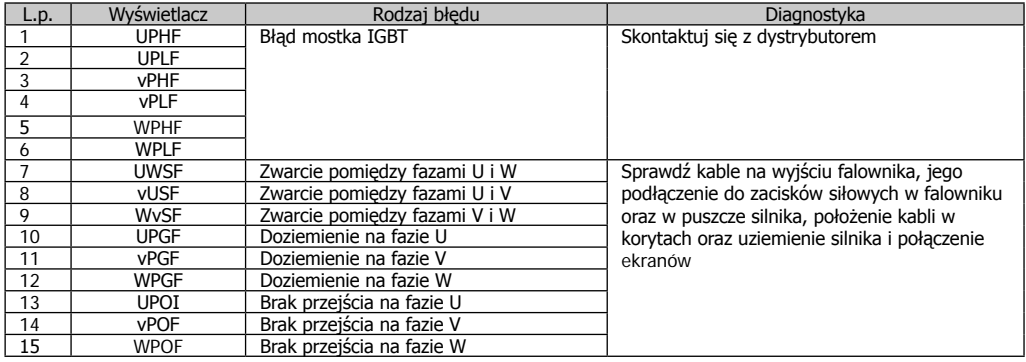

# **9.16 Ustawienie częstotliwości i 2-ga metoda zadawania**

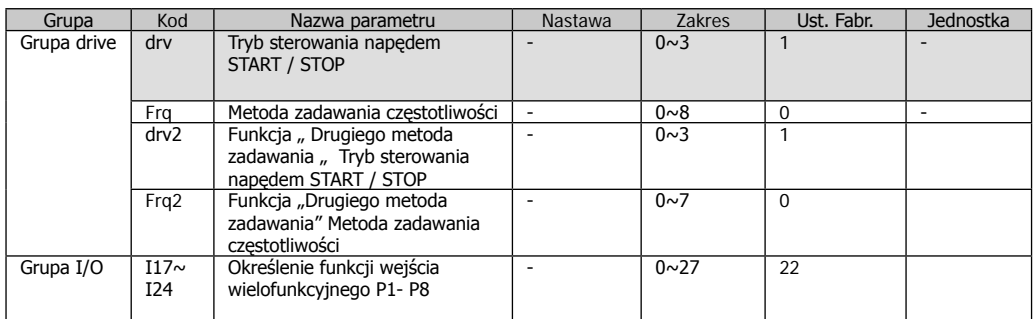

- przy ustawieniach standardowych sposób zadawania częstotliwości ustawiamy w par. "Frq" a uruchamianie falownika w "drV"

- wybierz jedno z wejść P1-P8 na = 22 (wybór drugiego źródła zadawania)

- po aktywacji wejścia wstawionego na "2-gie źródło zadawania" falownik będzie sterowany wg ustawień w par. "drv2" i "Frq2"

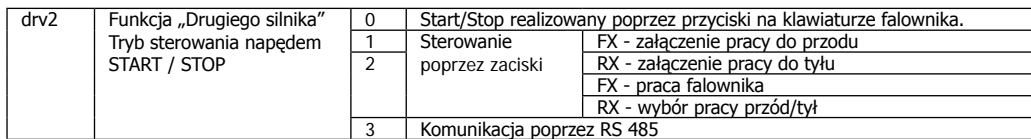

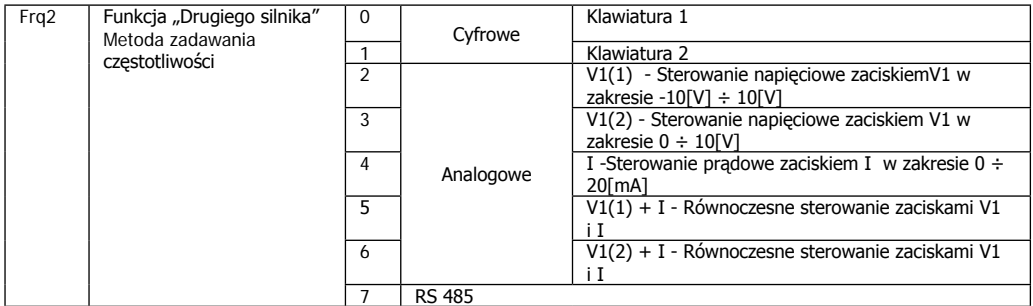

Przykład: częstotliwość zadana = 30Hz, metoda stopu F4=0

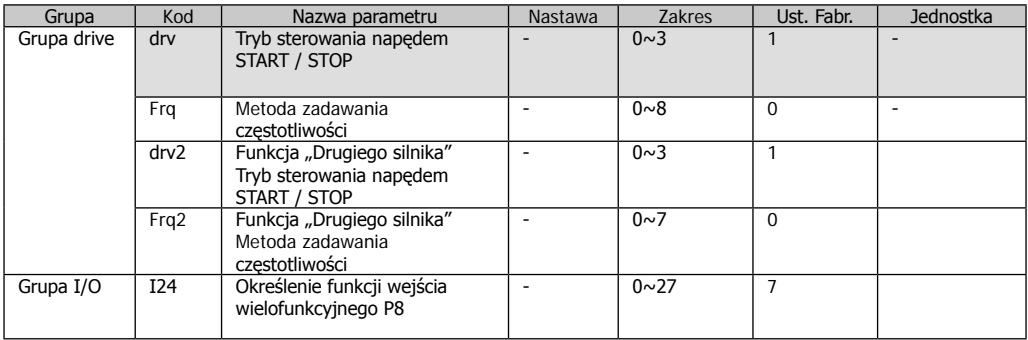

W przypadku aktywowania, podczas pracy falownika,wejścia P1-P8 ustawionego na funkcję "2-go źródła sterowania" falownik zmienia tryba pracy na to 2-gie źródło. Dlatego ważne jest sprawdzenie ustawień 2-go źródła zadawania przed ustawieniem tej funkcji

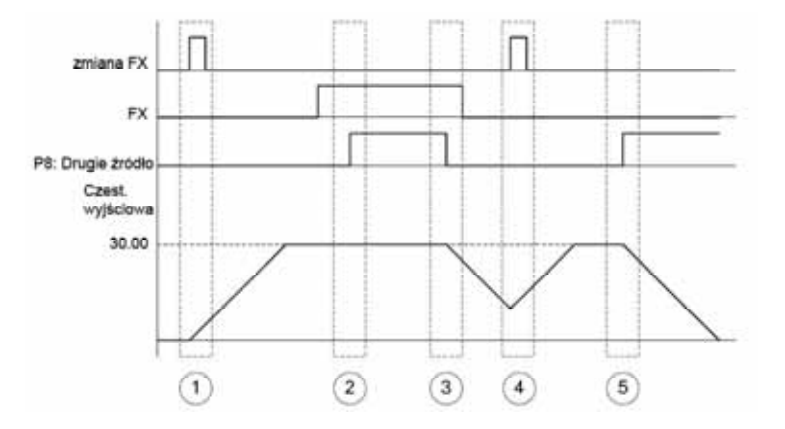

#### **9.17 Ochrona przed błędem przeciążenia podczas hamowania**

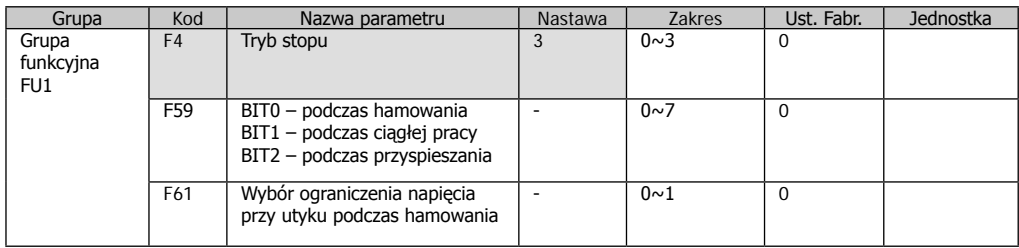

- aby ochronić się przed błędem zbyt wysokiego napięcia na szynie DC podczas redukowania prędkości, ustaw BIT2 = 1 w par F59 i w par. F4 = 3 (Hamowanie na granicy max napięcia na szynie DC)

- funkcja ta pozwala na ustawienie trybu stopu na jak najkrótszy czas hamowania. Falownik zatrzyma silnik, pracując na granicy napięcia na szynie DC, które nie powoduje błędu. Czas ten może być dłuższy niż nastawiony w par. ACC.

# **OSTRZEŻENIE**

W przypadku, gdy czas przy ustawieniu tych parametrów jest zbyt długi, niezbędne jest zastosowanie rezystorów hamujących. Częste stosowanie tej funkcji w krótkich odstępach czasu, może spowodować przegrzanie silnika.

# **9.18 Kontola zewnętrznego hamulca**

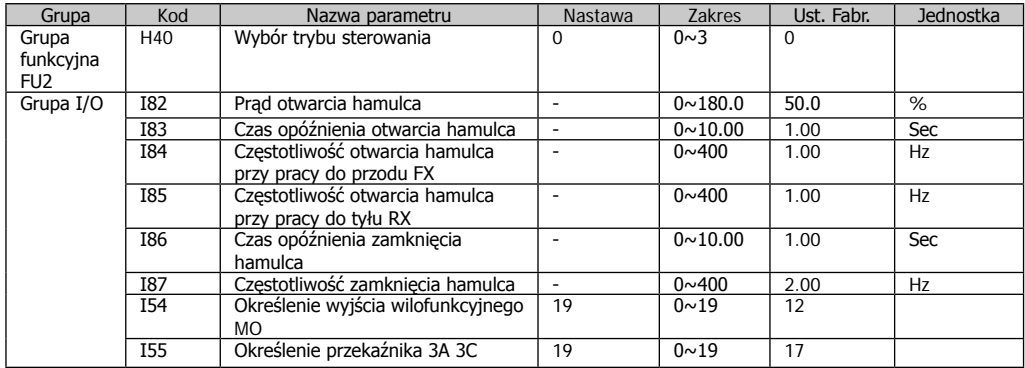

- parametry I82 – I87 są widoczne tylko gdy I54 lub I55 są ustaione =19

Gdy falownik otrzymuje sygnał startu, falownik rozpędza się do częstotliwości otwarcia hamulca(I84, I85). Po osiągnięciu częstotliwości otwarcia hamulca, prąd osiąga wartość I82 i podaje sygnał otwarcia hamulca na wyjście przekaźnikowe, które wykorzystujemy jako sygnał na hamulec.

Po podaniu sygnału stop, falownik zwalnia po ustawionym trybie. Kiedy częstotliwość wyjściowa osiągnie poziom częstotliwości zamknięcia hamulca I87 , sygnał z wyjścia przekaźnikowego zostaje zdjęty. Częstotliwość osiąga 0 po czasie ustawionym w par. I86. Przez ten czas falownik trzyma częstotliwość I87.

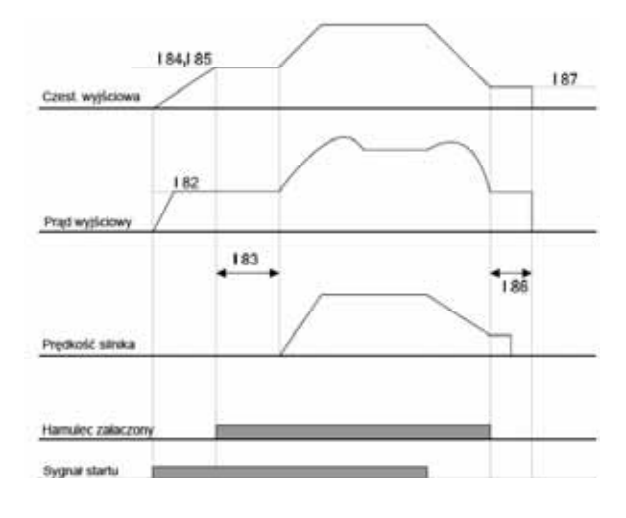

# R7F7FI

Funkcja działa tylko w przypadku ustawienia sterowania na U/f (H40 = 0), częstotliwość otwarcia hamulca musi być ustawiona niżej niż częstotliwość zamknięcia.

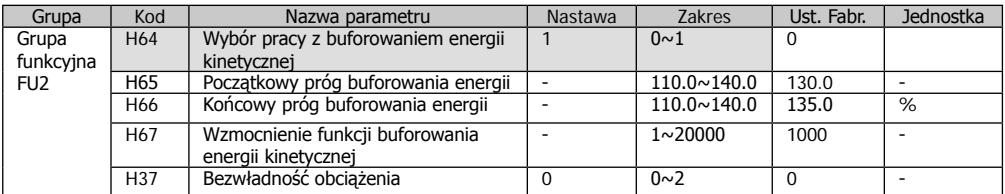

# **9.19 Buforowanie energii kinetycznej**

Podczas zaniku zasilania, obniża się napięcie na szynie DC falownika i pojawia się błąd zbyt niskiego napięcia (Lut). Silnik jest wtedy poza kontrolą falownika. Funkcja Buforowania energii kinetycznej ma na celu wydłużenie czasu, w którym falownik kontroluje hamowanie silnika przy awarii zasilania.

W par. H65 i H66 ustaw punkty rozpoczęcia i zakończenia operacji buforowania.

#### **9.20 Funkcja naciągu**

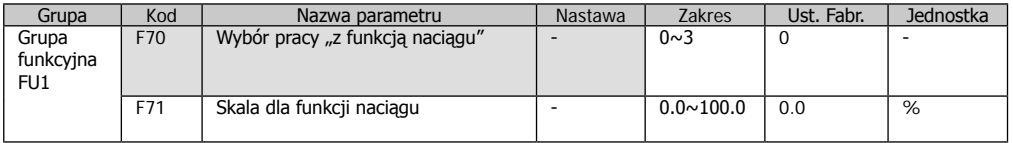

Jest to swego rodzaju funkcja pracy z otwartą pętlą kontroli naciąg, która używa różnicy prędkości rotującego silnika od prędkości zadanej dla utrzymania np. stałego naciągu materiału.

Współczynnik przenoszony na częstotliwość wyjściową różni się w zależności od wybranego sygnału w par. F70

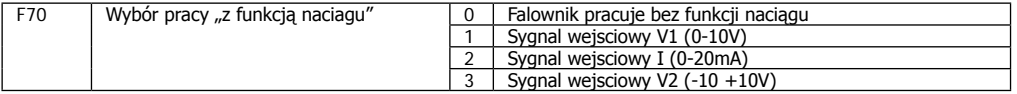

Centralna wartość wejścia analogowego (parametryzowanego w par. I6 – I15) jest standardem. Jeśli wejście jest zbyt duże, częstotliwość rośnie, jeśli zbyt małe – maleje w stosunku ustalonym w par. F71

Przykład. Wartość częstotliwości ustawiona jest na 30Hz. F70=3, F71 = 10%, I3-I15 = fabryczne. Częstotliwość , która będzie przy pracy z naciągiem będzie się wahać pomiędzy 27Hz(V1=-10V) do 33Hz (V1=10V)

W przypadku, gdy Frq1/Frq2 będą ustawione tak samo jak F70, funkcja naciągu nie będzie działać.

#### **9.21 Wybór modulacji PWM**

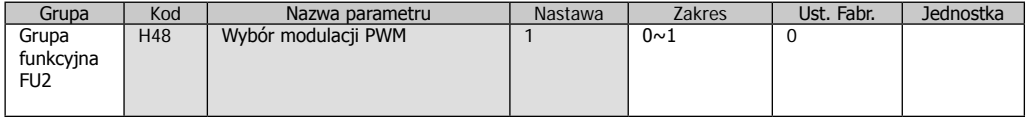

Straty ciepła oraz prąd upływu mogą być redukowane, gdy ustawimy H48 = 1 (2- fazowe sterowanie PWM).

#### **9.22 Kontrola wentylatora chłodzącego**

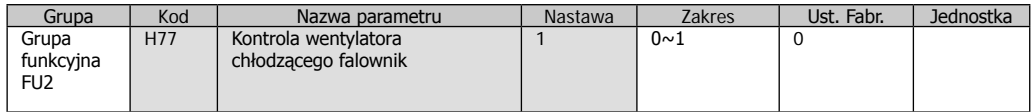

Kiedy H77 = 0 wentylator pracuje po podaniu zasilania falownika i zatrzymuje się w przypadku zaniku zasilania. Gdy H77=1, falownik pracuje po podaniu sygnału start i gdy jest to wymagane (w przypadku zbyt wysokiej temperatury wewnętrznej falownika)

#### **9.23 Praca falownika po wystąpieniu awarii wentylatora**

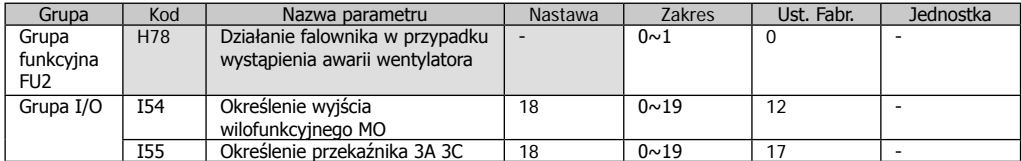

Ustawienie H78 = 0 sprawie, że w przypadku gdy wentylator chłodzący ulegnie awarii falownik pracuje nadal. Sygnał awarii wentylatora można uzyskać na wyjściach falownika (I54 lub I55 = 18)

W przypadku pracy falownika bez wentylatora, możliwe jest wystąpienie awarii przegrzania falownika, co spowoduje zatrzymanie pracy.

Ustawienie H78=1, powoduje, że w przypadku awarii wentylatora falownik się zatrzymuje i na wyświetlaczu pojawia się komunikat "Fan"

# **9.24 Kopiowanie parametrów falownika**

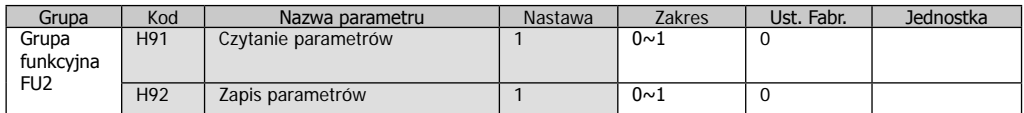

Możliwe jest kopiowanie parametrów z jednego falownika iG5A do drugiego za pomocą zewnętrznej klawiatury. Kopiowane SA wszystkie parametry poza parametrami mówiącymi o silniku podłączonym do falownika (H30 - H39) Kopiowanie parametrów z falownika do panela

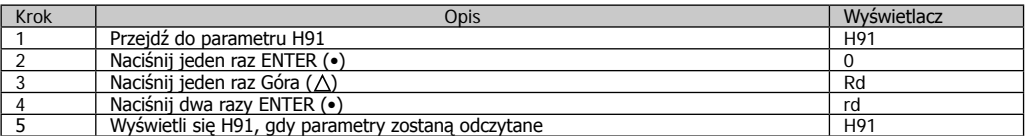

Wgrywanie parametrów z panela do falownika

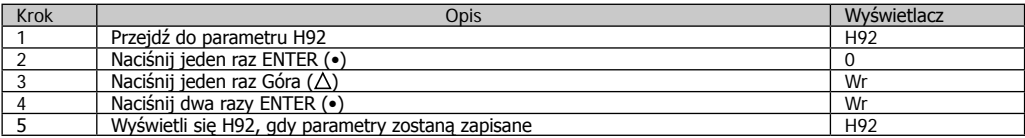

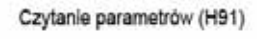

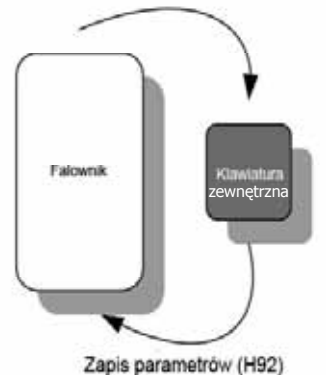

# **9.25 Powrót do ustawień fabrycznych i blokada przed zmianą parametrów**

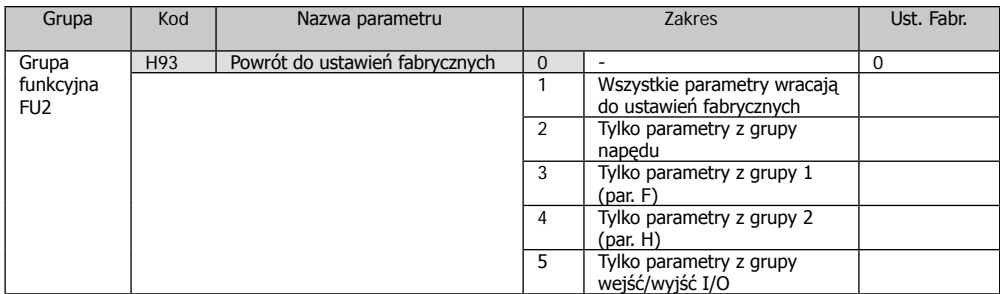

Zaznacz w H93 jakie grupy parametrów mają być przywrócone do ustawień fabrycznych.

- ustawienie hasła

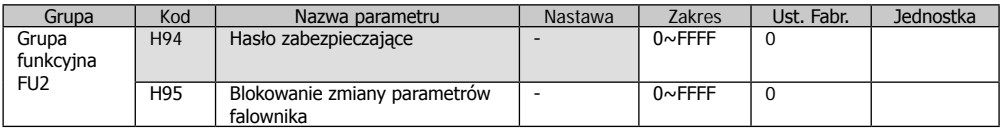

W par. H94 wprowadź hasło.

Hasło musi być w systemie szesnastkowym (0-9, A-F)

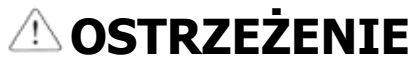

Uwaga: Nie zapomnij hasła !!!

#### Hasło fabrycznie ustawione to 0. Poniżej jest przykład zmiany hasła na 123.

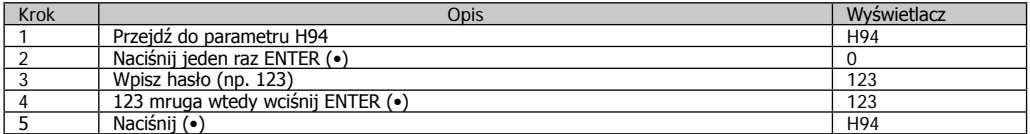

#### Przykład zmiany hasła z 123 na 456.

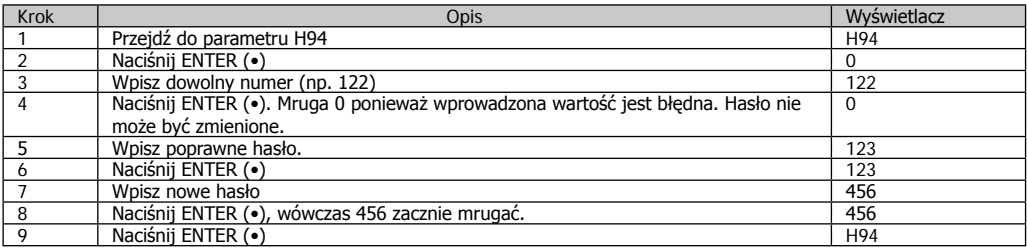

#### **10. Monitoring**

# **10.1 Ekran po podaniu zasilania**

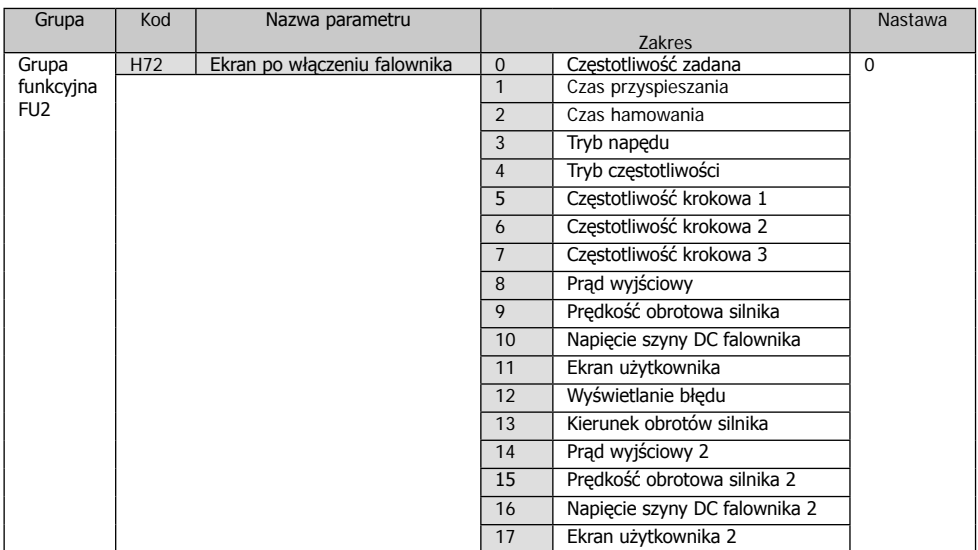

# **10.2 Monitoring wejść/wyjść**

Monitorowanie wejść wielofunkcyjnych

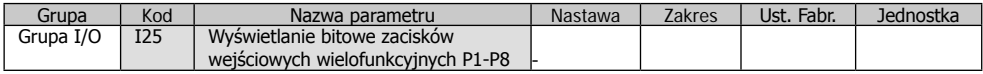

Monitorowanie (włączone ON /wyłączone OFF) jest w par. I25 Przykład: wejścia P1, P3, P4 – ON, P2, P5, P6, P7, P8 - OFF

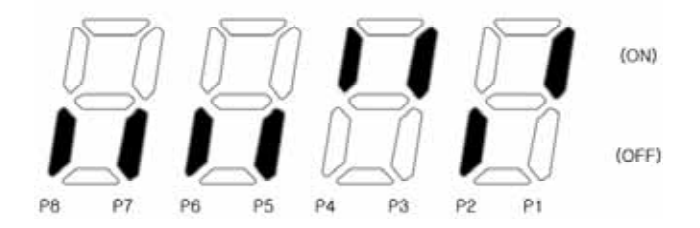

Monitorowanie wyjść

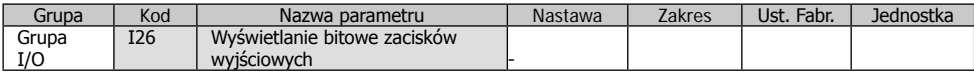

Status wyjścia przekaźnikowego (3ABC) i wyjścia otwarty kolektor (MO) jest pokazywany w par. I26 Przykład: wyjście MO jest ON, 3AC jest wyłączone

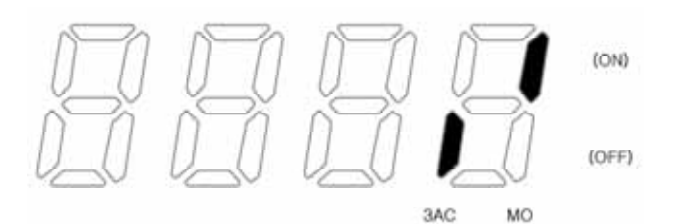

# **10.3 Monitorowanie historii błędów**

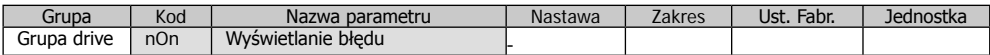

Błąd występujący podczas pracy pokazywany jest w par. Non w grupie głównej. Monitorowanych może być do 3 rodzajów błędów.

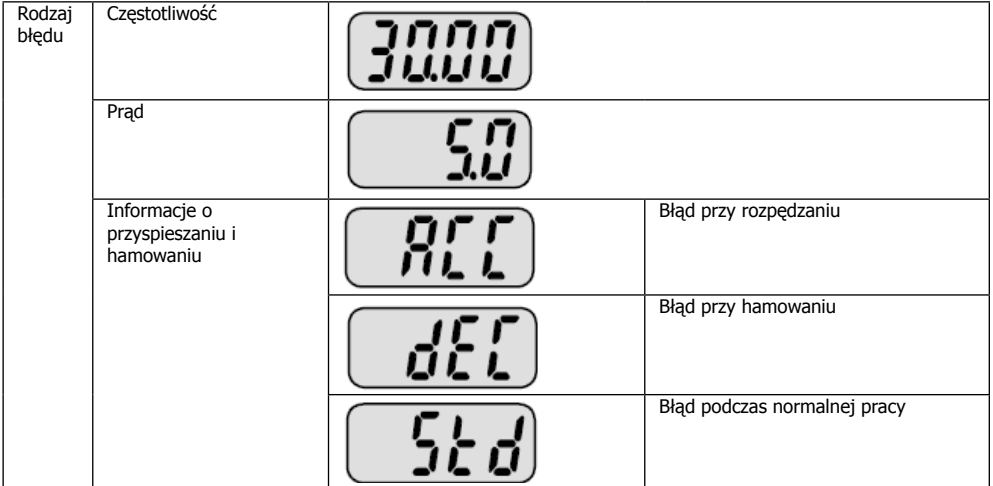

Parametr daje informacje o typie błędu, i parametrów które były w czasie wystąpienia awarii.

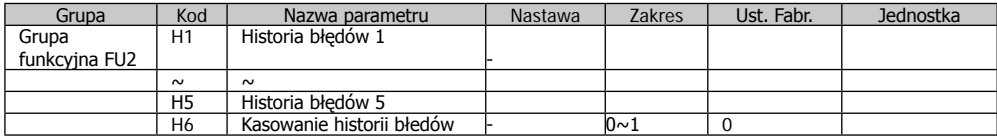

W par. H1 – H5 przechowywanych jest 5 ostatnich awarii lub błędów.

W par. H6 możemy wyczyścić historię z par. H1-H5.

W przypadku skasowania awarii przez użytkownika, parametry błędu są kopiowane z par. Non do H1. Jeśli w par. H1 były dane, są one kopiowane do H2.

Jeśli w jednym czasie było więcej niż 1 awaria, w jednym parametrze mogą być przechowywane do 3 awarii.

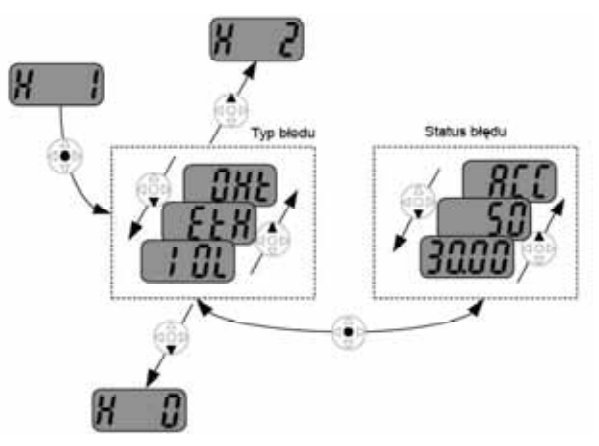

# **10.4 Wyjście analogowe**

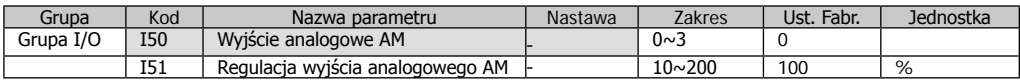

W par. I50 można wybrać jaki parametr ma być odzwierciedlany na wyjściu analogowym AM.

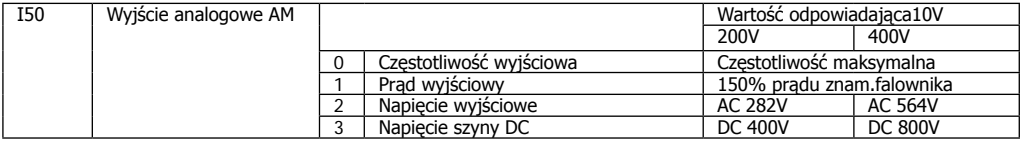

Wyjście można wykorzystać jako miernik, należy je wtedy wyskalować w par. I51

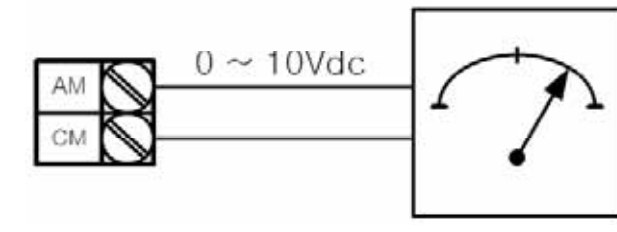

# **10.5 Wyjście przekaźnikowe 3AC i otwarty kolektor MO**

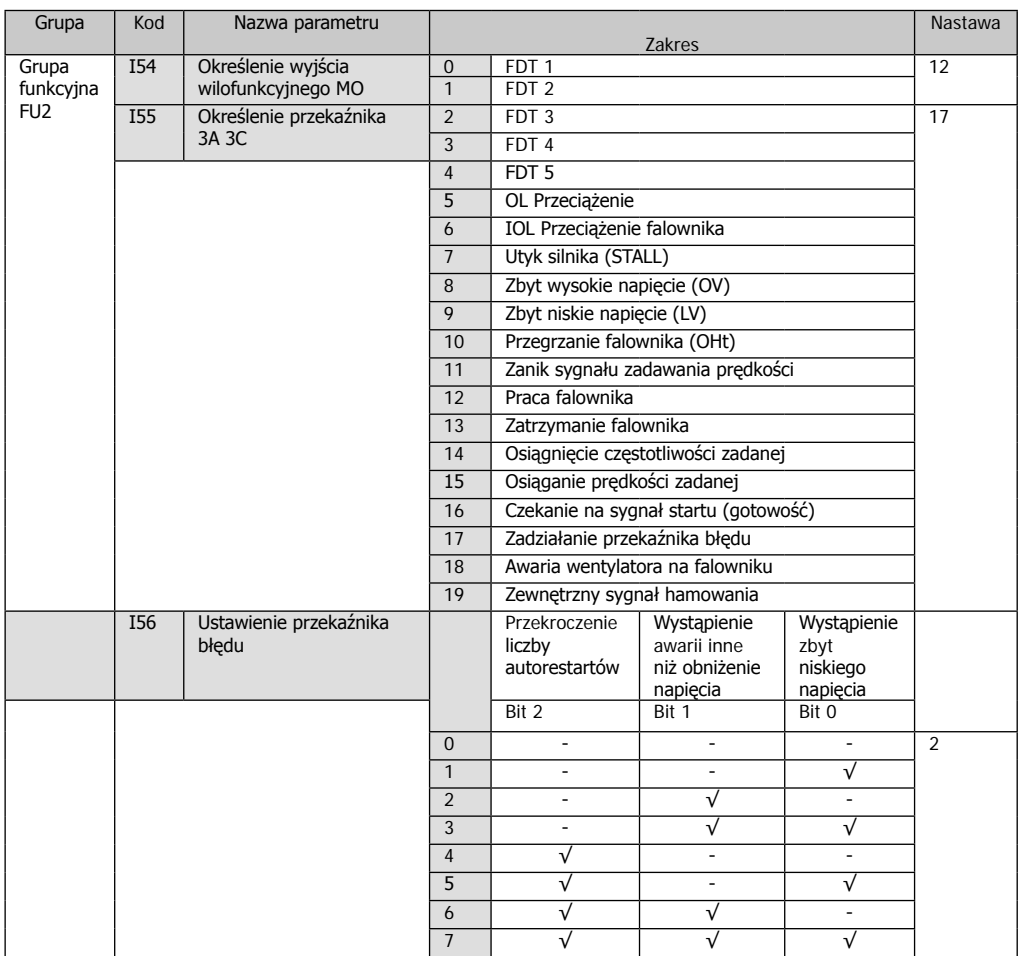

# 0: FDT - 1

Zamknięcie przekaźnika MO po osiągnięciu połowy pasma detekcji (I53/2) poniżej każdej częstotliwości nastawionej. Otwarcie po przekroczeniu częstotliwości nastawionej.

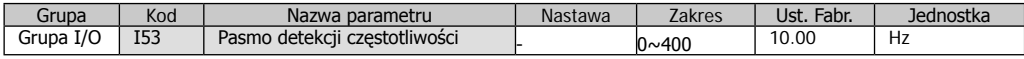

#### Przykład: I53=10Hz

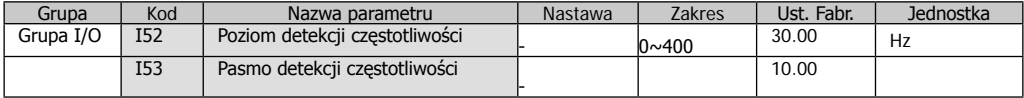

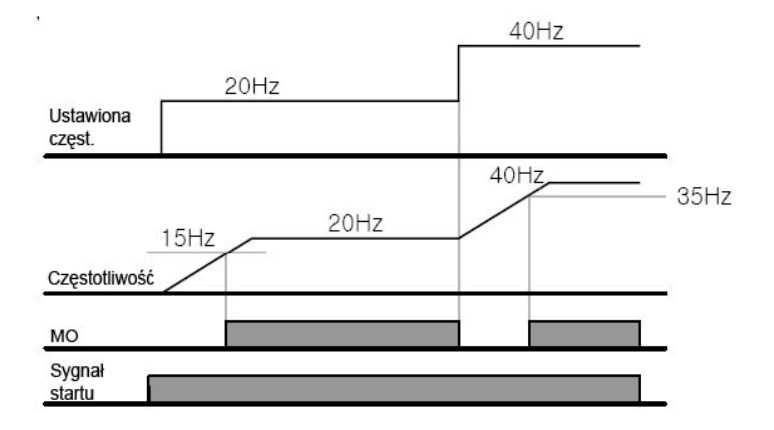

# 1: FDT - 2

Zamknięcie przekaźnika MO po osiągnięciu połowy pasma detekcji (I53/2) poniżej częstotliwości I52. Otwarcie po przekroczeniu tej częstotliwości.

Przykład: I52=30Hz i I53 =10Hz

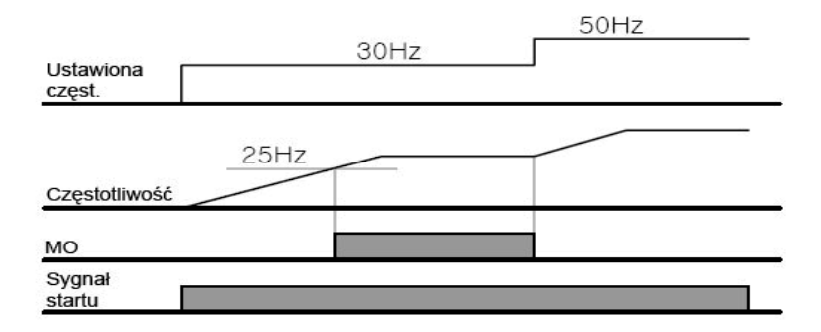

# 2: FDT - 3

Zamknięcie przekaźnika MO po osiągnięciu połowy pasma detekcji (I53/2) poniżej częstotliwości I52. Otwarcie po przekroczeniu połowy pasma detekcji (I53/2) powyżej częstotliwości I52

Przykład: I52=30Hz i I53 =10Hz

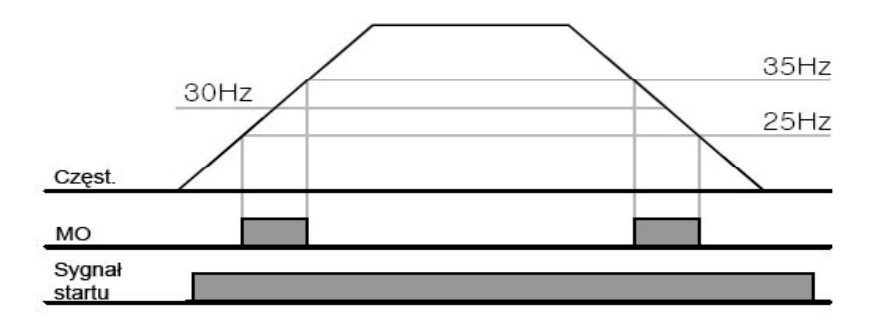

Zamknięcie przekaźnika MO do częstotliwości I52 oraz po przekroczeniu połowy pasma detekcji (I53/2) poniżej częstotliwości I52.

Przykład: I52=30Hz i I53 =10Hz

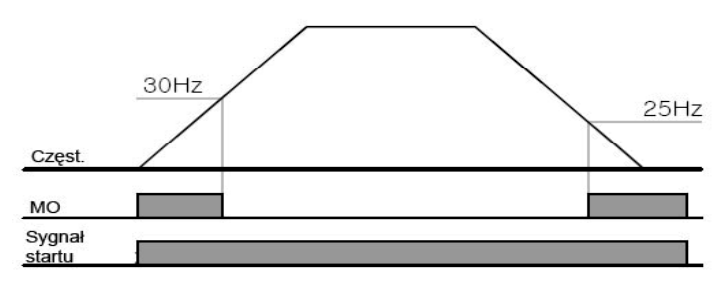

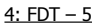

Działanie odwrotne niż FDT-4 Przykład: I52=30Hz i I53 =10Hz

#### 12: Praca falownika

Wyjście załącza się, gdy falownik na wyjściu ma częstotliwość większa od 0Hz

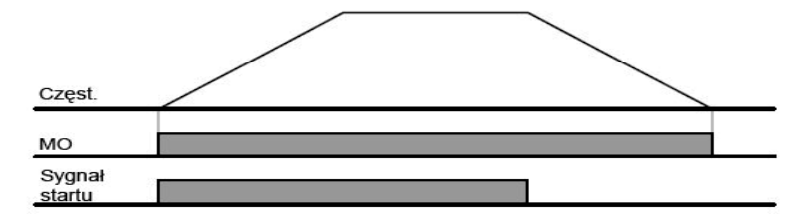

# 13: Zatrzymanie falownika

Wyjście załącza się, gdy falownik nie ma podanego sygnału Start (0Hz na wyjściu)

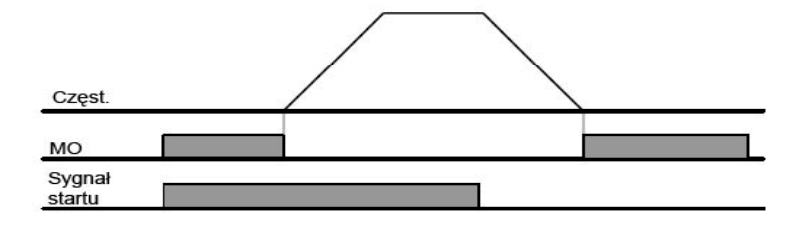

14: Osiągnięcie częstotliwości zadanej

Wyjście jest załączone, gdy falownik pracuje z częstotliwością zadaną.

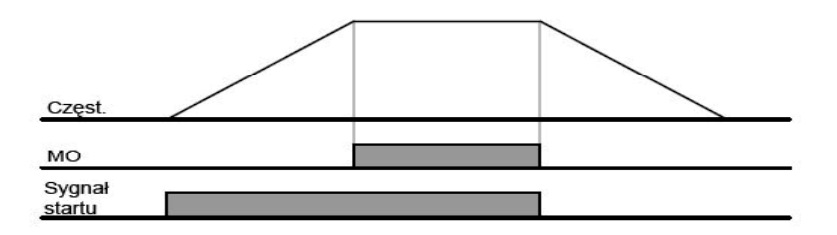

# **11. Funkcje ochronne**

# **11.1 Elektroniczne zabezpieczenie termiczne**

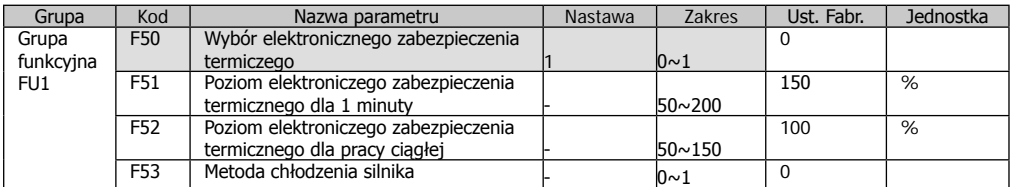

 $-$  wybierz F50  $=1$ 

- zabezpieczenie jest aktywowane w przypadku przegrania silnika. W przypadku, gdy prąd wyjściowy jest większy niż nastawiony w par. F51, falownik odcina napięcie na wyjściu, zależnie od czasu (zabezpieczenie działa odwrotnie do czasu – im wyższy prąd tym szybsze działanie)

- w par. F53 wybieramy rodzaj chłodzenia zastosowanego w silniku współpracującym z falownikiem.

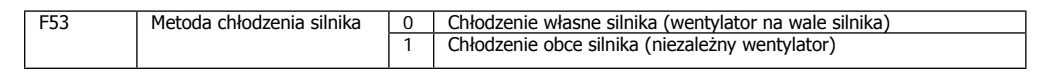

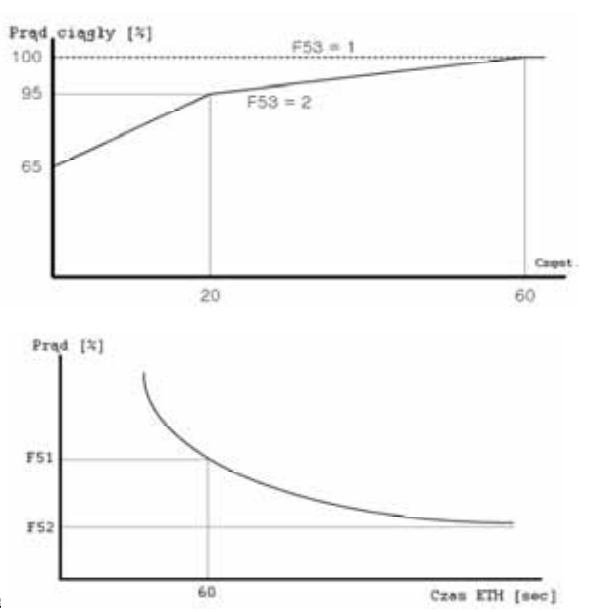

#### **11.2 Zabezpieczenie przeciążeniowe**

#### Informacja o przeciążeniu

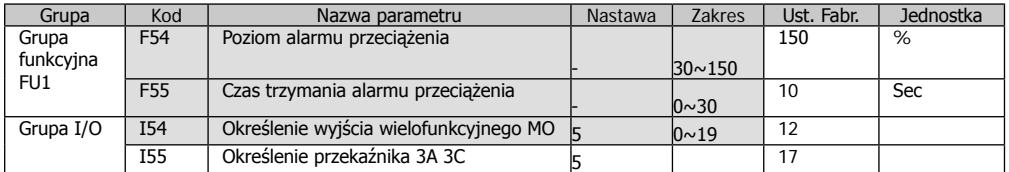

- jako sygnał zadziałanie zabezpieczenia przeciążeniowego można wybrać jedno z wyjść wielofunkcyjnych MO lub 3ABC

- w przypadku wybrania przekaźnika MO, ustaw w I54 = 5

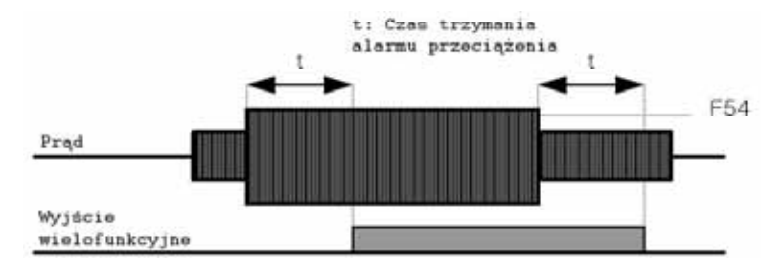

#### Zadziałanie zabezpieczenia przeciążeniowego

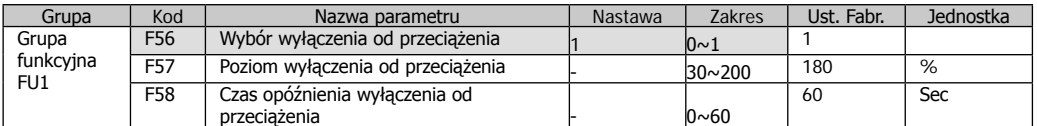

 $-$  ustaw F56 = 1

- falownik odcina napięcie na wyjściu w przypadku przeciążenia

- zabezpieczenie zadziała, gdy prąd ciągły na wyjściu falownika będzie większy niż F57 przez czas ustawiony w par. F58

#### **11.3 Ochrona przed utykiem**

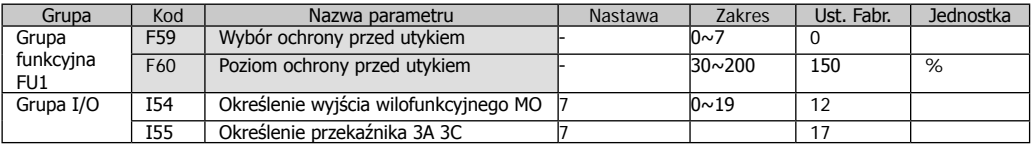

Podczas przyspieszania: Falownik nie przyspiesza, gdy prąd jest większy niż nastawiony w par. F60

Podczas ciągłej pracy: Silnik zwalnia, kiedy prąd jest większy niż nastawiony w par. F60

Podczas hamowania: Hamowanie silnika jest zatrzymane, gdy wartość napięcia na szynie DC jest większa niż napięcie graniczne.

F60 – wartość procentowa prądu znamionowego H33

Sygnał błędu utyku można uzyskać na wyjściach wielofunkcyjnych MO lub 3ABC (par. I54, I55)

W par. F 59 wybieramy kiedy zabezpieczenie przed utykiem ma działać:

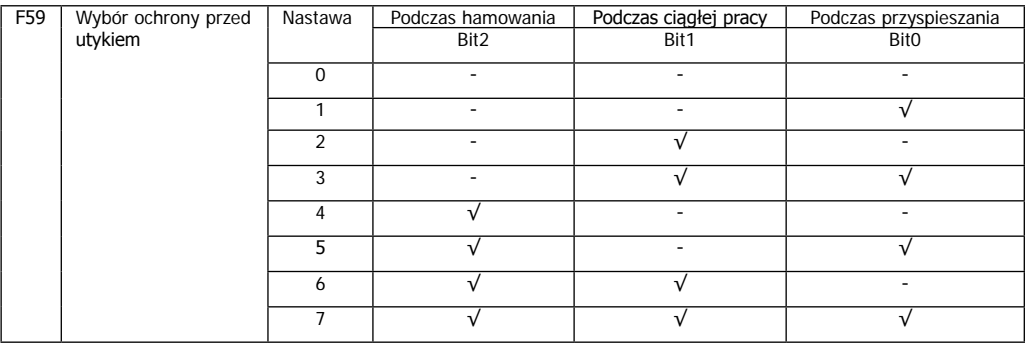

Przykład: F59 = 3 (zabezpieczenie przed utykiem podczas przyspieszania i stałej pracy)

- gdy funkcja jest aktywna przy przyspieszaniu i hamowaniu, czasy przyspieszania i hamowania mogą być dłuższe niż ustawione przez użytkownika

- przy pracy ze stałą prędkością, czasy t1 i t2 są zgodne z czasami nastawionymi w par. ACC i dEC

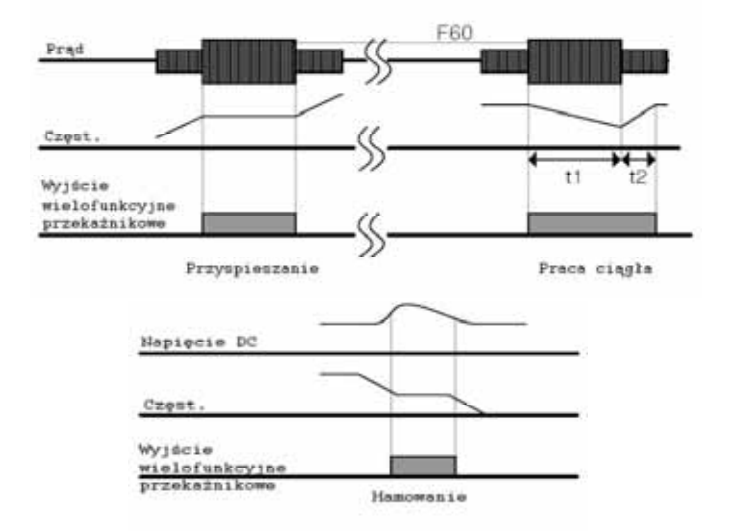

#### **11.4 Ochrona przed zanikiem fazy**

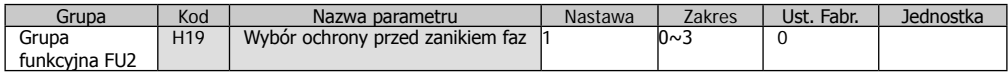

#### Ustaw  $H19 = 1$

Błąd fazy na wyjściu: Wyjście falownika jest odcinane w przypadku braku na wyjściu więcej niż 1 fazy Błąd fazy na wejściu: Wyjście falownika jest odcinane w przypadku braku na wejściu więcej niż 1 fazy. W przypadku, gdy nie

ma błędu na wejściu, wyjście może być odcięte w przypadku zużycie się kondensatorów na szynie DC.

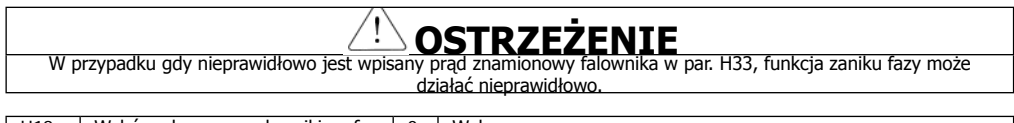

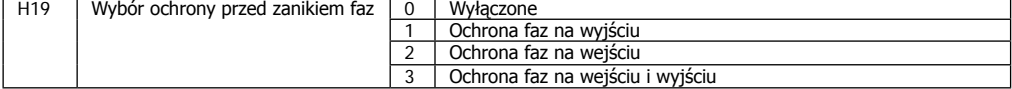

#### **11.5 Zewnętrzny sygnał błędu**

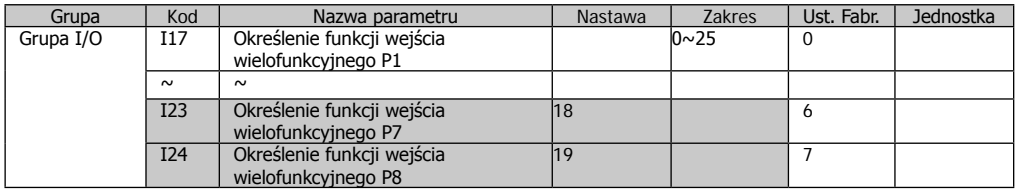

- ustaw jedno z wejść wielofunkcyjnych P1-P8 na zewnętrzny sygnał awarii.

- w przypadku zdefiniowania zacisków P7, P8 ustaw par I23 , I24 = 19, =20

Zewnętrzny sygnał awarii Ext A (styk zewnętrzny NO – styk normalnie otwarty). Kiedy wejście P7 jest ustawione na Ext-A i wejście jest załączone, falownik wyłącza silnik i wyświetla komunikat błędu.

Zewnętrzny sygnał awarii Ext B (styk zewnętrzny NC – styk normalnie zamknięty). Kiedy wejście P8 jest ustawione na Ext-B i wejście nie jest załączone, falownik wyłącza silnik i wyświetla komunikat błędu.

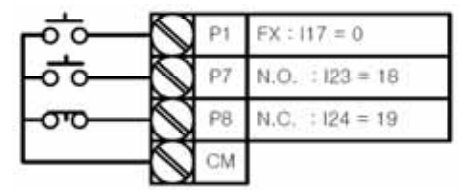

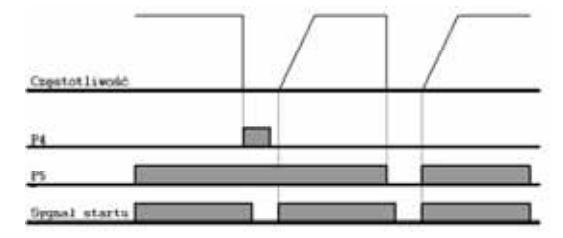

#### **11.6 Utrata sygnału zadawania**

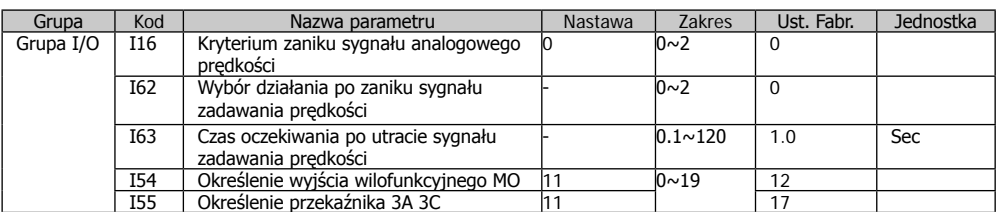

- wybierz tryb sterowania, gdy częstotliwość zadawana jest analogowa (V1, I), lub opcje komunikacji są utracone.

W par. I16 ustawiamy kryteria utraty sygnału:

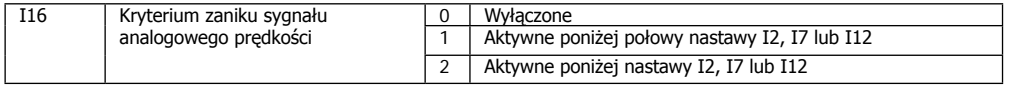

Par. I64: W przypadku, gdy sygnał częstotliwości nie jest podawany przez czas dłuższy niż w par. I63, falownik może działać wg ustawienia w par. I62

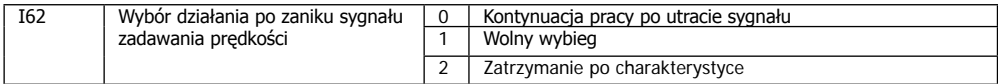

#### Przykład: I16=2; I62=2; I63=5sec. I54=11

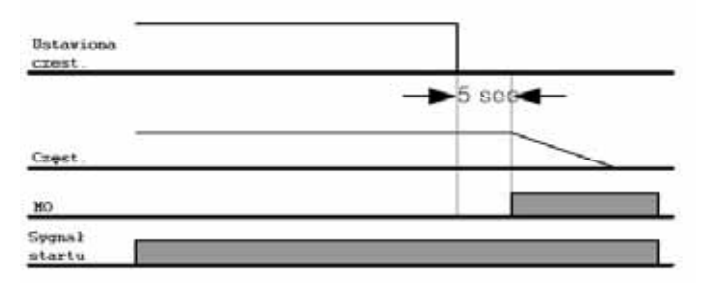

#### **11.7 Ustawienie pracy rezystora hamującego**

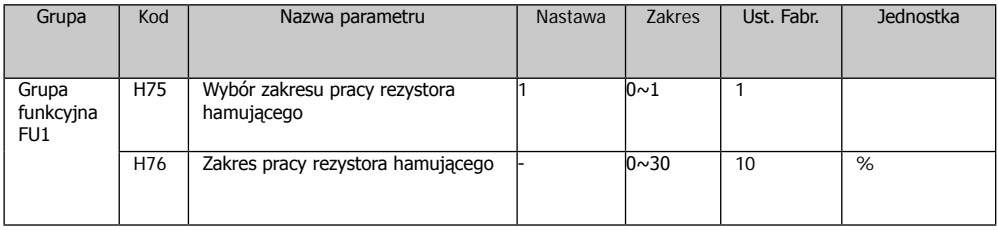

- ustaw  $H75 = 1$ 

- ustaw % wartość pracy rezystora w par. H76 jak poniżej:

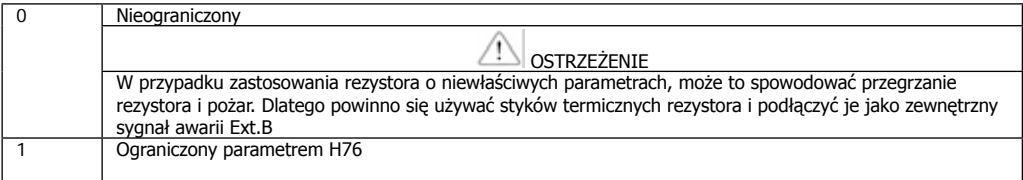

H76: Nastawa pracy rezystora hamującego w % może być obliczona wg wzoru poniżej. Ciągły czas pracy falownika nie powinna być dłuższa niż 15 sekund.

Przykład 1:

$$
H76 = \frac{T\_dec}{T\_acc+T\_steady+T\_dec+T\_stop} \times 100[\%]
$$

Gdzie:

T\_acc – czas przyspieszania

T-steady – czas pracy falownika na częstotliwości zadanej

T\_dec – czas hamowania silnika od częstotliwości pracy do nowej niższej lub do zatrzymania

T\_stop – czas zatrzymania pomiędzy cyklami

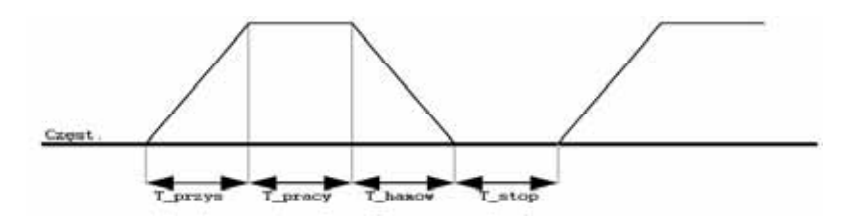

Przykład 2:

$$
H76 = \frac{T\_dec}{T\_dec+T\_steady1+T\_acc+T\_steady2} \times 100[^{o}o]
$$

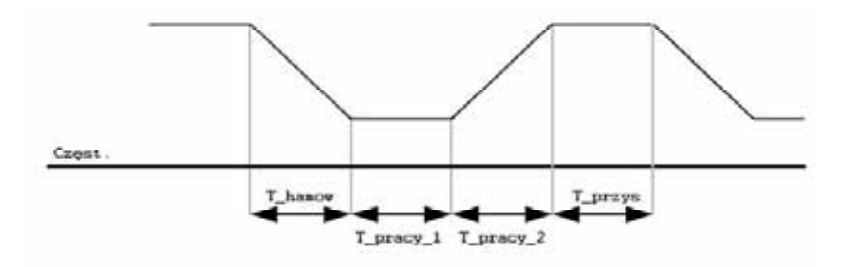

# **12. Komunikacja RS485**

Falownik może być kontrolowany i monitorowany poprzez program PLC lub inny moduł nadrzędny. Napędy lub inne urządzenia mogą być połączone w strukturę wielostopniową poprzez sieć RS485 i mogą być kontrolowane poprzez sterownik PLC lub komputer PC. Nastawa parametrów i wszelkie zamiany są możliwe poprzez PC.

#### Specyfikacja

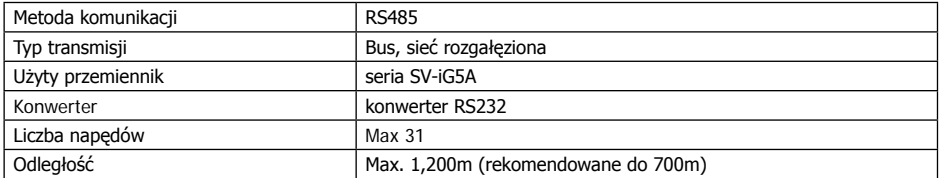

#### Specyfikacja komunikacji

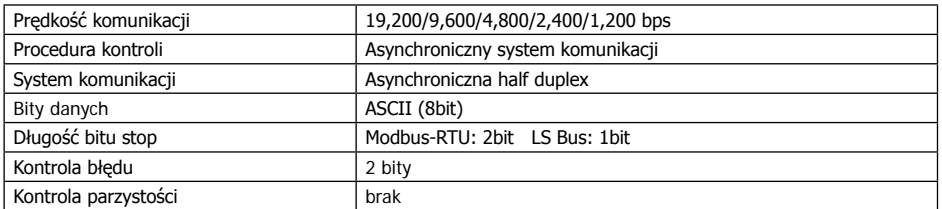

# Podłączenie komunikacji

- podłącz przewody komunikacyjne do falownika (S+)(S-) na listwie sterowniczej

- podłącz zasilanie

- po właściwym podłączeniu wyprowadź parametry odnoszące się do komunikacji:

Drv = 3 (RS485)

Frq = 7 (RS485)

 $I60 = 1...250$  (Numer falownika w sieci)

I61 = 3 (Prędkość komunikacji)

 $I62 = 0$  (Wybór działania po zaniku sygnału zadawania prędkości)

I63 = 1.0 (Czas oczekiwania po utracie sygnału zadawania prędkości)

I59 = 0 ..1 (Wybór protokołu komunikacji)

#### Konfiguracja połaczenia

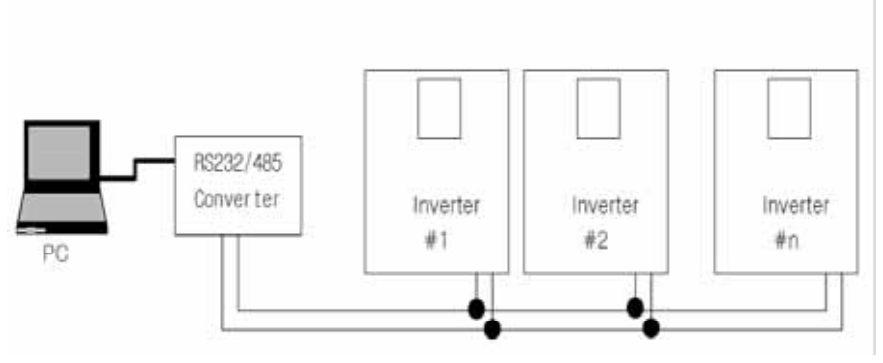

Liczba podłączonych falowników nie może być większa niż 31. Długość przewodów max. 1200m (rekomendowane do 700m)

# **12.1 Protokół komunikacji Modus-RTU**

Komputer jest Masterem, falowniki Slave. Falownik otrzymuje polecenia Read/Write z Mastera. Kody funkcji:

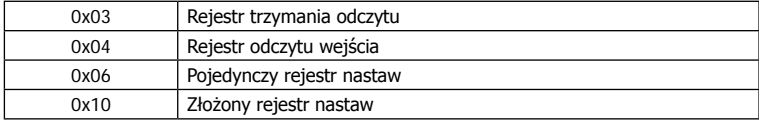

Kody funkcji specjalnych:

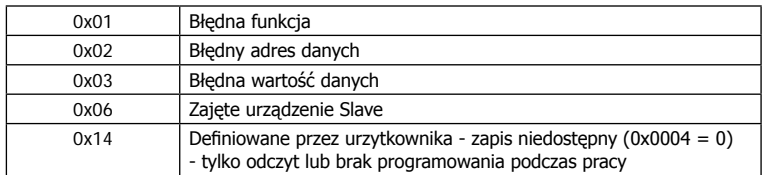

#### **12.3 Protokół LS Bus**

Format podstawowy

Zapytanie

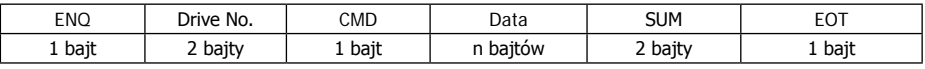

#### Odpowiedz pozytywna

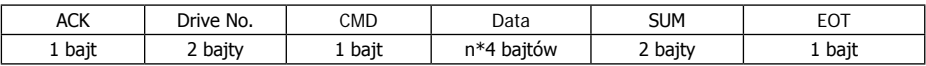

Odpowiedz negatywna

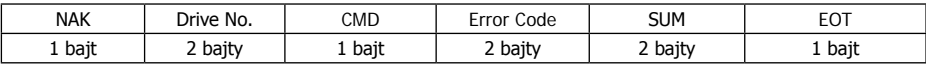

Zapytanie rozpoczyna się od ENQ, kończy EOT. Odpowiedz pozytywna rozpoczyna się od ACK, kończy EOT. Odpowiedz negartywna rozpoczyna się od NAK, kończy EOT. Numer falownika jest oznaczony przez 2 bity ASCII-HEX (0-9, A-F) CMD: Duże litery

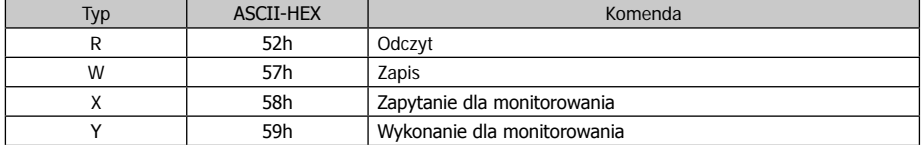

Przykład:

Dana ma wartość 3000: 3000(Dec) -> '0' 'B' 'B' '8' 'h' -> 30h 42h 42h 38h

Kod błędu: ASCII (20h – 7Fh)

Rozmiar bufora otrzymanie/wysyłanie: otrzymane: 39 bitów, wysyłane 44bity

Bufor monitorowania: 8słów

SUM: do sprawdzania błędu komunikacji

SUM= ASCII-HEX format 8 najniższych bitów (Driver No. + CMD + DATA)

Przykład: Zapytanie na odczyt jednego adresu z adresu '3000'

| <b>ENQ</b> | Drive No.          | CMD  | Adres   | Numer adresu<br>do odczytu          | <b>SUM</b> | EOT    |
|------------|--------------------|------|---------|-------------------------------------|------------|--------|
| 05h        | "01″               | "R"  | "3000"  | $\overline{1}$<br>$^{\prime\prime}$ | "A7"       | 04h    |
| 1 bajt     | <sup>2</sup> bajty | bajt | 4 bajty | L bait                              | 2 bajty    | . bajt |

SUM = '0' + '1' + 'R' + '3' + '0' + '0' + '0' + '1' = 30h + 31h + 52h + 33h + 30h + 30h + 30h + 31h = 1A7h (Wartości kontrolne ENQ/ACK/NAK są wyłączone.)

#### Szczegółowy protokół komunikacji

#### 1. Komenda odczytu: żądanie odczytu kolejnych n-tych liczb słów z adresu 'XXXX'

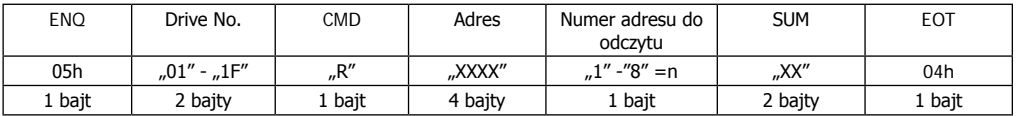

Całkowita liczba bitów = 12

#### 1.1 Odpowiedz pozytywna

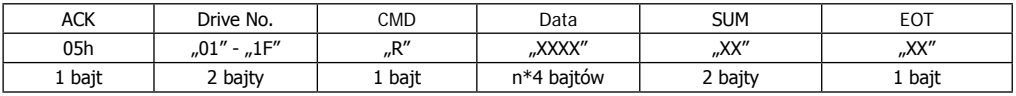

#### Całkowita liczba bitów = 7+n\*4=max 39

# 1.2 Odpowiedz negatywna

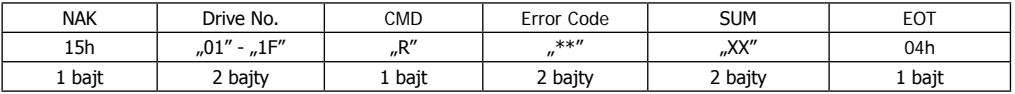

Całkowita liczba bitów = 9

#### 2. Komenda zapisu:

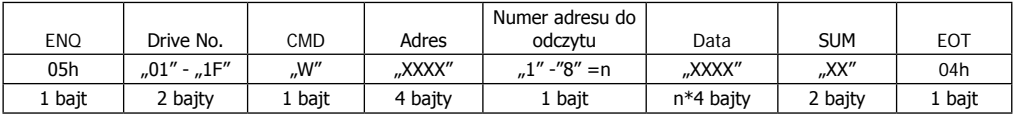

### Całkowita liczba bitów = 12+n\*4=max 44

#### 2.1. Odpowiedz pozytywna

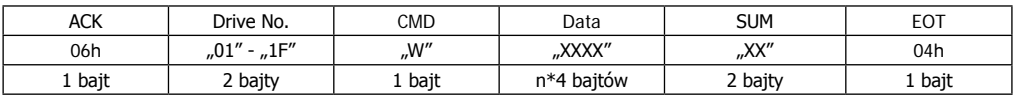

# Całkowita liczba bitów = 7+n\*4=max 39

#### 2.2 Odpowiedz negatywna

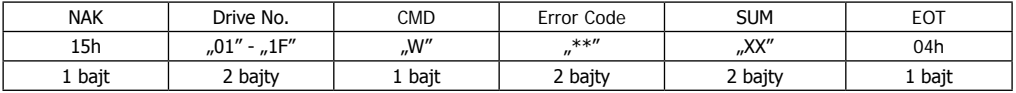

Całkowita liczba bitów = 9

3. Żądanie monitorowania rejestrów

Funkcja przydatna kiedy wymagany jest monitoring uaktualnionych stałych parametrów i danych.

#### Żądanie adresu rejestru z n-tą liczbą adresów (nie następujące po sobie)

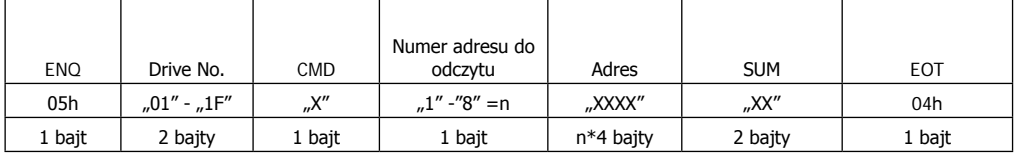

# 3.1 Odpowiedz pozytywna

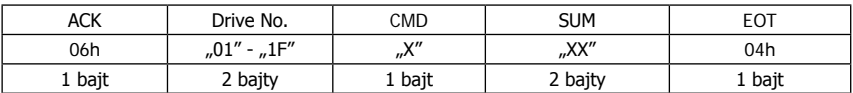

Całkowita liczba bitów = 7

#### 3.2 Odpowiedz negatywna

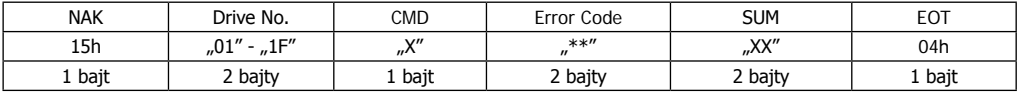

Całkowita liczba bitów = 9

4. Żądanie działania dla monitora rejestru: Żądanie odczytu adresu rejestru przez monitor rejestru.

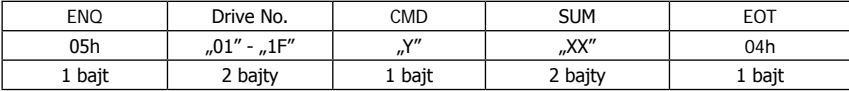

# 4.1 Odpowiedz pozytywna

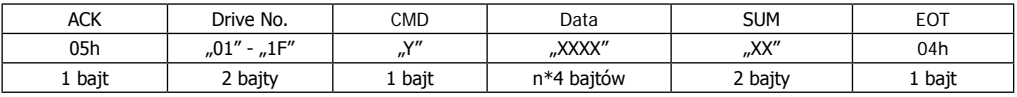

# Całkowita liczba bitów = 7+n\*4=max 39

# 4.2 Odpowiedz negatywna

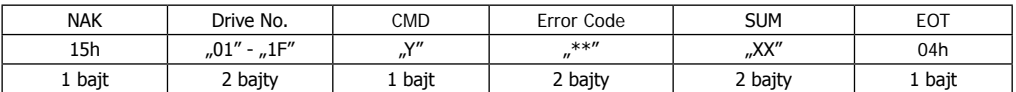

Całkowita liczba bitów = 9

Kody błędów

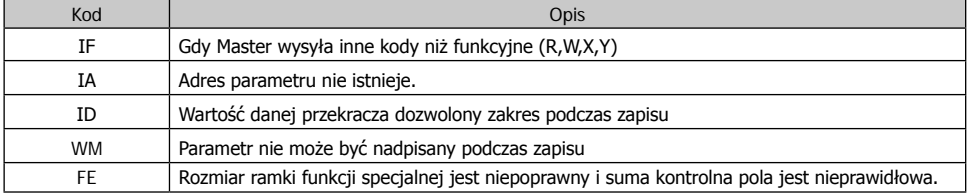

#### **Lista adresów**

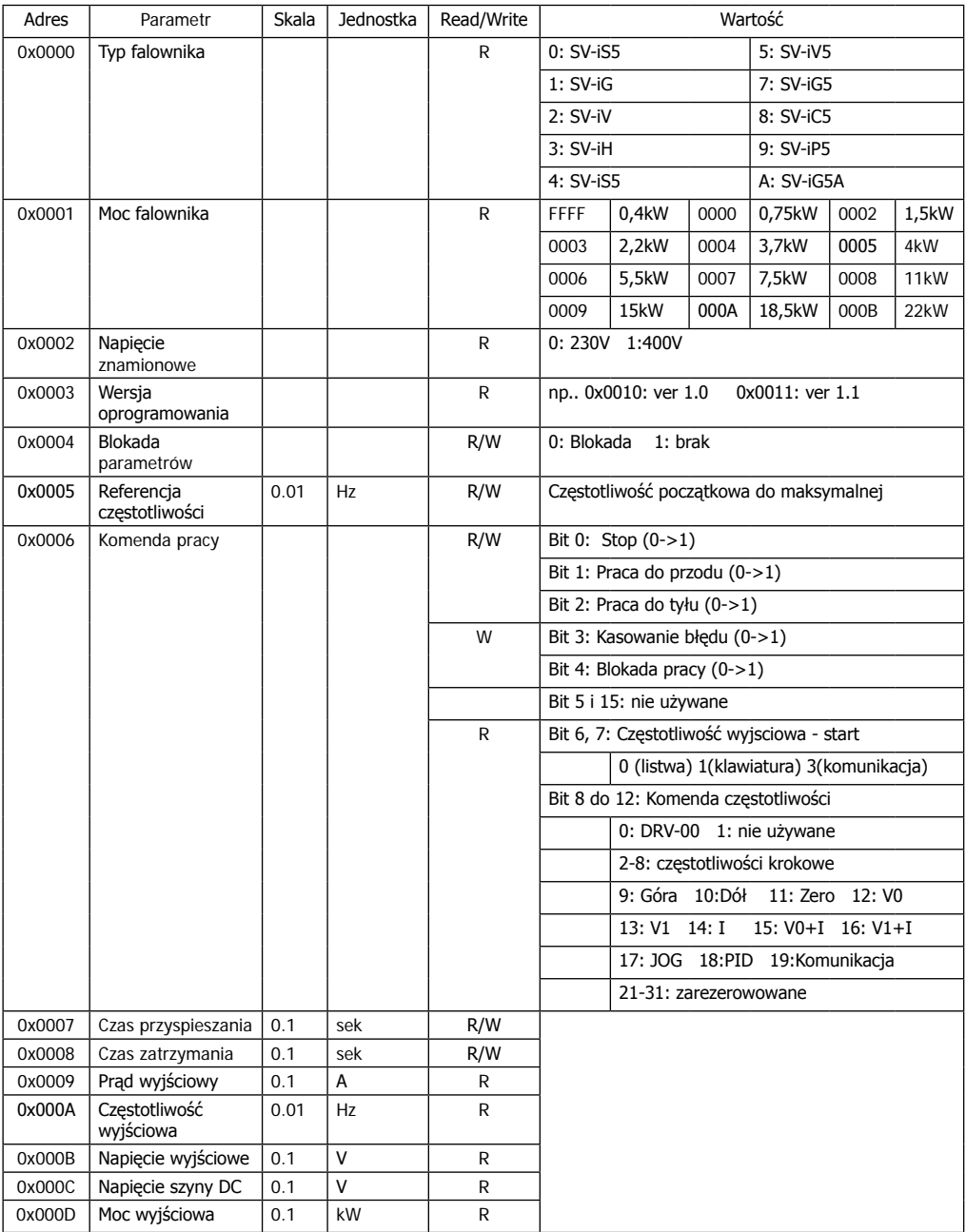

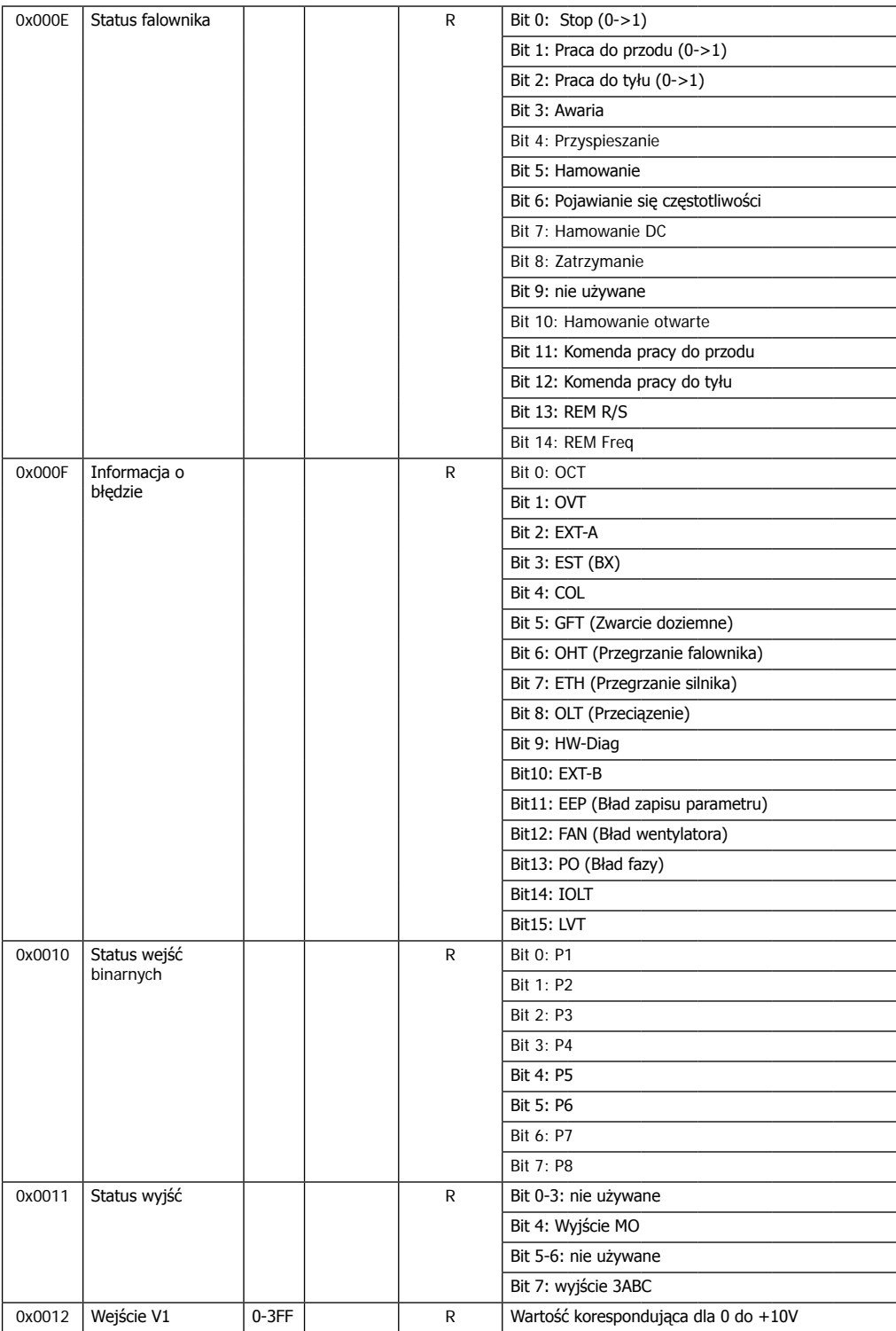

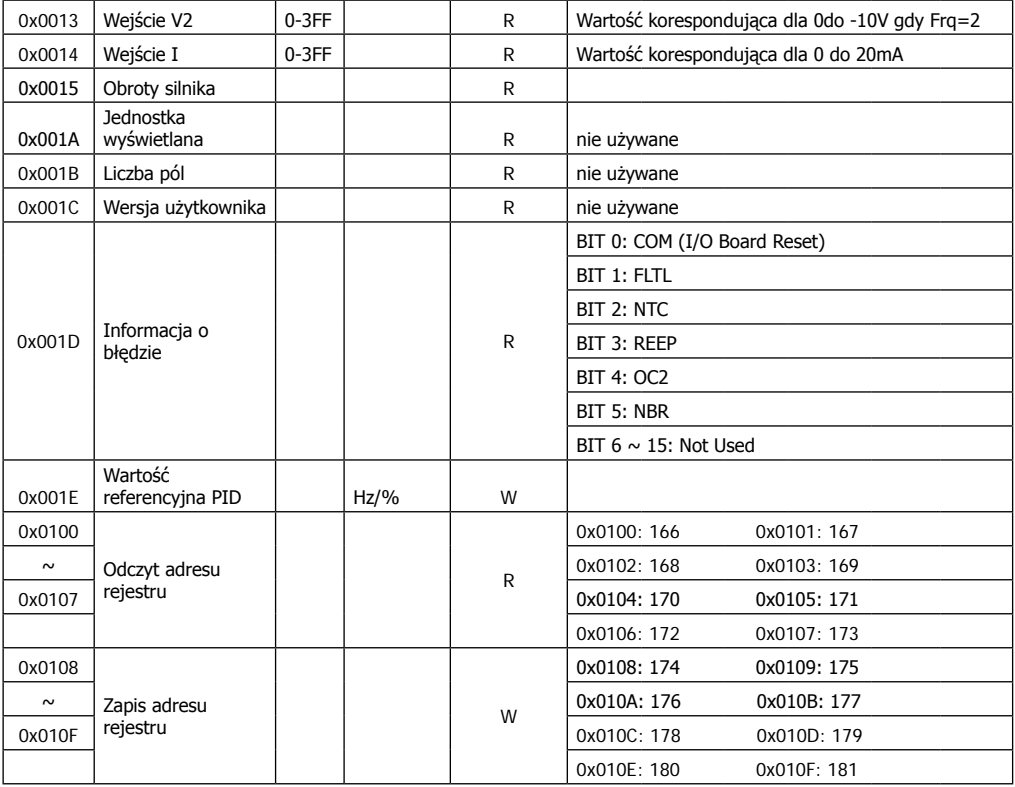

# **13. Awarie i błędy falownika**

Historia błędów i awarii falownika jest zapisywana w parametrach FU2-1 do FU2-5.

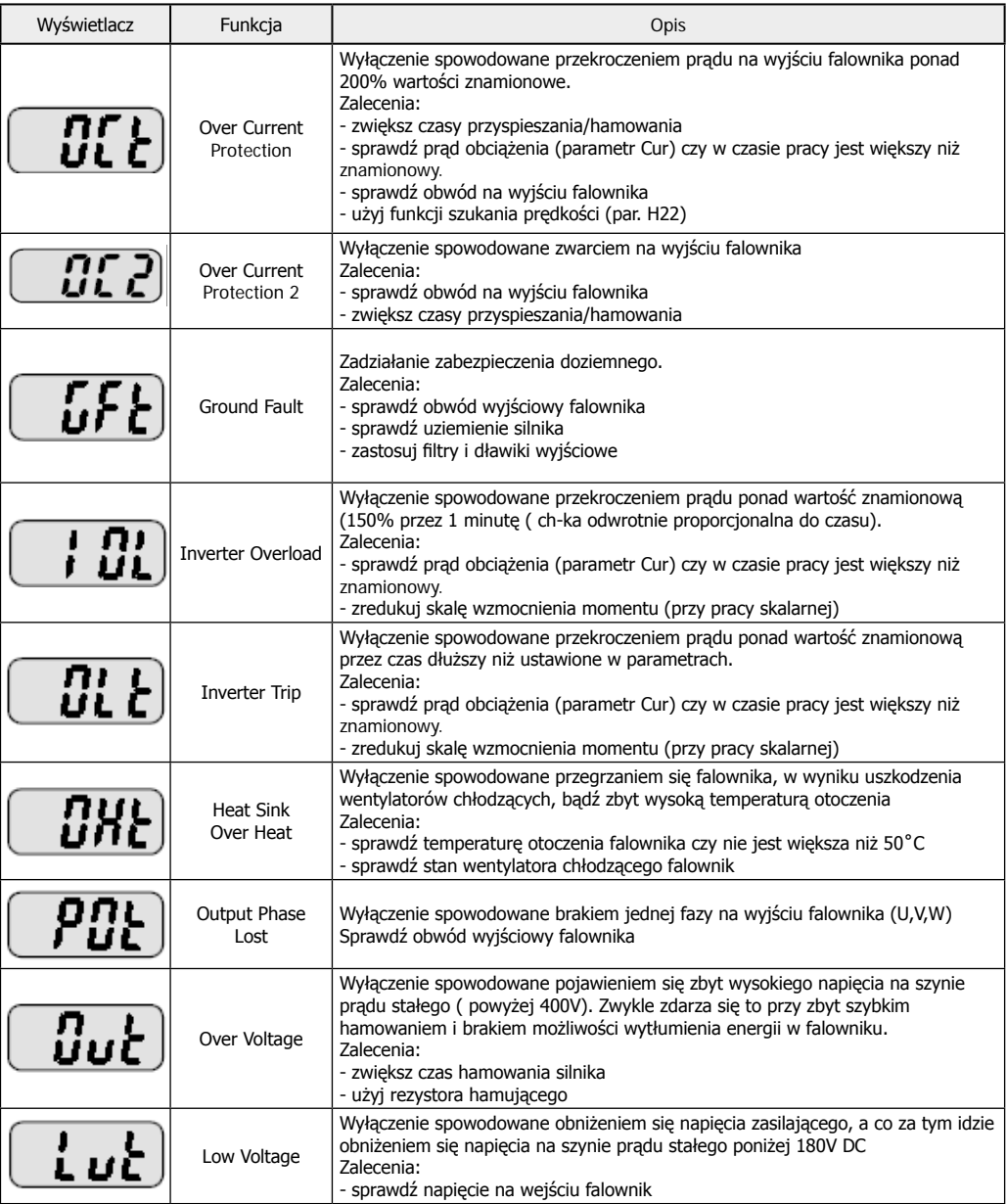

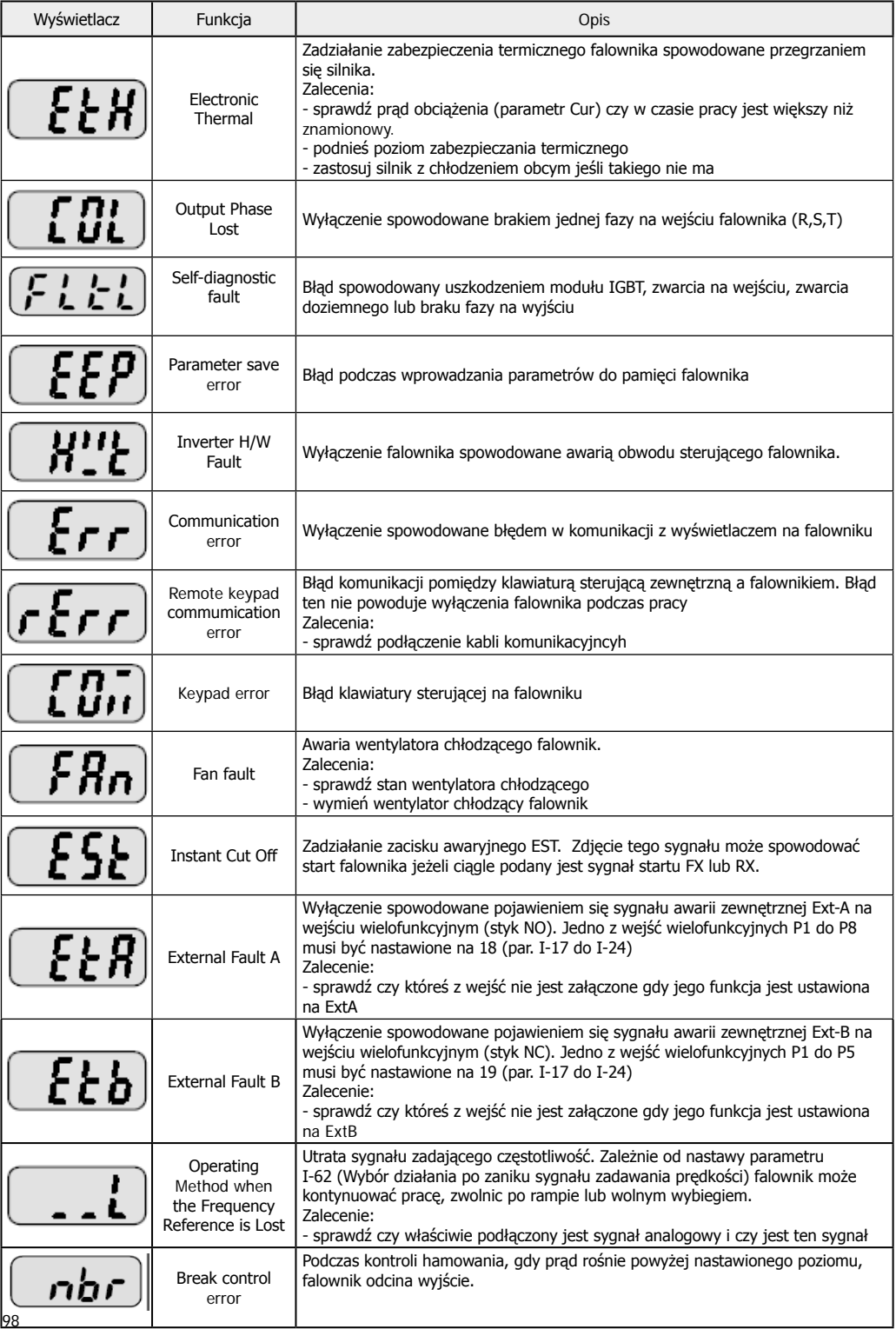

# **14. Zależność mocy falownika od częstotliwości nośnej i temperatury**

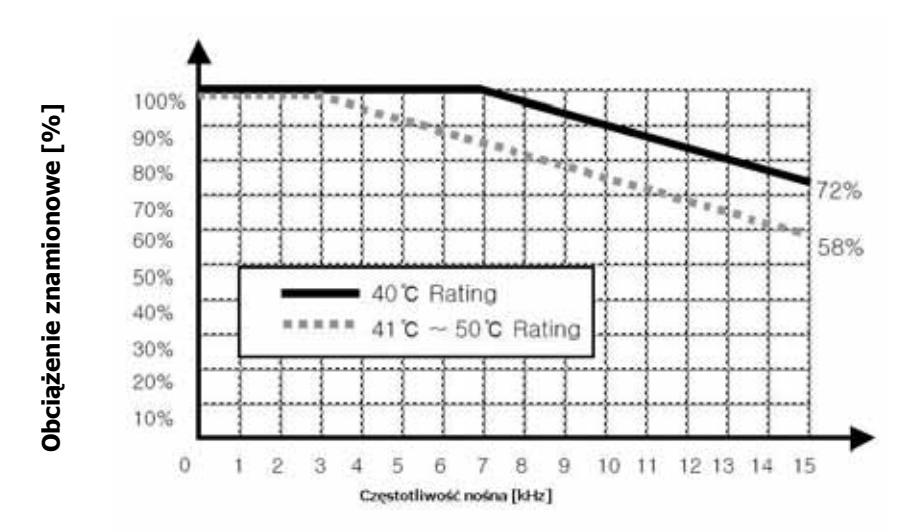

**15. Klawiatura zewnętrzna**

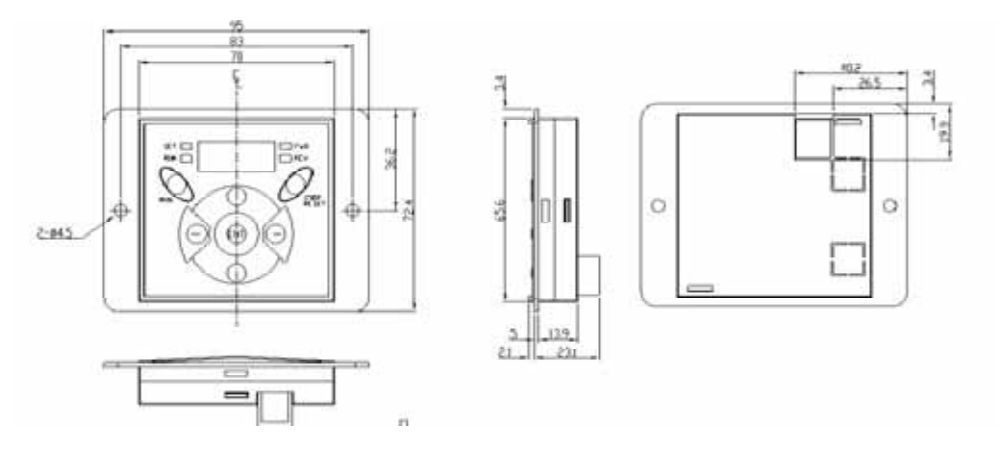

Przewód łączący klawiaturę z falownikiem (2m, 3m lub 5m)

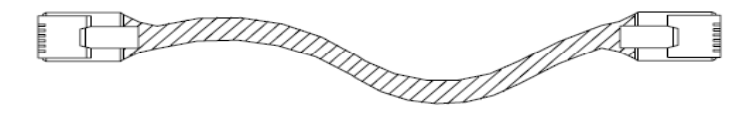

# Montaż klawiatury

Należy zdjąć przednią pokrywę falownika i oderwać zaślepkę po prawej stronie klawiatury zamontowanej na falowniku. Podłączyć kabel klawiatury do gniazda RJ w miejscu oderwania zaślepki.

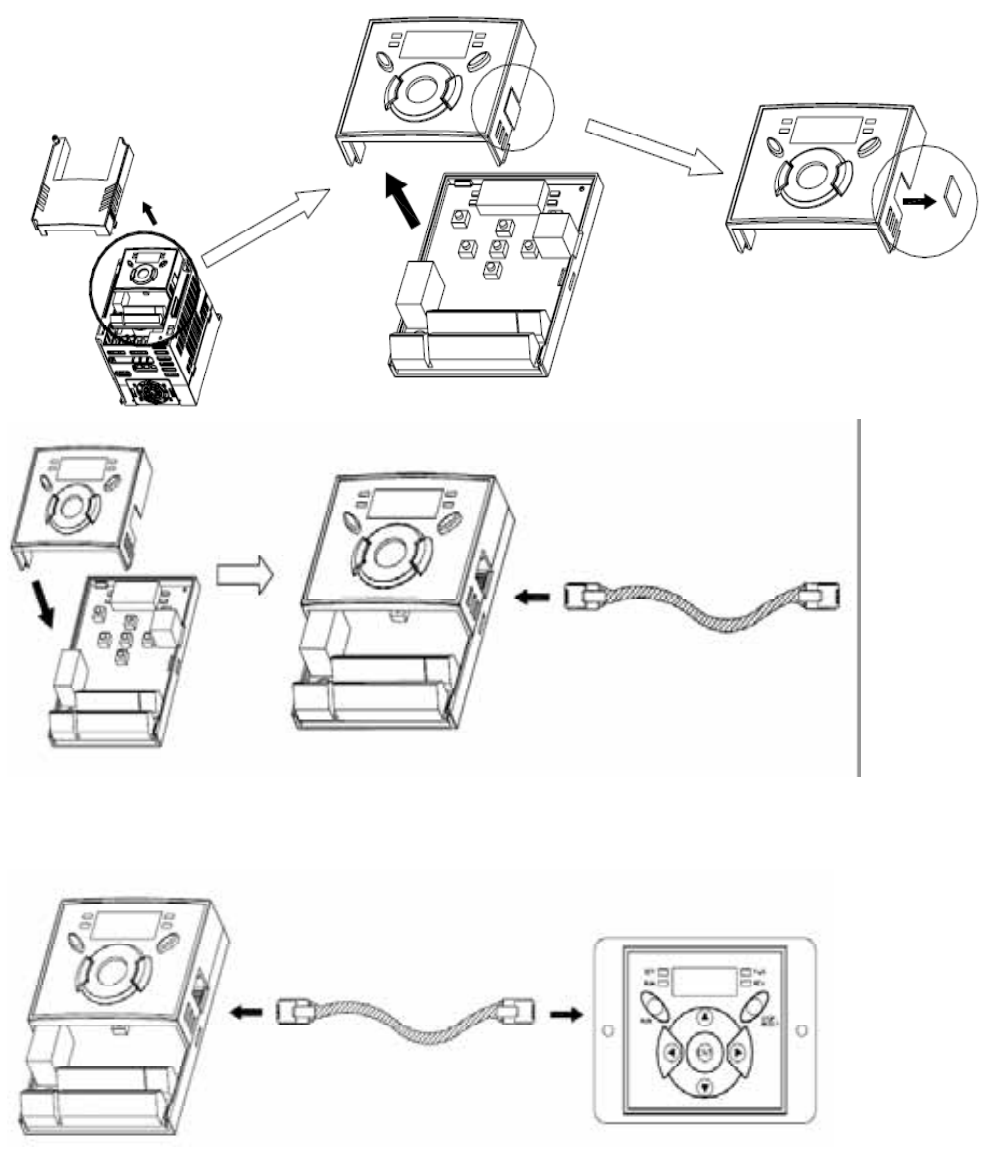

Po podłączeniu klawiatury zewnętrznej, klawiatura zamontowana na falowniku staje się nieaktywna (działa tylko wyświetlacz LED)

# **16. Urządzenia zewnętrzne do falowników LG serii iG5A**

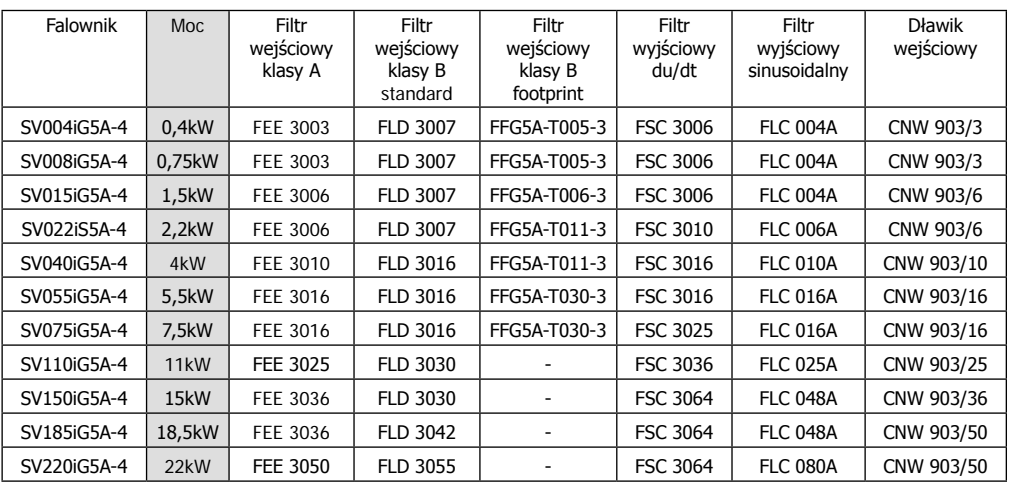

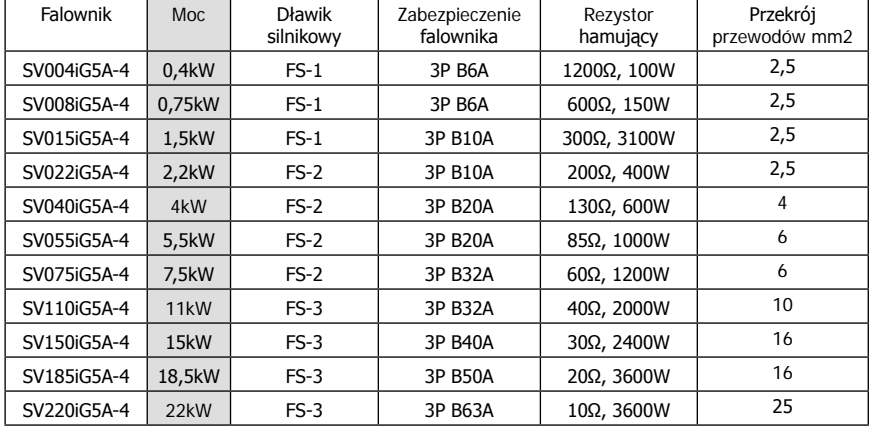

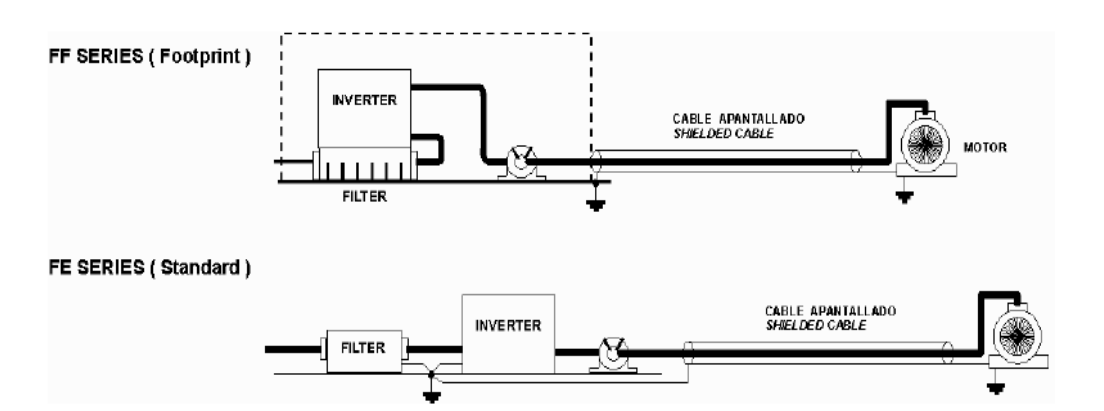

# **17. Wymiary falowników serii iG5A**

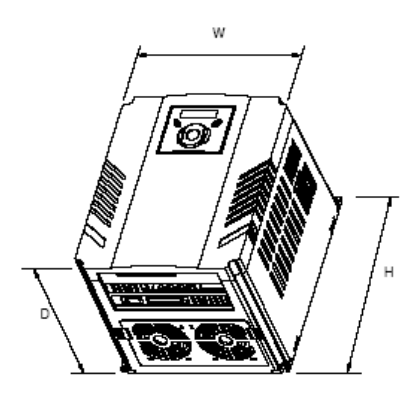

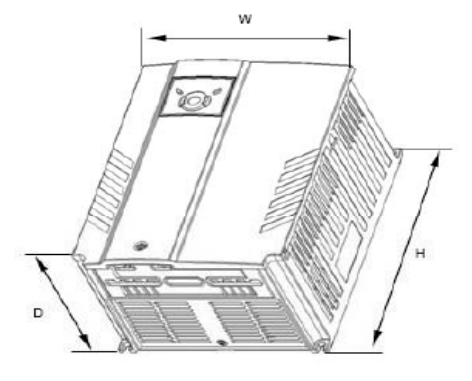

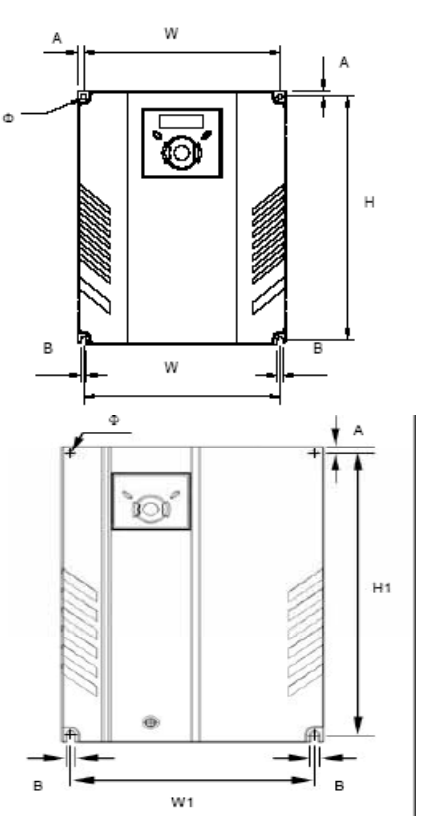

# Wymiary w [mm]

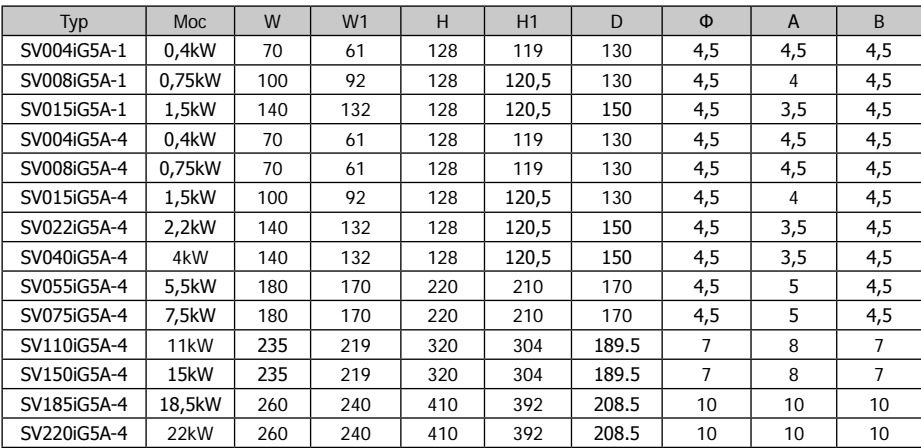